# **ESCUELA POLITÉCNICA NACIONAL**

# **ESCUELA DE FORMACIÓN DE TECNÓLOGOS**

# **DESARROLLO DE API REST PARA AUTOMATIZAR PROCESO DE RECEPCIÓN, SEGUIMIENTO Y CALIFICACIÓN DE PROYECTOS DE TITULACIÓN-ESFOT.**

**TRABAJO DE TITULACIÓN PREVIO A LA OBTENCIÓN DEL TÍTULO DE TECNÓLOGO EN ANÁLISIS DE SISTEMAS INFORMÁTICOS** 

#### **CHANTAL ALEJANDRA MORALES ROJAS**

chantal.morales@epn.edu.ec

### **JONATHAN ISRAEL VÁSQUEZ VIVAS**

jonathan.vasquez01@epn.edu.ec

**DIRECTOR: Ing. Edwin Gonzalo Salvador Pesantes, MSc.** 

edwin.salvador@epn.edu.ec

**CODIRECTORA: Ing. Monica de Lourdes Vinueza Rhor, MSc.**  monica.vinueza@epn.edu.ec

**Quito, octubre 2021**

# **CERTIFICACIÓN**

Certificamos que el presente trabajo fue desarrollado por la Srta. Chantal Alejandra Morales Rojas y el Sr. Jonathan Israel Vásquez Vivas como requerimiento parcial a la obtención del título de TECNÓLOGO ANÁLISIS DE SISTEMAS INFORMÁTICOS, bajo nuestra supervisión:

**Ing. Edwin Salvador MSc** 

**Ing. Mónica Vinueza MSc** 

DIRECTOR DEL PROYECTO

CODIRECTORA DEL PROYECTO

# **DECLARACIÓN**

Nosotros Morales Rojas Chantal Alejandra y Vásquez Vivas Jonathan Israel con CI: 1725211559 y 1723880512 respectivamente, declaramos bajo juramento que el trabajo aquí descrito es de nuestra autoría; que no ha sido previamente presentado para ningún grado o calificación profesional; y que hemos consultado las referencias bibliográficas que se incluyen en este documento.

Sin prejuicio de los derechos reconocidos en el primer párrafo del artículo 144 del Código Orgánico de la Economía Social de los Conocimientos, Creatividad e Innovación – COESC-, somos titulares de la obra en mención y otorgamos una licencia gratuita, intransferible y no exclusiva de uso con fines académicos a la Escuela Politécnica Nacional.

Entregamos toda la información técnica pertinente, en caso de que hubiese una explotación comercial de la obra por parte de la EPN, se negociará los porcentajes de los beneficios conforme lo establece la normativa nacional vigente

> **Chantal Alejandra Morales Rojas**

**Jonathan Israel Vásquez Vivas** 

# **DEDICATORIA**

Quiero dedicar este proyecto, llena de felicidad, orgullo y amor, a las personas que de una u otra forma creyeron en mí y me vieron en este punto incluso antes de yo visualizarlo.

A mi hermana, mi compañera de vida que siempre me alentó, me motivo y hasta me presionó para cumplirlo, te amo. A la luz de mi vida, Dann que sin saberlo me acompañó durante este camino de principio a fin, noche y día.

 A mi Papá y mi Abuelita, que lo dejaron ser, viendo cómo iba cumpliendo cada pequeño logro, cada esfuerzo, risa y lágrima, pero acá estoy y nunca han soltado mi mano.

A Janett, que quién sin saberlo, hasta este día, insertó en mí el amor por esta carrera y mi sueño de seguirla.

A mis Rayos, porque son una luz increíble que guía mi vida y me han ayudado a creer en mí y superar mis límites.

Finalmente, me la dedico a mí, por todos los minutos que pasé, desde que emprendí esta hermosa carrera, y por todo lo que me enseñé durante este trayecto.

Ustedes, han hecho esto posible sin siquiera saberlo, gracias.

#### **MORALES ROJAS CHANTAL ALEJANDRA**

## **AGRADECIMIENTO**

A la vida, por permitirme vivir tantos momentos maravillosos en este camino, a la Escuela Politécnica Nacional que fue mi hogar estos años y tanto me enseñó, a mi familia por ser un pilar fundamental en todo esto. A todas las personas que aportaron en mi vida, me dieron ánimos, me apoyaron y me dieron un empujoncito cuando así lo sentían. A mis amigos, por cumplir con esto juntos y ser el mejor equipo que la vida me pudo poner para crecer como profesional y como persona, colegas, comenzaría mil proyectos más con ustedes. También a mis amigos que la vida me regaló de todas partes y hoy son como mi familia.

A mi director, Chalo, por todo lo que nos enseñó, ayudó y orientó en este proceso, a mis Profesores de la carrera por su aporte y su conocimiento para que hoy esto sea entregado.

Agradezco desde el fondo de mi corazón a todas las personas que fueron parte de mis días a través de esta aventura, sepan que tienen un lugar muy preciado en mi vida.

#### **MORALES ROJAS CHANTAL ALEJANDRA**

# **DEDICATORIA**

Este trabajo te lo dedico a ti, Jonathan, que encontraste la fuerza de volverte a levantar pese a que arrastrabas ya varias caídas, que utilizaste tu tiempo en las aulas para nutrirte de conocimiento, pero también para rodearte de los mejores amigos y maestros, que siempre has sido un buen compañero, un buen alumno, un buen hijo y un gran ser humano.

Te agradezco por no haberte rendido, por haber tomado el mejor consejo, por dejarte guiar por los mejores y también por perseguir tus sueños. Nada de esto sería posible sin ti.

#### **VÁSQUEZ VIVAS JONATHAN ISRAEL**

# **AGRADECIMIENTO**

Agradezco a la vida por haberme dado más de una oportunidad de intentarlo, por hacer que siempre encontrara la luz al final del túnel.

A mis padres por jamás perder la confianza en mí y porque siempre tuvieron una palabra de apoyo cuando más la necesitaba.

A mis hermanos Jorge y Alex, que fueron el soporte en el que me apoyé siempre.

A David y Gabi, porque sin su terquedad a dejarme ir, hoy esto no sería posible.

A mis profesores y en especial a Chalo, porque nos ha hecho y nos sigue haciendo mejores cada día.

 A mis amigos, Nico, Sebas, Kevin, Esteban y Chanty, porque con ustedes el tiempo se pasó volando y no pude haber escogido mejores compañeros para esta aventura.

A Carolina, por amarme y acompañarme en mis éxitos y fracasos y por darle otro color a mi vida.

Finalmente, a la Escuela Politécnica Nacional y la Escuela de Formación de Tecnólogos por volverme un digno representante de tan prestigiosas instituciones.

#### **VÁSQUEZ VIVAS JONATHAN ISRAEL**

# **ÍNDICE DE CONTENIDOS**

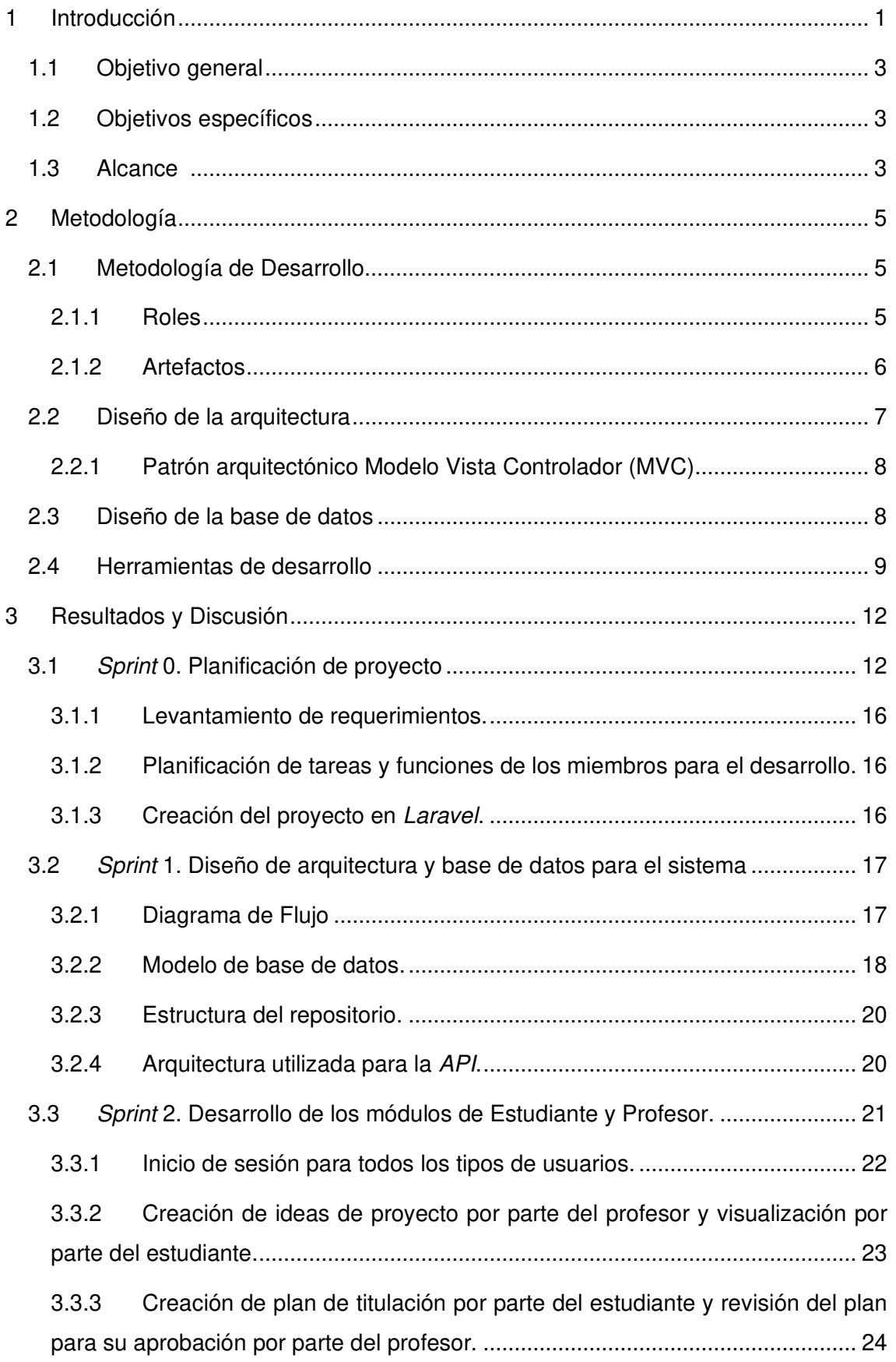

3.3.4 [Subida del PDF del proyecto por parte del estudiante para su posterior](#page-40-0)  [revisión. 26](#page-40-0)

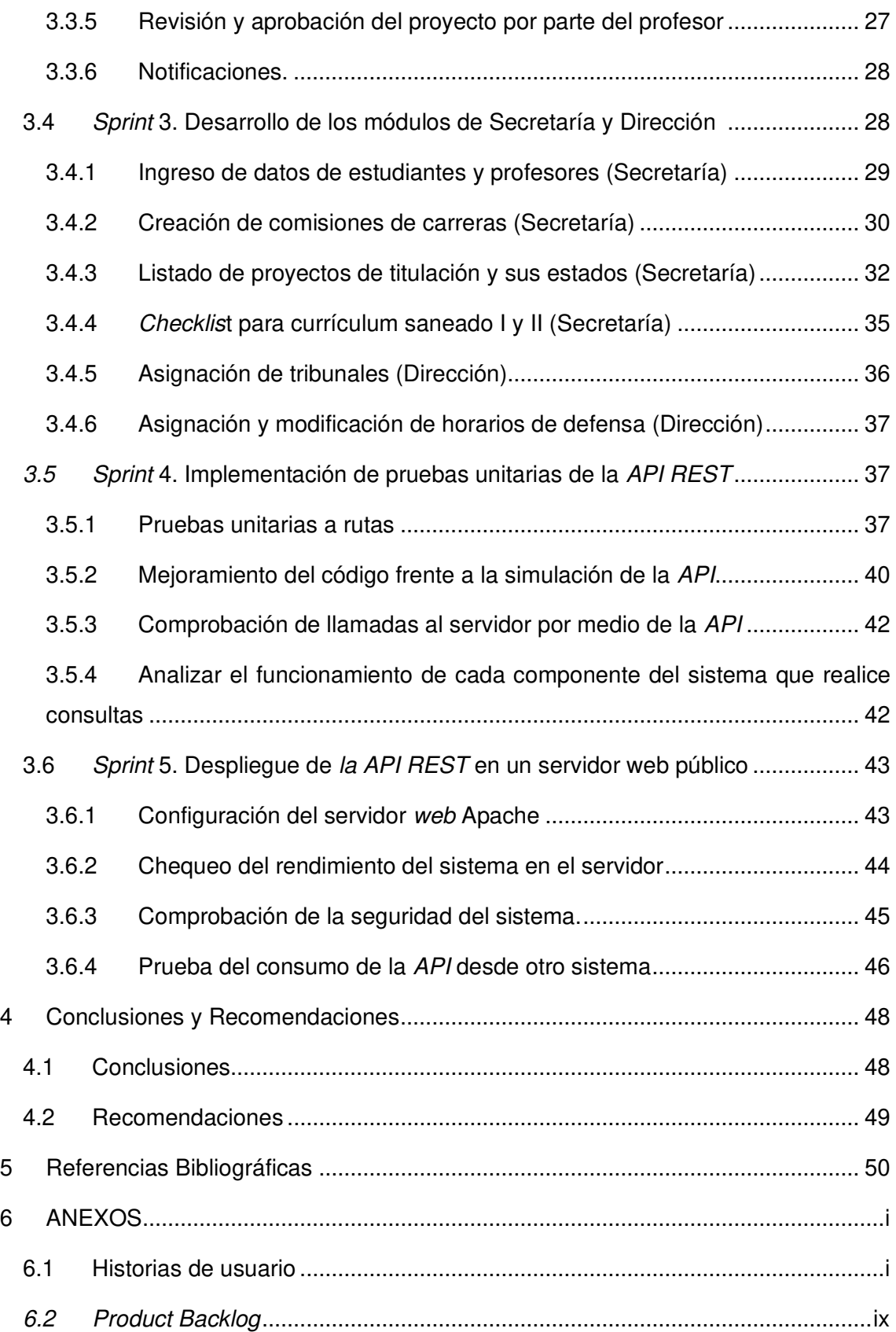

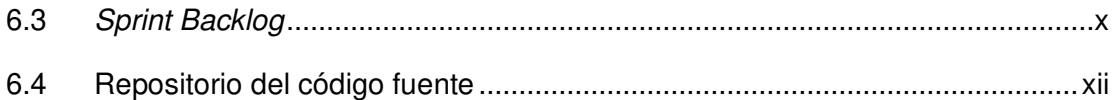

# **ÍNDICE DE FIGURAS**

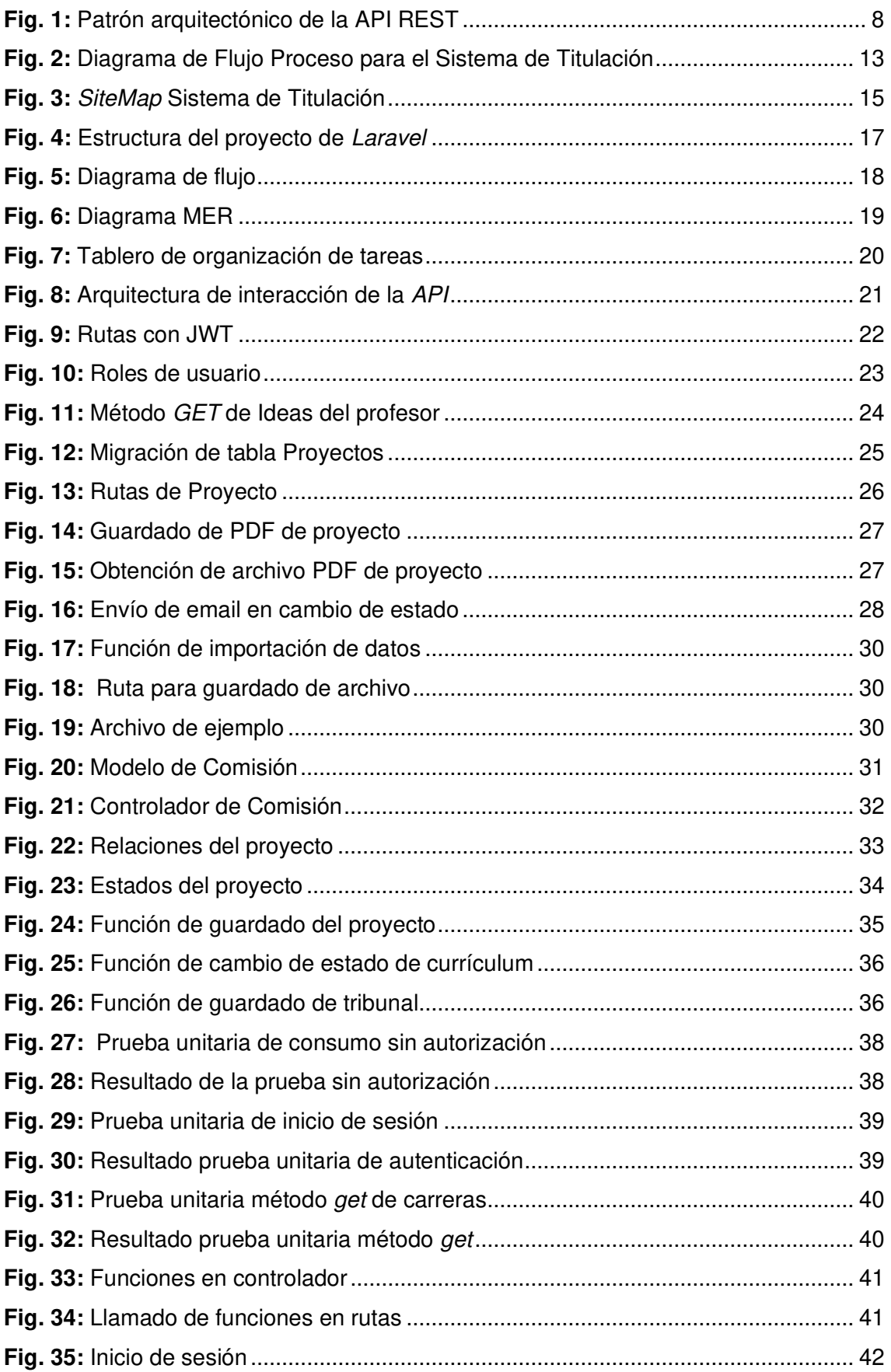

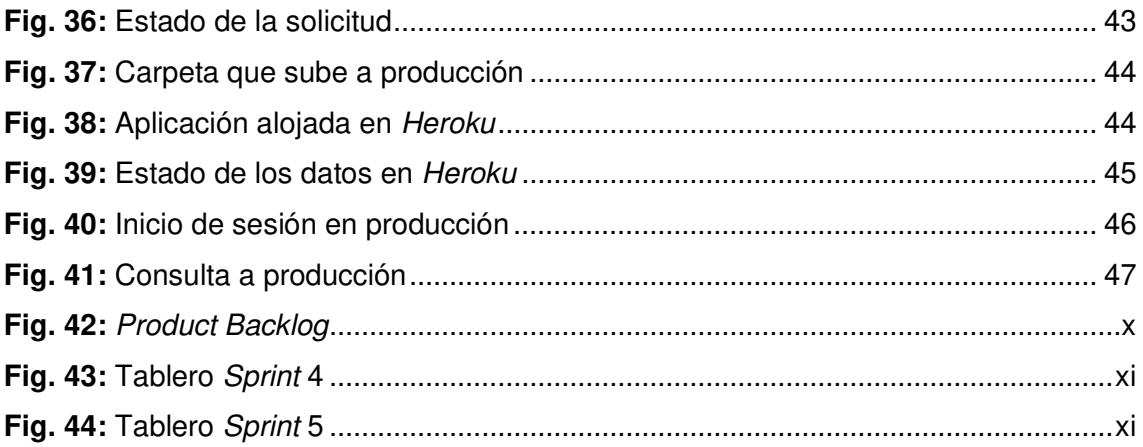

# **ÍNDICE DE TABLAS**

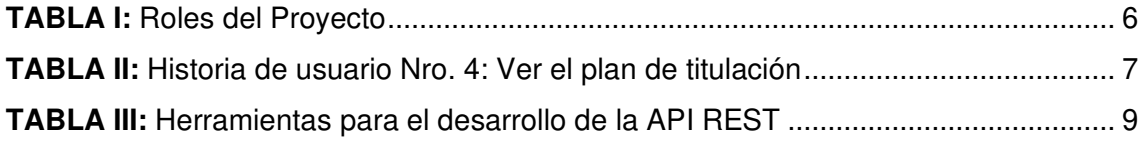

## **RESUMEN**

El proceso de recepción seguimiento y calificación de proyectos de titulación en la ESFOT, siempre ha presentado algunas falencias que se pueden evidenciar en el largo procedimiento al que se enfrentan los estudiantes y las autoridades para que se complete este proceso, Además, en vista de la situación actual en la que se encuentra el mundo por el Covid-19, es necesario encontrar medidas que automaticen procesos como este y lo faciliten para todos los involucrados.

Tomando en cuenta los análisis realizados al proceso que se pretende automatizar, y en base a las directrices planteadas por la Universidad debido a la pandemia, se ha desarrollado una API REST que permite la interacción de los datos utilizadas junto con una plataforma para la automatización del proceso de recepción seguimiento y calificación de proyectos de titulación de la ESFOT.

Este proyecto está desarrollado con Laravel que a su vez permite interactuar con PostgreSQL, qué es el sistema gestor de base de datos, de una manera simple. Además, se utiliza una metodología ágil como Scrum que brinda beneficios en cuanto a la estructura, organización y desarrollo del proyecto. El uso de estas herramientas y metodologías hacen posible obtener un proyecto con calidad y planificación eficiente. En este documento se presenta el proceso del desarrollo junto con los resultados, también se menciona su despliegue a producción, así como la posibilidad de su consumo a través de cualquier cliente.

**PALABRAS CLAVE:** Scrum, PostgreSQL, Laravel, ESFOT, API REST.

## **ABSTRACT**

The process of reception, monitoring and grading of degree projects at ESFOT, has always had some weaknesses that can be evidenced in the long process faced by students and authorities to complete this process. Also, due to the current situation in which we find ourselves globally by the Covid-19, it is necessary to find measures to automate processes like this and make it easier for all involved.

Considering the analyses made to this process, and based on the guidelines that the University raised due to the pandemic, a REST API has been developed to allow the interaction of the data that is used in conjunction with a platform for the automation of the process of receiving, monitoring and qualification of degree projects of the ESFOT.

This project is develop using Laravel, a framework that allows us to interact with PostgreSQL, the database management system, in a simple way. Furthermore, we use an agile methodology such as Scrum that gave us benefits in terms of structure, organization, and development of the system. The use of these tools and agile methodologies make it possible to obtain a project with quality and efficient planning. This document presents the development process and the of the project, the deployment to production is also mentioned, as well as the possibility of the consumption through any client.

**KEYWORDS:** Scrum, PostgreSQL, Laravel, ESFOT, API REST.

### <span id="page-15-0"></span>**1 INTRODUCCIÓN**

La Escuela de Formación de Tecnólogos (ESFOT) de la Escuela Politécnica Nacional (EPN), ha ofertado carreras en el ámbito tecnológico desde hace más de medio siglo. las ESFOT, que actualmente oferta cuatro carreras y está en proceso de aprobación de algunas más, evidencia algunas falencias en la ejecución del proceso de titulación. Se conoce que actualmente se gradúan 10 estudiantes aproximadamente en un semestre [1], es por eso por lo que se desea elevar esta cantidad de graduados. A través de la comisión de automatización de procesos, creada en el año 2019 mediante el memorando númeroo Nro. EPN-ESFOTDR-2019-1176-M. Se hace un análisis del proceso actual de la presentación del plan de planes, seguimiento y calificación de proyectos de titulación con el objetivo de mejorar el mismo.

El análisis presentado por la comisión [2] puso en evidencia diversas falencias en este proceso, que se mencionarán a continuación:

- 1. Problemas en la comunicación entre los tesistas y los directores, esto hace que exista una ausencia de seguimiento de avances en los proyectos.
- 2. Centralización del proceso en las autoridades y personal administrativo que desemboca en largos tiempos de respuesta a los tesistas.
- 3. Largos tiempos de espera en la corrección y devolución de los planes que la comisión revisa. Esto hace que el proceso de revisión se alargue y se pierda valioso tiempo. Además, se puede mencionar el desperdicio de papel que se evidencia entre una y otra versión del proyecto.

Por otro lado, teniendo en cuenta la situación actual en la que se encuentra el mundo y en este país que además ha enfrentado una emergencia sanitaria de la que aún quedan rezagos, se ha puesto en evidencia la necesidad de contar con un proceso digitalizado. Es por esto que la EPN ha creado las directrices para la realización de los procesos de graduación asociados a los trabajos de titulación y tesis mientras dure el estado de excepción lo cual permite que muchos de los documentos que antes se entregaban de forma física puedan ser entregados de forma digital y enviados mediante un medio electrónico [3]. Sin embargo, estas directrices no han solucionado los cuellos de botella y los tiempos de espera que afectan a este proceso más aún cuando mucha de la responsabilidad recae sobre las autoridades o personal administrativo.

Por todo lo anteriormente mencionado se ha desarrollado de manera importante y necesaria un sistema web que permite automatizar este proceso. El sistema ofrece beneficios como son monitoreo de tiempos, registro de acciones, envío de notificaciones, registro de calificaciones y observaciones, entre otros. Además, el objetivo es que este sistema sea escalable y replicable por lo que el presente proyecto muestra la creación de una interfaz de programación de aplicaciones utilizando la transferencia de estado representacional o más conocido como API REST por sus siglas en inglés.

### <span id="page-17-0"></span>**1.1 Objetivo general**

Desarrollar una API REST para automatizar el proceso de recepción, seguimiento y calificación de proyectos de titulación de la ESFOT.

### <span id="page-17-1"></span>**1.2 Objetivos específicos**

- Levantar los requerimientos para el sistema.
- Diseñar la arquitectura y base de datos para el sistema.
- Programar el API REST de manera que pueda ser accedido por aplicaciones clientes independientes de la tecnología.
- Implementar pruebas unitarias del API REST.
- Desplegar el API REST en un servidor web público

### <span id="page-17-2"></span>**1.3 Alcance**

El uso de plataformas web dentro de distintos ámbitos en la actualidad ha ayudado a que muchos procesos se automaticen y se optimicen de una forma impresionante generando así un beneficio para los clientes o usuarios finales. Esto genera beneficios como la optimización del tiempo, comodidad e incluso un beneficio al impacto ambiental.

Teniendo en cuenta el contexto actual en el que se vive dentro de la pandemia y ante las recomendaciones del Ministerio de Salud Pública entre las cuales se promueve el uso de plataformas en las que se pueda automatizar procesos para evitar el contacto personal y hacerlo desde un ambiente seguro para el usuario [4].

El presente proyecto muestra la creación de un API REST para aprovechar las ventajas, entre las cuales se destaca la posibilidad de brindar a la interfaz una forma de trabajo independiente y un almacenamiento de datos mucho más simple. Esto brinda la posibilidad de ser transportado y replicado en otros sistemas. El cliente que acceda al API REST puede realizar peticiones para ver, guardar, editar y hasta eliminar los datos almacenados en las tablas de la BDD, también cuenta con roles de usuarios, registro de usuarios, así como la verificación y seguridad en las rutas para mantener controlado y seguro el acceso a la información.

#### **El usuario con el Rol de Estudiante en el API REST puede:**

- Acceder al inicio de sesión.
- Guardar un plan o proyecto de titulación.
- Editar un plan o proyecto de titulación.

• Ver las observaciones del plan y proyecto de titulación.

#### **El usuario con el Rol de Profesor/director en el API REST puede:**

- Acceder al inicio de sesión.
- Revisar un plan o proyecto de titulación (aplica para profesor, comisión y jurado).
- Editar un plan o proyecto de titulación.
- Subir las observaciones del plan y proyecto de titulación.
- Aprobar o rechazar proyectos.
- Subir ideas para proyectos de titulación.
- Guardar las calificaciones de los proyectos (aplica para jurado).

#### **El usuario con el Rol de Secretaría en el API REST puede:**

- Acceder al inicio de sesión.
- Guardar nuevos profesores.
- Guardar lista de estudiantes.
- Crear comisiones de las distintas carreras.
- Revisar y guardar el estado de la documentación de un estudiante.

#### **El usuario con el Rol de Administrativo en el API REST puede:**

- Acceder al inicio de sesión.
- Asignar un tribunal a un proyecto de titulación.
- Asignar fecha de defensa para un proyecto de titulación.
- Ver la lista de proyectos de titulación.

Esto se hace mediante rutas controladas para dicho acceso. Esto se replica a cada rol definido en el API REST, así cada usuario puede acceder y realizar cierto tipo de acciones definidos por el rol y las rutas.

El presente informe detalla el proceso de creación del API REST que se complementa con otro proyecto de titulación encargado de desarrollar la interfaz de usuarios para el consumo de los datos que se pretende ofrecer como parte del Backend, no ofrece la explicación de la creación y desarrollo de la parte del frontend.

## <span id="page-19-0"></span>**2 METODOLOGÍA**

Actualmente existen diferentes metodologías en el campo del desarrollo de software, las cuales permiten que el desarrollo de diferentes productos o servicios, el objetivo de las mismas es hacer que el trabajo del equipo de desarrollo sea lo óptimo y organizado posible. Es por eso que se determina que el desarrollo de este proyecto se lleva mediante una metodología ágil como lo es Scrum.

Scrum, es una metodología que se maneja mediante sprints, en los cuales se puede ir evidenciando el avance del proyecto y así ir completando los objetivos planteados en casa fase del desarrollo.

### <span id="page-19-1"></span>**2.1 Metodología de Desarrollo**

La metodología ágil Scrum agiliza el desarrollo de los sistemas ya que mantiene la participación y relación entre el cliente y el equipo de desarrollo. Se maneja a manera de sprints con una duración de aproximadamente un mes, manteniendo reuniones continuas entre el equipo, en las cuales se establecen los requerimientos e historias de usuario. Además, al terminar cada ciclo hay la posibilidad de acoplar los posibles cambios que puedan existir.

#### <span id="page-19-2"></span>**2.1.1 Roles**

En Scrum se debe conformar un equipo, y determinar los roles y responsabilidades de cada miembro, procurando que la distribución del equipo se enfoque en sacar un software de calidad y sobre todo que cumpla con los requerimientos del cliente. Es por eso que se deben asignar los siguientes roles de manera correcta para que esto a su vez desemboque en una correcta ejecución de parte del equipo de desarrollo.

#### **Product Owner**

Debe conocer y maximizar el valor del negocio, también se encarga de revisar el producto final al final de cada iteración, sugiriendo así cambios y aprobando las tareas implementadas ya que representa a las partes interesadas del proyecto. Este rol está representado por la ESFOT que necesita la automatización del proceso de titulaciónotorga la información al equipo.

#### **Scrum Master**

Se encarga de agilizar la comunicación entre el equipo y el *product owner*, también debe gestionar que el proceso de Scrum se desarrolle de la manera correcta, así como manejar posibles problemas que se vayan dando durante la implementación y así generar un producto con un verdadero valor [5]. En este caso el Scrum Master también es parte del equipo de desarrollo rol es representado por el Ing. Edwin Salvador.

#### **Development Team**

Se conforma usualmente de 3 a 9 miembros, que se encargan de proveer los conocimientos técnicos para la implementación del sistema, tienen como objetivo cumplir con cada tarea del sprint y brindar incrementos de valor de principio a fin de cada sprint [5].

<span id="page-20-1"></span>En la **[TABLA](#page-20-1) I** presenta la distribución del equipo scrum, conformado por 4 miembros con sus respectivos roles.

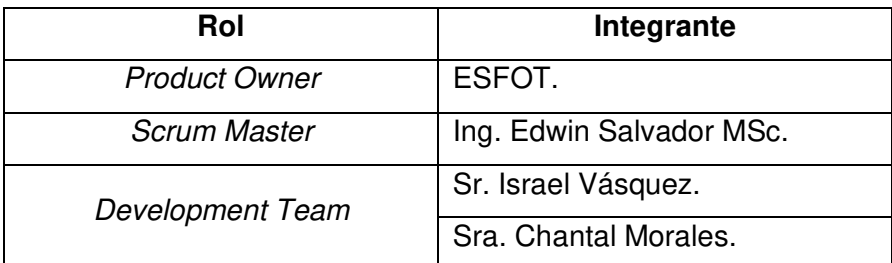

#### **TABLA I:** Roles del Proyecto

#### <span id="page-20-0"></span>**2.1.2 Artefactos**

El uso de artefactos dentro de la metodología Scrum, asegura el registro de información importante, así como la transparencia de esta, permitiendo establecer las bases dentro de un proyecto [5].

#### **Historias de Usuario**

Usualmente una historia de usuario se escribe mediante una tarjeta en la cual se explica de una manera informal y de manera general una función de software viéndolo desde la perspectiva del cliente [6].

Todas las funcionalidades que se van a implementar en la plataforma se describen en una historia de usuario. La **[TABLA II](#page-21-1)** presenta la estructura de las historias de usuario que se han utilizado. El resto de las historias de usuario se pueden encontrar en la sección de **[ANEXOS](#page-68-0)** apartado **[6.1](#page-68-1)** .

<span id="page-21-1"></span>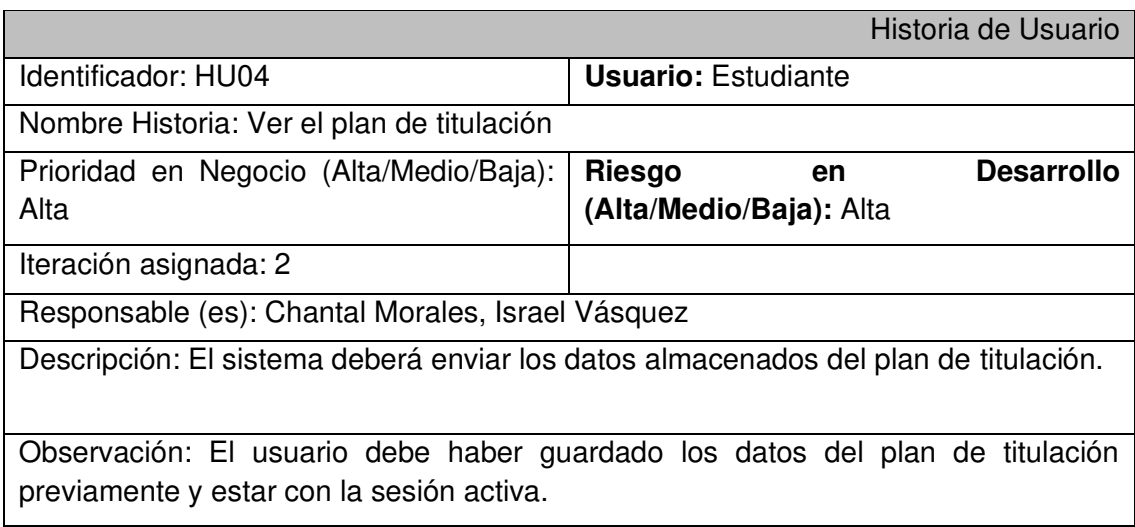

#### **TABLA II:** Historia de usuario Nro. 4: Ver el plan de titulación

#### **Product Backlog**

Es una lista de todo lo que el producto o plataforma debe cumplir en base a las necesidades especificadas por el cliente. El encargado de su manipulación y organización es el Product Owner, mismo que crea y edita las tareas como esta lista va creciendo a medida que se van cumpliendo con los sprints, con esto se obtiene un producto mucho más útil y competitivo. En el apartado **[6.2](#page-76-0)** de la sección de anexos se encuentra la figura del Product Backlog.

#### **Sprint Backlog**

Esta es una lista de todas las tareas que se deben entregar en cada iteración, para que un sprint se dé por finalizado se debe demostrar que estas tareas han sido cumplidas formando todas estas un entregable. El equipo de desarrollo es el principal actor en cuánto al desarrollo de estas tareas, el Scrum Master es el que decide cuáles tareas van a pasar del [Product Backlog](#page-76-0) al [Sprint Backlog](#page-77-0) en base a lo expresado por el Product Owner. En el apartado **[6.3](#page-77-0)** de la sección de **[ANEXOS](#page-68-0)** se encuentra la figura del Sprint Backlog.

### <span id="page-21-0"></span>**2.2 Diseño de la arquitectura**

La elección del patrón de arquitectura es importante ya que así se determina cuál es la opción eficaz para un problema planteado. A continuación, se describe el modelo, la arquitectura que se utiliza en el desarrollo de la plataforma.

### <span id="page-22-0"></span>**2.2.1 Patrón arquitectónico Modelo Vista Controlador (MVC)**

Este proyecto cuenta con una arquitectura MVC, se ha seleccionado este tipo de patrón ya que así se puede manejar el sistema por capas las cuales permiten separar el funcionamiento en diferentes interfaces que son [7]:

**Modelo**: el trabajo con los datos usados por el sistema y la lógica en cómo funcionan los mismos.

**Vista**: es la capa visual que se presenta al usuario, también conocida como interfaz de usuario, aquí se muestra toda la información que se envía, así como la interacción de los datos.

**Controlador**: capa que nos sirve como enlace entre la vista y el modelo desde el flujo de información entre ambas capas.

La **[Fig. 1](#page-22-2)** muestra la capa del modelo y el controlador, así como las herramientas que se utilizan y permiten el desarrollo de esta estructura.

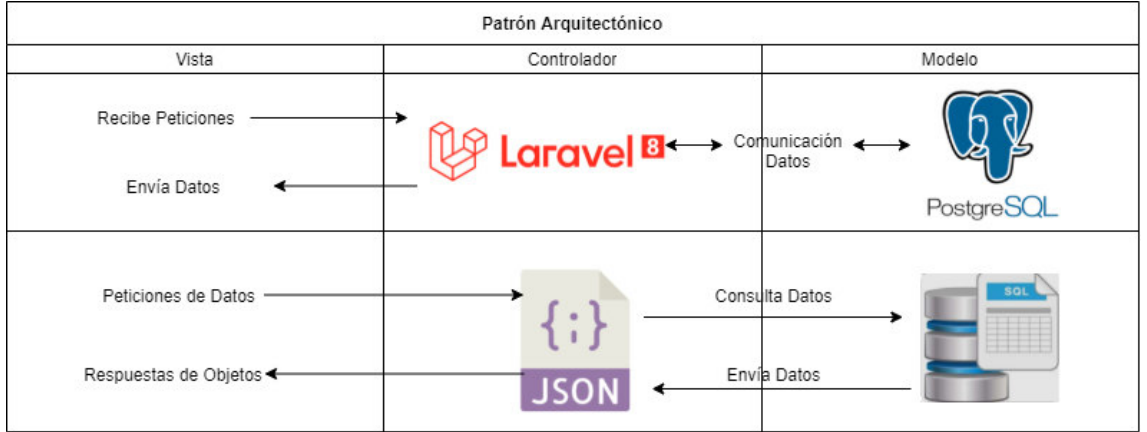

**Fig. 1:** Patrón arquitectónico de la API REST

### <span id="page-22-2"></span><span id="page-22-1"></span>**2.3 Diseño de la base de datos**

Laravel utiliza Eloquent ORM (Object Relational Mapping) el cual es un modelo de programación que transforma la interacción con la base de datos a través de un formato común y así evitamos el uso de consultas SQL, esto permite manejar la información y los datos a través de instancias y modelos [8].

Un ORM maneja la base de datos de una manera mucho más simple, e stableciendo una correspondencia a una tabla con un modelo, así interactúa con el modelo a través de instancias definidas por clases y funciones [9]. Para este proyecto se utilizan distintos comandos que brinda Laravel a través de Eloquent mismos que ayudan a crear las

distintas tablas que conforman la base de datos, así mismo se crean las relaciones entre las mismas.

### <span id="page-23-0"></span>**2.4 Herramientas de desarrollo**

Les herramientas que se utilizan se definieron en base a la arquitectura del proyecto. La **[TABLA III](#page-23-1)** muestra dichas herramientas que son utilizadas para el desarrollo del sistema.

<span id="page-23-1"></span>

| Herramienta       |                                                                                                    | Justificación                                                                                                    |
|-------------------|----------------------------------------------------------------------------------------------------|----------------------------------------------------------------------------------------------------|
| Laravel           | Es un <i>framework</i> de código abierto<br>para construir aplicaciones web<br>PHP de manera<br>simple.<br>con<br>diferentes<br>Cuenta<br>con<br>características como como el uso<br>de eloquent, routing, middlewares,<br>entre otros esto permite crear<br>componentes de una forma más<br>fácil y como una estructura más<br>definida [10]. | EI.<br>de<br>laravel<br>permite<br>uso<br>API de<br>controlar<br>la<br>manera<br>sencilla y maneja los datos del<br>lado del servidor de una forma<br>óptima además que al presentar<br>los datos en formato JSON hace<br>que las consultas sean más<br>eficientes. |
| <b>PostgreSQL</b> | Es un sistema de gestión de bases<br>de datos relacionales, de código<br>abierto, es uno de los gestores de<br>datos más potente del mercado<br>accesibilidad<br>gran<br>con<br>y<br>multiplataforma [11].                                                                                                    | El uso de esta base de datos<br>permite<br>la<br>consulta<br>٧<br>almacenamiento de los datos de<br>forma sencilla, ya que el manejo<br>de sus relaciones se puede<br>hacer a través de Eloquent con<br>Laravel.                                                    |
| Composer          | Es un gestor de dependencias de<br>PHP que permite gestionar los<br>de<br>software de<br>paquetes<br>un<br>proyecto, de modo que se encarga<br>de mantener actualizadas todas<br>estas dependencias [12].                                                                                                    | Trabaja juntamente con laravel y<br>su tarea principal es mantener<br>actualizadas<br>las<br>principales<br>dependencias que utiliza este<br>framework para el desarrollo del<br>proyecto.                                                                          |
| <b>Postman</b>    | Herramienta que se utiliza para<br>realizar pruebas a una API REST<br>mediante peticiones http,<br>esto                                                                                                    | Esta herramienta permite probar<br>que los endpoints funcionen de<br>manera correcta ya que a través                                                                                                    |

**TABLA III:** Herramientas para el desarrollo de la API REST

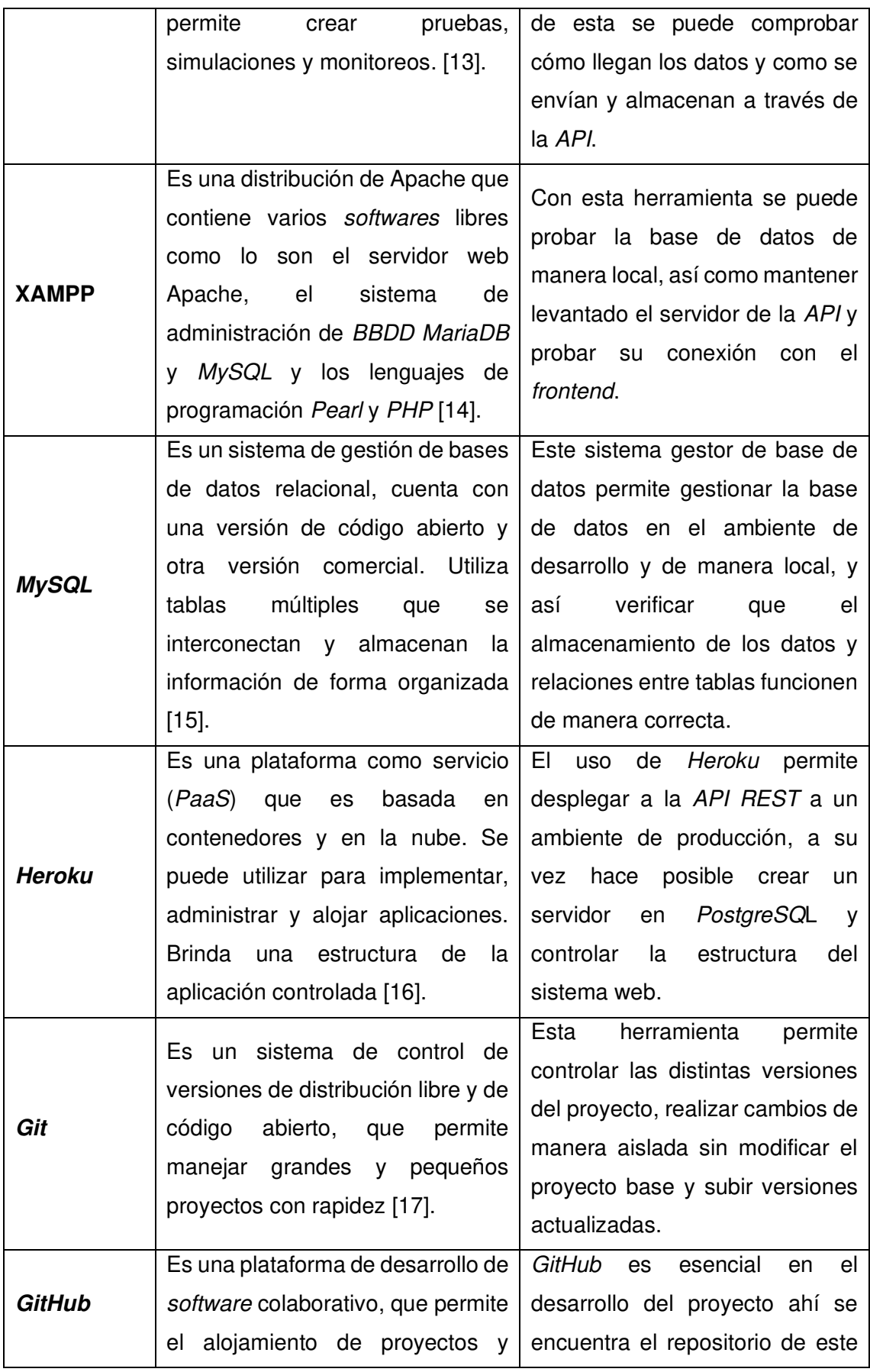

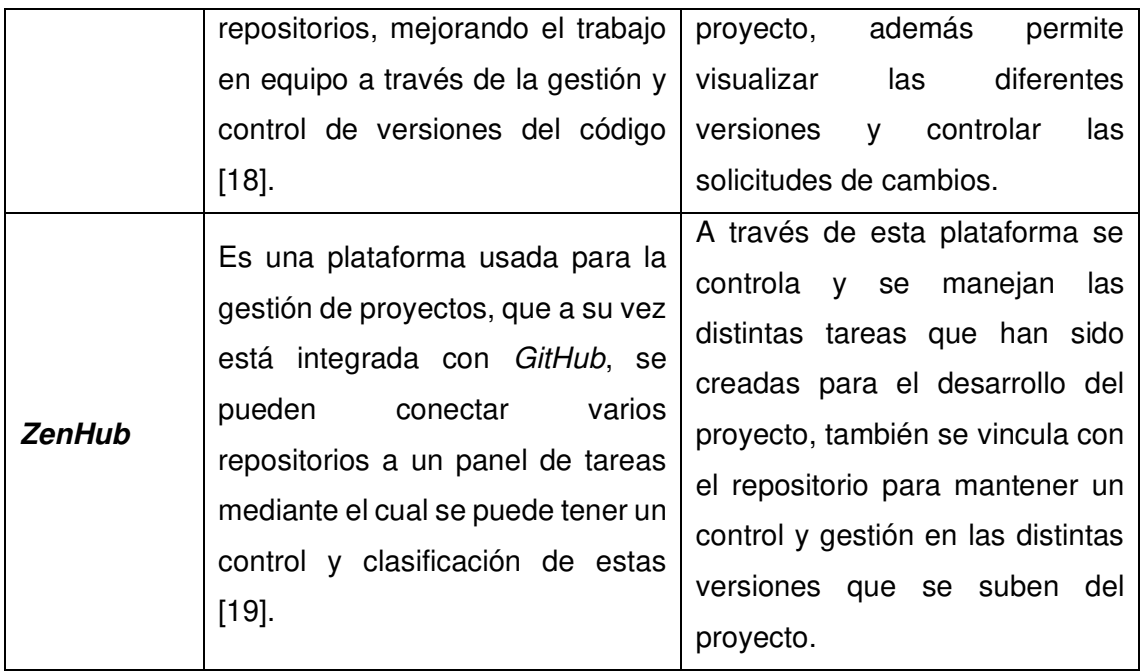

## <span id="page-26-0"></span>**3 RESULTADOS Y DISCUSIÓN**

En esta sección, se encuentra un resumen detallado de las tareas que componen cada uno de los 5 Sprints, además, ilustraciones del armado y pruebas de la API.

### <span id="page-26-1"></span>**3.1 Sprint 0. Planificación de proyecto**

Se prepara un Sprint de planificación previa al inicio del desarrollo en el que se logra establecer las bases del proyecto, levantando todos los requerimientos para el sistema, tanto de parte de la dirección como de los estudiantes que usan el sistema. De esta forma se realiza una correcta planificación de las etapas de trabajo.

Los objetivos en este Sprint son:

- Levantamiento de requerimientos.
- Planificación de tareas y funciones de los miembros para el desarrollo.
- Creación del proyecto de Laravel.

Además, se utiliza una herramienta llamada Miro, que es una pizarra colaborativa en la que se ofrecen múltiples platillas que se pueden seguir para desarrollar diagramas, mapas mentales y flujos de trabajo [20].

Para poder establecer un flujo de trabajo en el sistema es necesario conocer el flujo de titulación en la ESFOT es por esto que se utiliza Miro para crear un diagrama de flujo, que se muestra en la **[Fig. 2](#page-27-0)** para tener claro todos los actores del proceso y poder darles un rol y acciones que deben desempeñar.

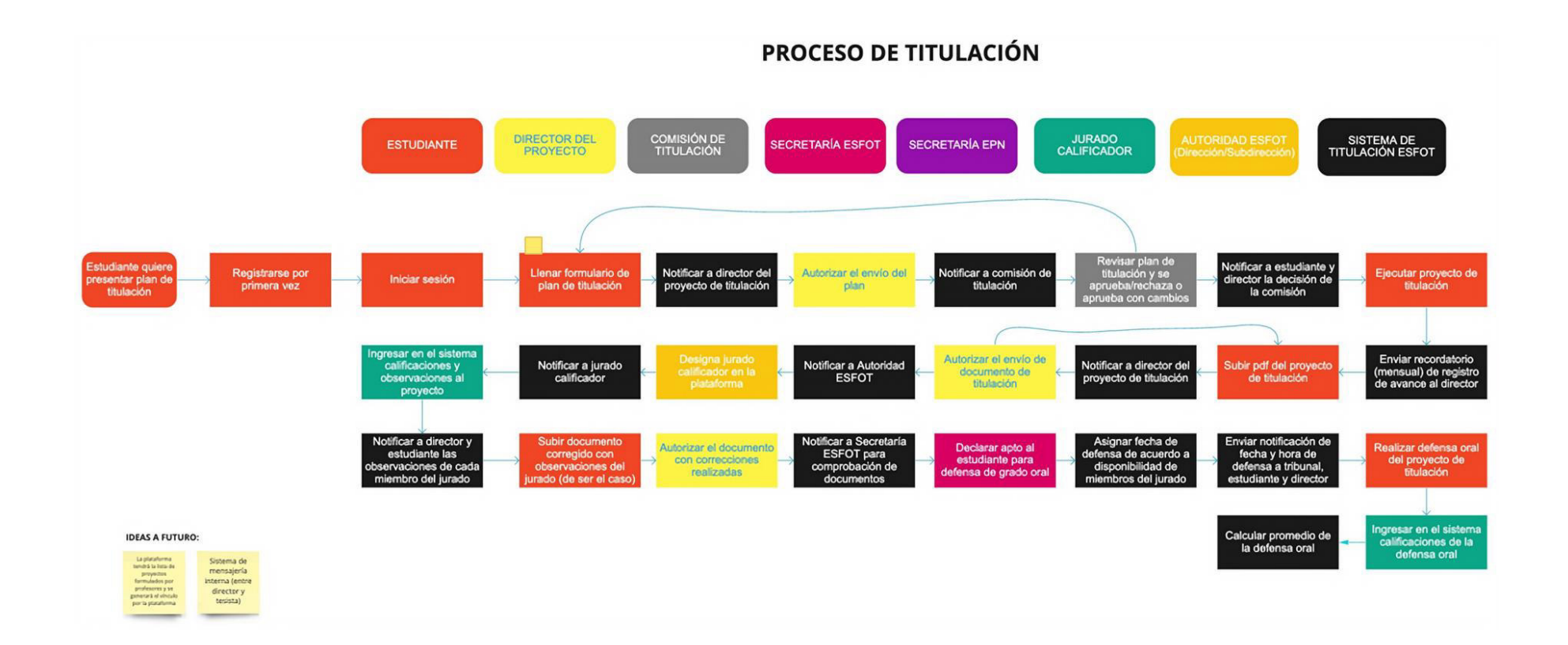

<span id="page-27-0"></span>**Fig. 2:** Diagrama de Flujo Proceso para el Sistema de Titulación

A través de esta herramienta se diseña un SiteMap, mismo que ayuda a establecer el flujo del sistema y las acciones que se deben hacer por cada rol, así se diseña el flujo de trabajo de manera grupal y colaborativa entre todos los miembros del equipo de desarrollo. El SiteMap cuenta con distintas tarjetas que se diferencias por colores, mismos que representan un rol de usuario como se muestra en la **[Fig. 3](#page-29-0)**

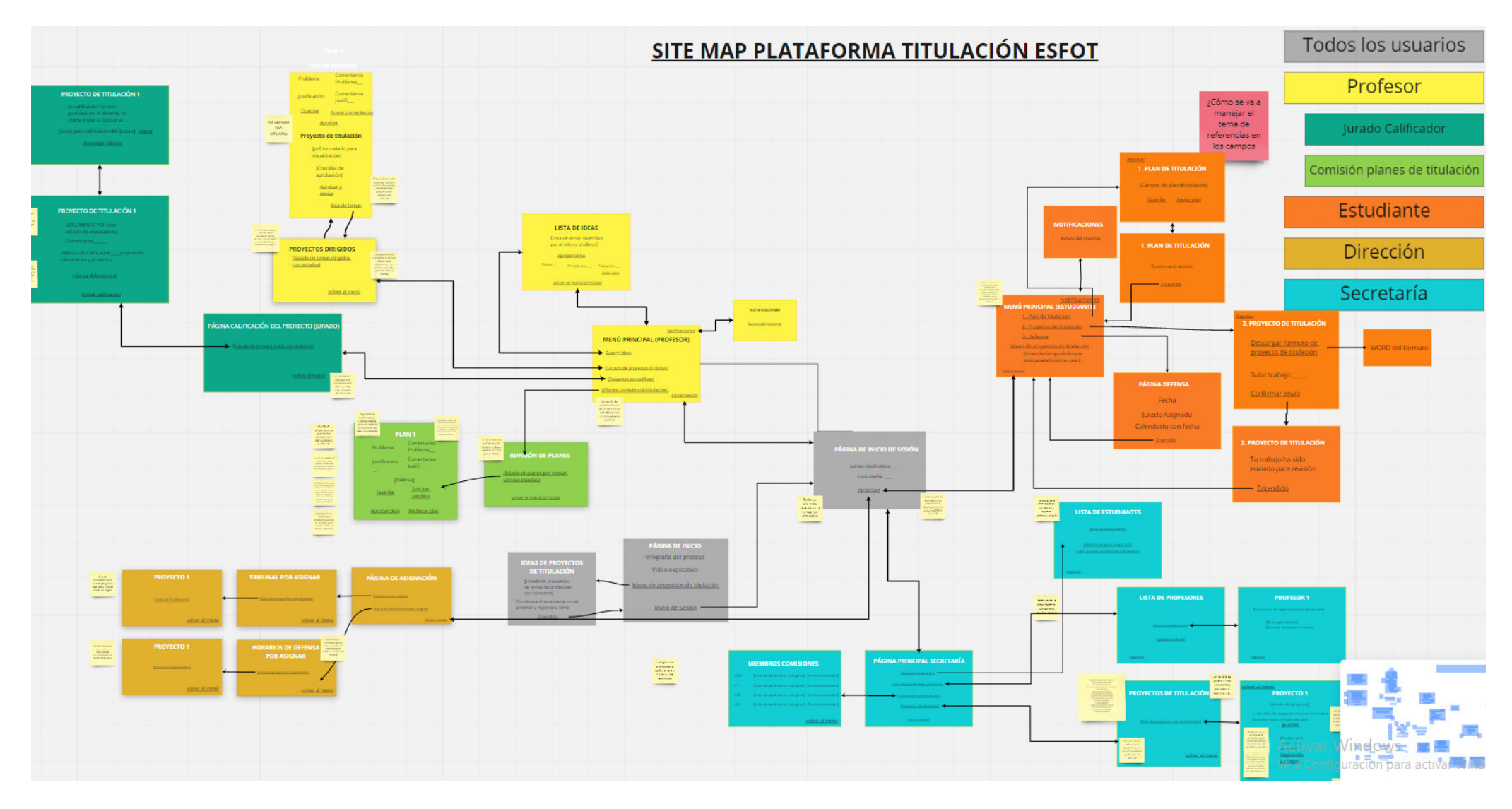

<span id="page-29-0"></span>**Fig. 3:** SiteMap Sistema de Titulación

#### <span id="page-30-0"></span>**3.1.1 Levantamiento de requerimientos.**

En el levantamiento de requerimientos de la API REST para el consumo en un sistema web para el proceso de titulación en la ESFOT, se organizan reuniones con representantes de la dirección de la ESFOT con el objetivo de comprender todo el flujo que se sigue en el proceso de titulación. Aquí, se establecieron actores, funcionalidades, requisitos y etapas desde la inscripción de un plan de tesis hasta la posterior defensa de grado.

### <span id="page-30-1"></span>**3.1.2 Planificación de tareas y funciones de los miembros para el desarrollo.**

Para el armado del cronograma de trabajo, se establen las etapas que deben ser cumplidas por el equipo de desarrollo y las tareas específicas que son trabajadas de forma individual y conjunta. Aquí también se detalla el tiempo y dificultad que representaba cada tarea y en función de estos valores, ajustar al tiempo planteado al inicio del desarrollo del proyecto de titulación.

#### <span id="page-30-2"></span>**3.1.3 Creación del proyecto en Laravel.**

Para la configuración de la API y los componentes para su funcionamiento, se procede a instalar PHP Storm, Composer, Postman y XAMPP. Además, siguiendo los parámetros establecidos por Laravel y el patrón de arquitectura se procede a la creación del proyecto, que deja una estructura como se ilustra en la **[Fig.](#page-31-2)** 4.

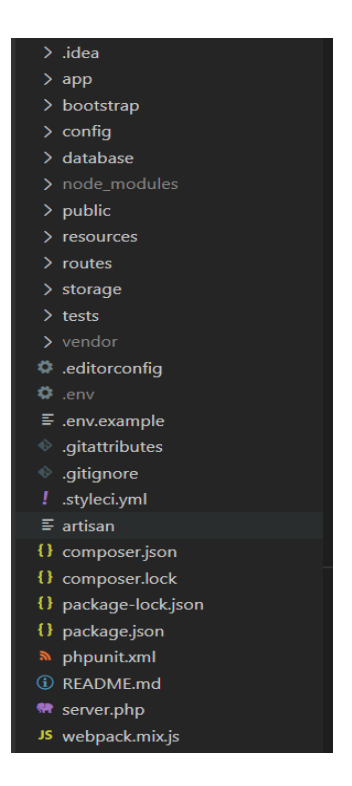

**Fig. 4:** Estructura del proyecto de Laravel

# <span id="page-31-2"></span><span id="page-31-0"></span>**3.2 Sprint 1. Diseño de arquitectura y base de datos para el sistema**

En función de la planificación realizada en el Sprint anterior y las tareas del Sprint Backlog, se determinan las tareas de armado arquitectónico de la API y cómo es su flujo de ejecución.

Quedando definidas las siguientes actividades:

- Diagrama de flujo
- Modelo de base de datos
- Estructura del repositorio
- Definición de arquitectura a ser utilizada para la API.

#### <span id="page-31-1"></span>**3.2.1 Diagrama de Flujo**

A continuación, en la **[Fig.](#page-32-1)** 5 se puede observar la forma de interacción que tiene el FrontEnd para el consumo del API. En este diagrama se puede destacar cómo varia la interacción y los datos manejados de acuerdo con el usuario que se encuentra activo. De esta forma la API se adapta a los requerimientos que pueda llegar a tener cada tipo de usuario y entrega o recibe la información pertinente.

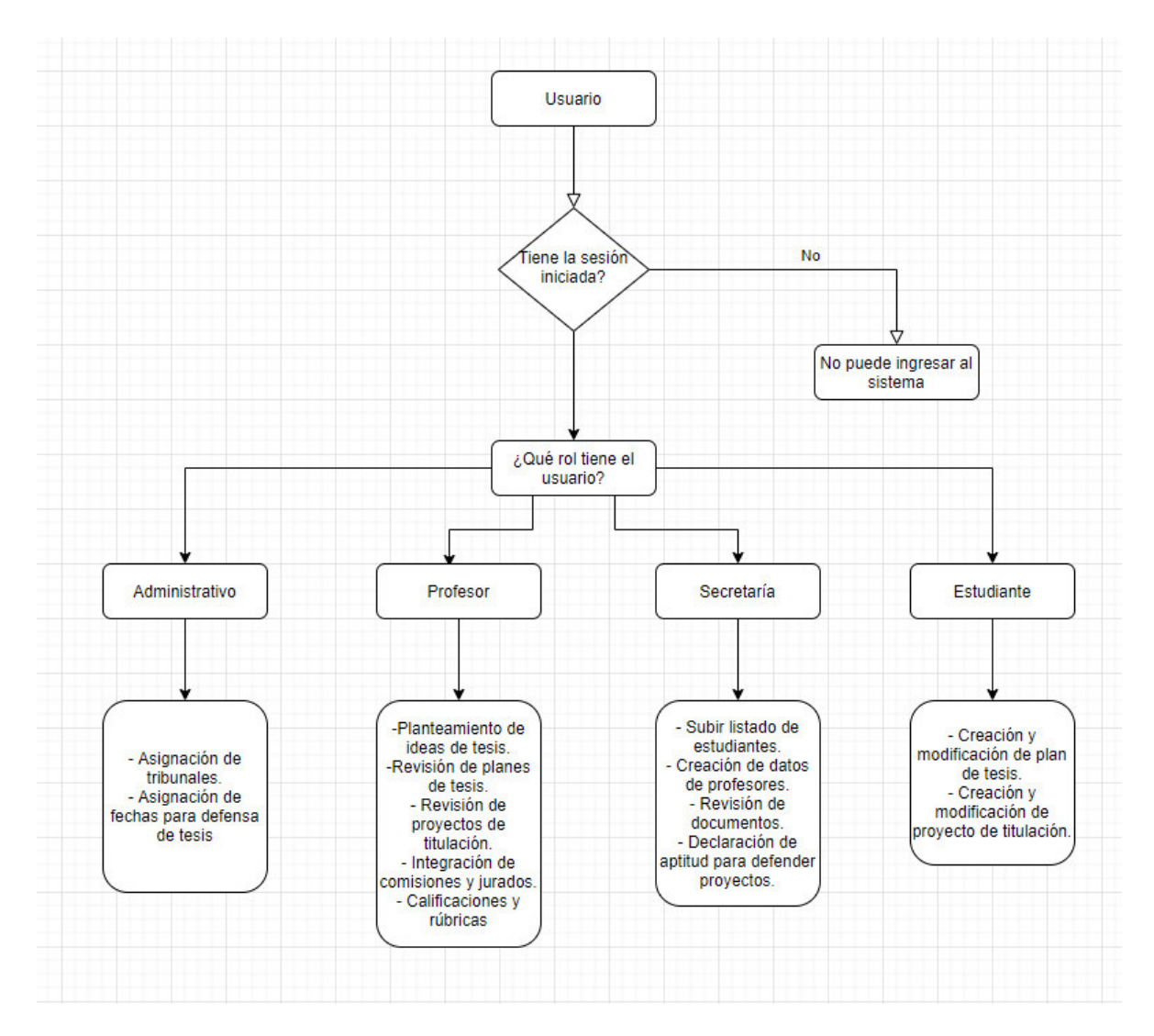

**Fig. 5:** Diagrama de flujo

#### <span id="page-32-1"></span><span id="page-32-0"></span>**3.2.2 Modelo de base de datos.**

Para el armado de la base de datos se utiliza el Sistema Gestor de Base de Datos MySQL, debido a que cuenta con todas las herramientas solicitadas y cumple con todos los parámetros de seguridad e integración necesarios para el sistema [21]. La importancia de la base de datos es esencial ya que aquí se puede almacenar la información que luego responde a las distintas consultas realizadas a la API, además de la posibilidad de administrar la información de una forma fácil a través de su interfaz gráfica. Para su creación se toma como base el siguiente modelo entidad – relación que se muestra en la **[Fig. 6](#page-33-0)** además del diseño de claves y relaciones. Para el diseño del modelo MER se utilizó la herramienta MySQL Workbench.

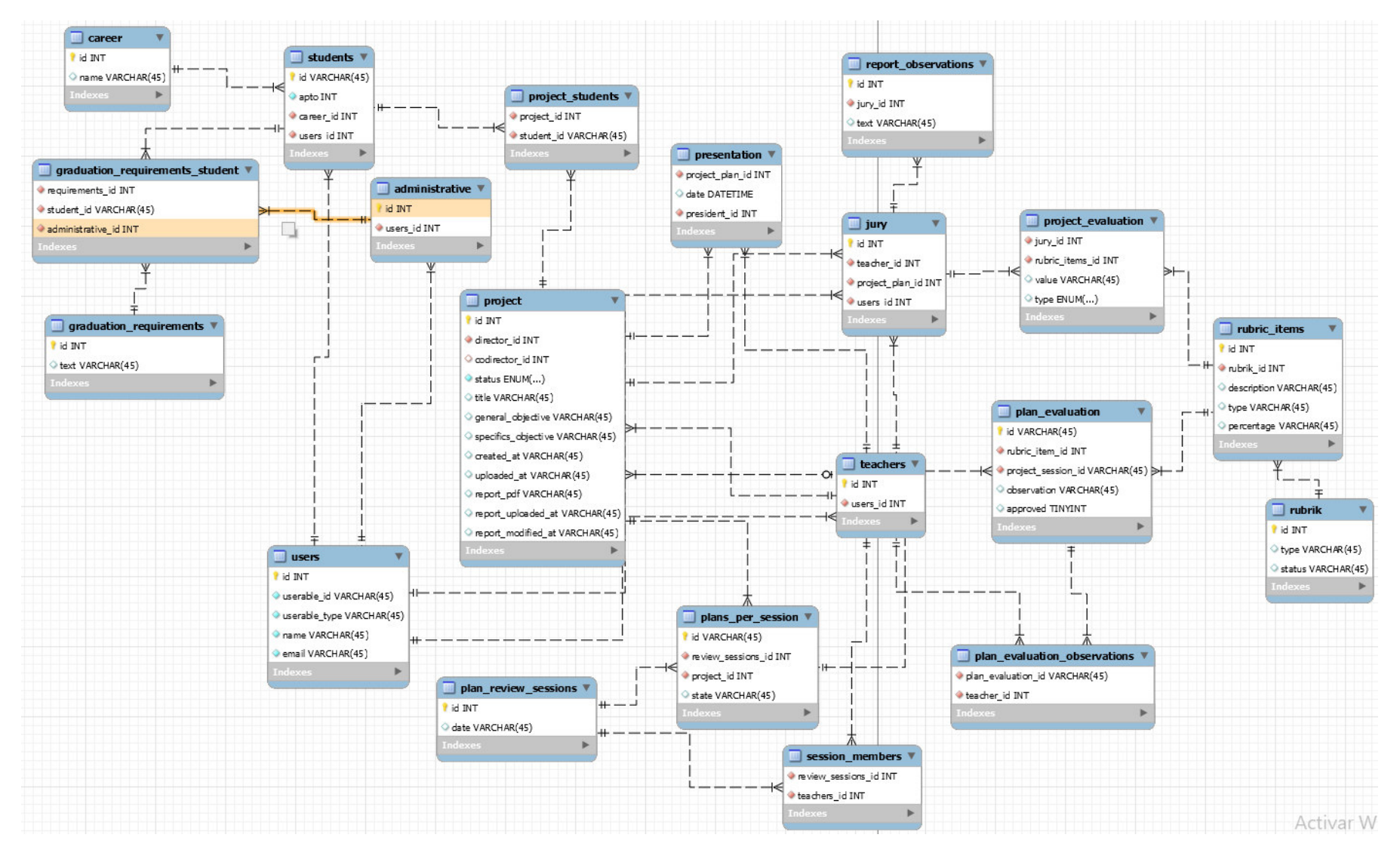

<span id="page-33-0"></span>**Fig. 6:** Diagrama MER

#### <span id="page-34-0"></span>**3.2.3 Estructura del repositorio.**

Git y GitHub son herramientas que permiten el trabajo en conjunto de un equipo de desarrollo, realizando un control progresivo de todos los aspectos referentes a proyectos grandes y pequeños. Entre las ventajas que poseen estas herramientas está un motor de trabajo muy poderoso que se complementa de una interfaz amigable, permitiendo un rápido aprendizaje de todas sus herramientas [22]. A través de Git se realiza la creación de un repositorio que contiene el proyecto base de desarrollo, donde se puede trabajar con ramas pertenecientes a cada tarea planificada. En GitHub se puede realizar la revisión de Pull Requests, que significa la combinación de las ramas secundarias con la rama principal donde se encuentra el proyecto base, manteniendo la integridad total del sistema.

Además, se utiliza la extensión ZenHub para la creación de un tablero con todas las tareas necesarias para el desarrollo del sistema, como se observa en la **[Fig.](#page-34-2)** 7. Aquí, se puede controlar y categorizar las tareas para que su ejecución fuera realizada de forma ordenada y acorde a la planificación.

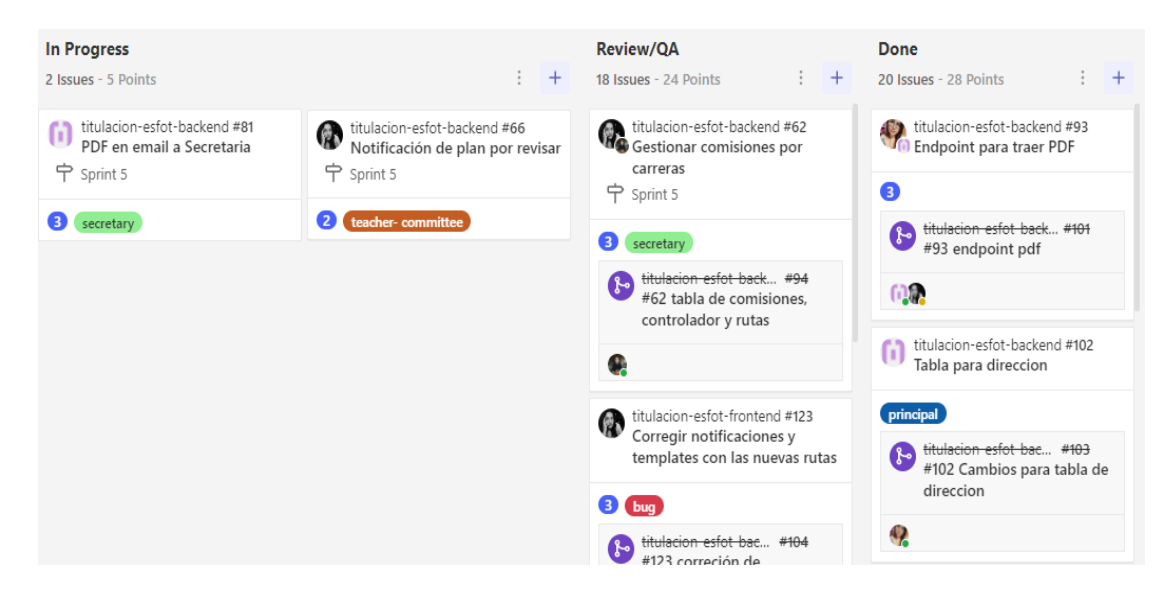

**Fig. 7:** Tablero de organización de tareas

#### <span id="page-34-2"></span><span id="page-34-1"></span>**3.2.4 Arquitectura utilizada para la API.**

En esta sección se establece cómo es el flujo de la información, de acuerdo con el tipo de petición realizada. Los aspectos fundamentales que se cumplen en la arquitectura son las llamadas HTTP realizadas desde un cliente hacia la base de datos, pasando a través de la API, encargada de resolver estas solicitudes en el formato solicitado en ambos sentidos. La API considera una serie de características para controlar la entrega de la información, siendo el tipo de usuario uno de los factores más importantes para poder realizar o no alguna acción específica [23]. En la **[Fig. 8](#page-35-1)** se muestra cómo interactúan las peticiones de los clientes con la  $API$  y las respuestas que puede recibir de los servicios y base de datos.

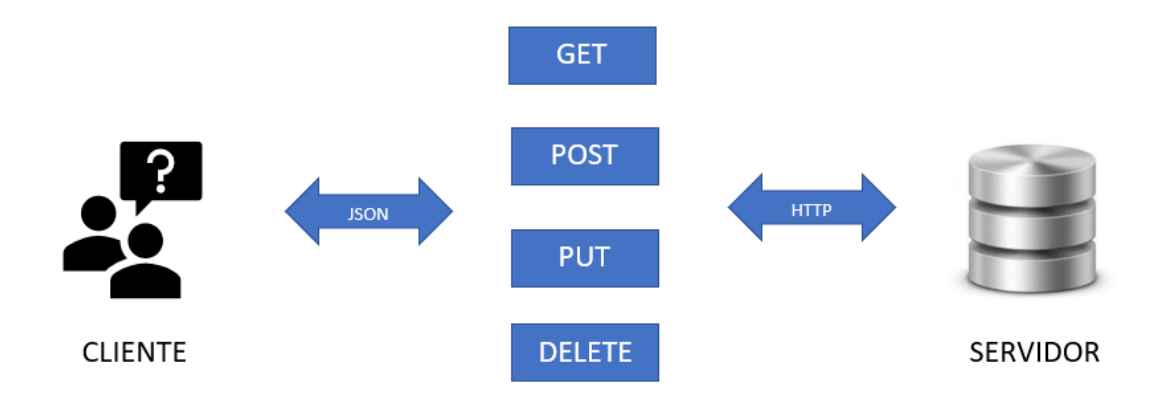

**Fig. 8:** Arquitectura de interacción de la API

# <span id="page-35-1"></span><span id="page-35-0"></span>**3.3 Sprint 2. Desarrollo de los módulos de Estudiante y Profesor.**

En base a la planificación del Sprint Backlog, en el Sprint 2, se realizan tareas comprendidas en los módulos para estudiante y profesor, abarcando desde el inicio de sesión hasta la subida de proyectos con la opción a emitir comentarios.

Como resultado de este Sprint se tiene:

- Inicio de sesión para todos los tipos de usuarios.
- Creación de ideas de proyecto por parte del profesor y visualización por parte del estudiante.
- Creación de plan de titulación por parte del estudiante y revisión del plan para su aprobación por parte del profesor.
- Subida de PDF del proyecto por parte del estudiante para su posterior revisión.
- Revisión y aprobación del proyecto por parte del profesor.
- Notificaciones.
#### **3.3.1 Inicio de sesión para todos los tipos de usuarios.**

La autenticación en la API se la realiza a través de JSON Web Token (JWT), que es un estándar de tipo abierto que se basa en la arquitectura JSON para la creación de Tokens temporales que permiten el envío de información entre distintas aplicaciones en forma de un objeto JSON, asegurando que estos datos en cuestión sean seguros gracias a que se pueden verificar y determinar su firma digital. Los JWT son formados usando algoritmos de encriptación, haciéndolos muy seguros y útiles para la integración en las solicitudes que los usuarios puedan hacer a la API, ya que éstas deben contener en su cabecera un JWT válido, caso contrario, son rechazadas.

La generación del JWT se la realiza en el inicio de sesión, para lo cual se debe proporcionar un usuario y contraseña válidos, estos datos se guardan en el token y se mantienen durante todo el tiempo de validez de éste. Es importante que no se incluyan datos secretos en el Token, ya que este se encuentra expuesto a otros usuarios, aunque no puedan ser modificados.

Es importante tener en cuenta a las rutas que deben ser verificadas con  $JWT$ , ya que todas las que se encuentren fuera de su control pueden ser accedidas sin la necesidad de un rol o inicio de sesión previo. A continuación, en la **[Fig. 9](#page-36-0)** se visualizan las rutas que se encuentran fuera de la verificación de JWT y otras que si deben contener el token en su cabecera.

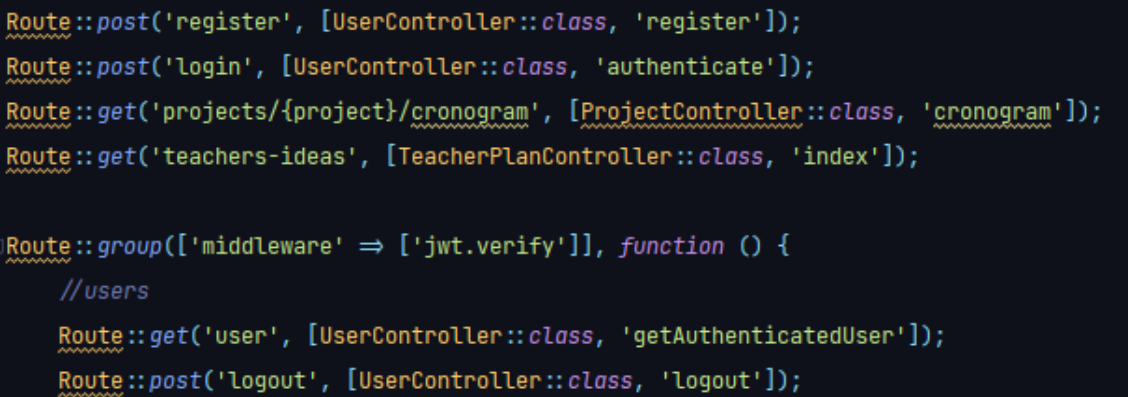

#### **Fig. 9:** Rutas con JWT

<span id="page-36-0"></span>Otro aspecto importante en la autenticación son los Roles de los usuarios, ya que estos determinan a que información puede o no acceder un usuario en concreto. Estos Roles son declarados dentro del modelo de usuario y utilizados más adelante. En la **[Fig. 10](#page-37-0)** se observan los diferentes roles presentes en la API:

```
const ROLE_SUPERADMIN = 'ROLE_SUPERADMIN';
const ROLE_ADMIN = 'ROLE_ADMIN';
const ROLE_STUDENT = 'ROLE_STUDENT';
const ROLE_TEACHER = 'ROLE_TEACHER';
const ROLE_SECRETARY = 'ROLE_SECRETARY';
private const ROLE_HIERARCHY = [self::ROLE\_SUPERADING \Rightarrow [self::ROLE\_ADING],self::\text{ROLE}\_\text{ADMIN} \Rightarrow [self::\text{ROLE}\_\text{STUDENT}, self::\text{ROLE}\_\text{TEACHER}],self::ROLE_TEACHER \Rightarrow [],
    self::\verb|ROLE_STUDENT| \Rightarrow [],
    self::ROLE_SECRETARY \Rightarrow []1;
```
**Fig. 10:** Roles de usuario

<span id="page-37-0"></span>En las políticas de la API se encuentran especificadas las acciones permitidas para cada rol de usuario, siendo importante que se tengan en cuenta todos los posibles casos de solicitudes que se puedan realizar y si ese usuario en particular está autorizado o no.

El proceso de autenticación es el mismo para todos los tipos de usuario, la única diferencia es la información a la que éstos tienen acceso.

## **3.3.2 Creación de ideas de proyecto por parte del profesor y visualización por parte del estudiante.**

El profesor tiene la posibilidad de subir ideas de proyectos de titulación que puedan ser tomadas por los estudiantes y llevadas a cabo junto con el profesor que las postula. Estas ideas se componen de un título, una problemática y una solución, que deben ir acorde con la carrera a la que los estudiantes pertenecen y deben darles la posibilidad de aplicar sus conocimientos en la realización del proyecto.

Para el guardado de estas ideas se crea una ruta tipo *POST*, a la que se le pasa como datos las secciones antes mencionadas. En esta solicitud también debe incluirse el token de verificación que genera el profesor en su inicio de sesión y estas ideas están relacionadas con el profesor postulante mediante su id.

Se crea un modelo en el que se declaran los valores de la idea y también se le asigna un estado inicial de no asignado, el cual cambia en el momento que un estudiante solicite que se le asigne ese proyecto.

Es necesario, además, crear la migración para que se genere la tabla correspondiente en la base de datos y ahí se puedan realizar las operaciones de escritura y consulta de estas ideas.

Finalmente, en el controlador de ideas de profesor, se establecen las funciones de lectura y escritura para que puedan ser realizadas a través de las rutas correspondientes.

En el caso del estudiante, este puede consultar desde su rol, las ideas que se hayan propuesto y el estado de cada una, todo a través del método GET que se observa en la

**[Fig. 11.](#page-38-0)** 

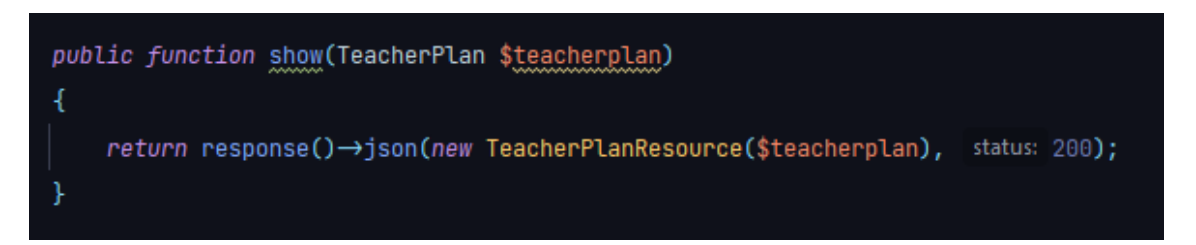

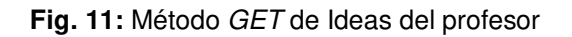

## <span id="page-38-0"></span>**3.3.3 Creación de plan de titulación por parte del estudiante y revisión del plan para su aprobación por parte del profesor.**

El estudiante puede llenar el formato de plan de titulación y guardarlo en la base de datos a través de la ruta especificada para esta función. El proceso es similar a cualquier método POST y debe constar de los parámetros obligatorios y el token de verificación para que sea almacenado correctamente. Este proyecto tiene varios campos con particularidades, como el cronograma que es una imagen que se guardará en la base de datos o los estados que irán cambiando de acuerdo con el progreso del estudiante en las distintas etapas. Se crea el modelo para la especificación de los campos para la tabla y las relaciones que tienen las llaves foráneas con las tablas de estudiante y profesor. Un estudiante posee un proyecto de titulación y en un proyecto pueden estar involucrados más de un estudiante, por lo que se definen los parámetros para poder añadir un compañero de proyecto en caso de ser necesario.

Además, se crea la migración para generar la tabla en la base de datos con la especificación de cada columna y el tipo de dato que allí se guarda, tal y como se muestra en la **[Fig. 12.](#page-39-0)**

```
Schema:: create( table: 'projects', function (Blueprint $table) {
    $table->bigIncrements(column: 'id');
     $table \rightarrowinteger('director_id');
      $table \rightarrowinteger('coodirector_id');
    $table->string(column: 'title', length: 255)->nullable();
    $table→text( column: 'title_comment')→nullable();
    $table→string( column: 'general_objective', length: 255)→nullable();
    $table->text(column: 'general_objective_comment')->nullable();
    $table->string(column: 'specifics_objectives', length: 255)->nullable();
    $table->text(column: 'specifics_objectives_comment')->nullable();
    $table->text(column: 'problem')->nullable();
    $table→text( column: 'problem_comment')→nullable();
    $table→text( column: 'hypothesis')→nullable();
    $table->text(column: 'hypothesis_comment')->nullable();
    $table→text( column: 'justification')→nullable();
    $table→text( column: 'justification_comment')→nullable();
    $table→text( column: 'methodology')→nullable();
    $table->text(column: 'methodology_comment')->nullable();
    $table→text( column: 'work_plan')→nullable();
    $table→text( column: 'work_plan_comment')→nullable();
    $table→text( column: 'project_type')→nullable();
    $table→text( column: 'bibliography')→nullable();
    $table->text(column: 'bibliography_comment')->nullable();
    $table→string( column: 'research_line', length: 255)→nullable();
    $table->string(column: 'knowledge_area', length: 255)->nullable();
    $table->enum(column: 'status', [
       'plan_saved',
```
**Fig. 12:** Migración de tabla Proyectos

<span id="page-39-0"></span>Se desarrollan también las funciones correspondientes para el guardado, actualización y lectura de los datos del proyecto dentro del controlador. Finalmente, se especifican las rutas correspondientes para cada método, como se observa en la **[Fig. 13.](#page-40-0)**

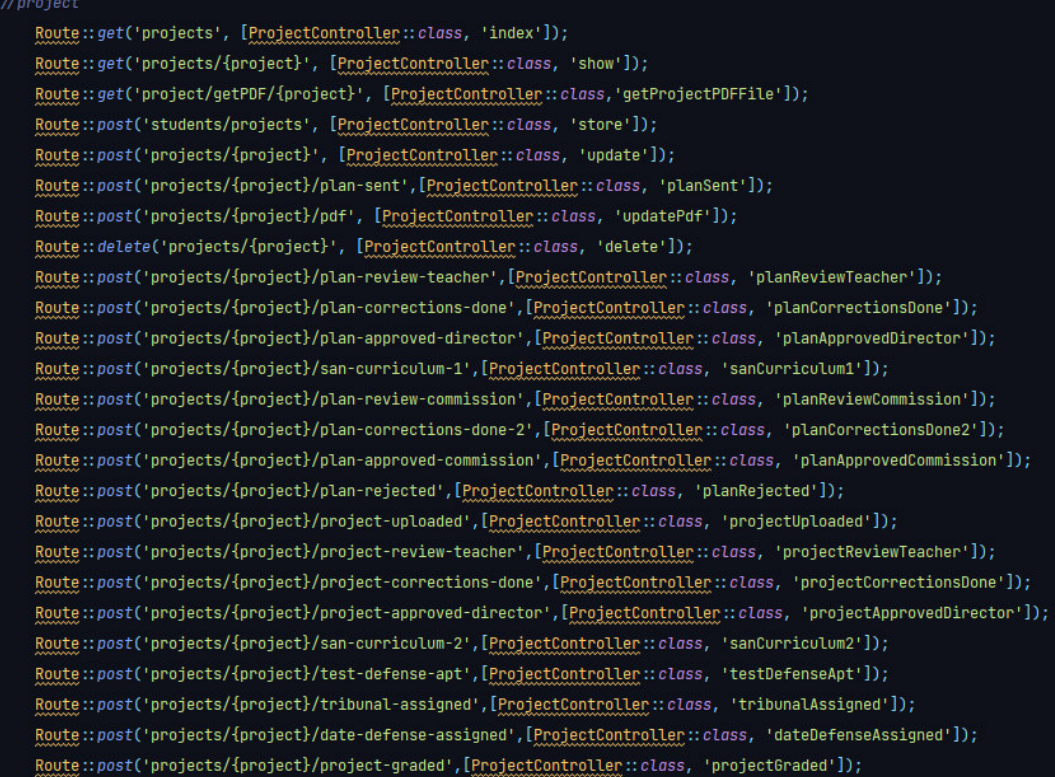

#### **Fig. 13:** Rutas de Proyecto

<span id="page-40-0"></span>Los cambios de estado son una parte importante de la sección de proyecto, ya que esta define la etapa en la que se encuentra el estudiante en su proceso de titulación. Inicialmente, el estudiante sube su plan de titulación y está sujeto a los cambios que se realicen por parte del director del proyecto y con cada interacción y completado de requisitos se accede a la ruta correspondiente para realizar el cambio de estado. El profesor o director del proyecto, puede consultar los datos de un proyecto en el que éste cumpla el rol de director y si éste se encuentra en un estado de pendiente de revisión, puede añadir los comentarios necesarios, los cuales son guardados en su columna individual en la base de datos. En caso de que el proyecto cumpla con todos los parámetros requeridos, el profesor puede aprobar éste y así cambiar su estado para que el estudiante pueda continuar con su proceso.

### **3.3.4 Subida del PDF del proyecto por parte del estudiante para su posterior revisión.**

En esta sección, el estudiante puede realizar la subida del archivo PDF que contenga todas las secciones de su proyecto de titulación y que a continuación recibirá la retroalimentación por parte del profesor y demás actores del proceso. Desde el sistema que consume la API se realiza el proceso de captura y envío del archivo PDF hacia el Endpoint correspondiente en la API. En esta ruta se ejecuta la función para realizar el guardado del archivo en la carpeta public del proyecto y desde la cual podremos generar la ruta con la que podremos acceder a este archivo más adelante. En la base de datos se guarda la ruta de este archivo y en caso de que este sea actualizado o se necesite subir una nueva versión, se reemplaza el archivo original de la ruta por el nuevo y de esta forma se logra optimizar espacio y recursos. A continuación, en la **[Fig. 14](#page-41-0)** se visualiza la función que guarda el archivo del proyecto.

```
public function updatePdf(Request $request, Project $project)
€
    suser = Author::user();
    \text{state} = new \text{DaterTime}();
    $student_id = $user \rightarrow usetable \rightarrow id;$fileNameToStore = "project.pdf";
    $request->report_pdf->storeAs("public/reports/{$student_id}", $fileNameToStore);
    $project→report_pdf = "storage/reports/{$student_id}/{$fileNameToStore}";
    $project→save();
    return response()→json($project, status: 200);
```
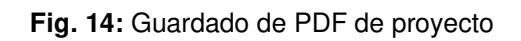

### <span id="page-41-0"></span>**3.3.5 Revisión y aprobación del proyecto por parte del profesor**

El sistema consumidor tiene la posibilidad de obtener el PDF del proyecto subido por el estudiante y presentarlo de forma que éste pueda agregar sus comentarios. Desde la API está configurada la función que nos permite leer los datos de este archivo. En la **[Fig. 15](#page-41-1)** se presenta la función tipo GET que nos ayuda a acceder a la ruta de la carpeta public utilizada.

<span id="page-41-1"></span>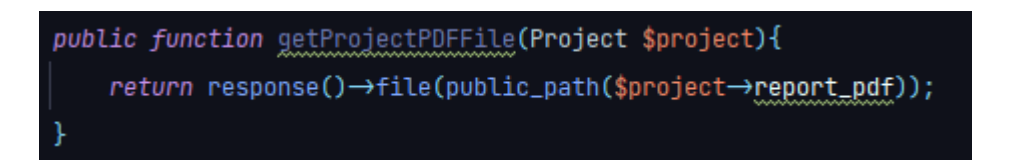

**Fig. 15:** Obtención de archivo PDF de proyecto

#### **3.3.6 Notificaciones.**

Cada etapa, avance y cambio de estado del proyecto durante todo el proceso de titulación, genera una notificación a los actores involucrados para que estos puedan estar al tanto de estos cambios. Para esto, se realiza la configuración de un proveedor de correo que pueda ser ejecutado en el momento que se realiza estos cambios de estado. Este componente nos permite personalizar los mensajes que le llegan a los usuarios y que estos vayan acordes con la etapa que acaba de ser cumplida. Se envía como una variable los correos de los usuarios que recibirán la notificación y también el estado que se está cumpliendo para que el texto se adapte en consecuencia. A continuación, en las **[Fig. 16](#page-42-0)** se puede visualizar la ejecución del componente de mail cuando se realiza un cambio de estado y el correo que le llega al usuario respectivamente.

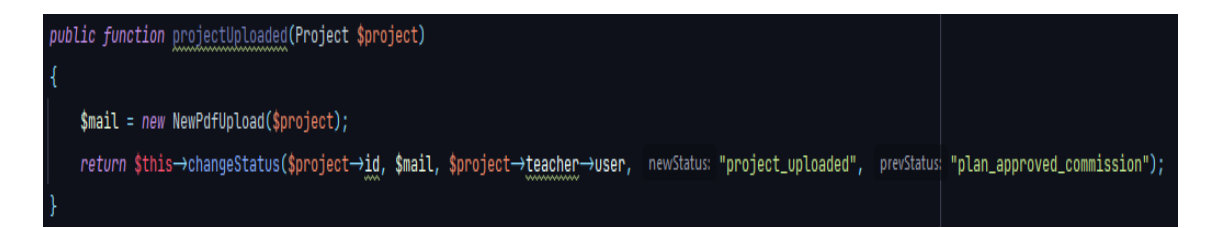

**Fig. 16:** Envío de email en cambio de estado

# <span id="page-42-0"></span>**3.4 Sprint 3. Desarrollo de los módulos de Secretaría y Dirección**

Continuando con la planificación hecha en el Sprint Backlog, en el Sprint 3, se ejecutan las tareas correspondientes a los módulos de secretaría y dirección.

Como resultado de este Sprint se obtiene:

- Ingreso de datos de estudiantes y profesores (Secretaría).
- Creación de comisiones por carreras (Secretaría).
- Listado de proyectos de titulación y sus estados (Secretaría).
- Checklist para currículum saneado I y II (Secretaría).
- Asignación de tribunales (Dirección).
- Asignación y modificación de horarios de defensa (Dirección).

### **3.4.1 Ingreso de datos de estudiantes y profesores (Secretaría)**

Desde el módulo de secretaría, el usuario autenticado tiene la posibilidad de ingresar los datos requeridos para estudiantes y profesores y guardarlos en la base de datos, para luego poder ser consultados mediante la ruta correspondiente.

El proceso de creación es distinto en los dos usuarios, siendo necesario en el caso de los estudiantes la subida de un archivo de Excel con los datos hacia el API y el guardado en la base de datos. Con los Profesores, en cambio, se hace el ingreso de los datos directamente uno por uno.

Para la subida del archivo de Excel se deben cumplir varios pasos de configuración, tras la creación del modelo Students, donde se encuentran las columnas que corresponden a esa tabla y las relaciones que tiene con otras tablas, es necesario generar la migración para que se pueda crear la tabla en la base de datos. Así, está listo para configurar la función de la ruta de guardado. Es necesario una librería adicional para poder realizar el proceso, esta librería es maatwebsite/Excel, que es la encargada de realizar el proceso de importación y exportación de datos desde el archivo de Excel hacia la base de datos a través de la API y viceversa [24].

Ahora, se crea la función que realiza el mapeo de los datos del archivo de Excel, el cual se guarda en la carpeta public del proyecto. En esta función se especifica cómo se recorre cada celda del archivo y se lo relaciona con la tabla en la que se guarda de la base de datos. Al final, los datos son colocados en sus posiciones correspondientes, siempre y cuando estos coincidan completamente desde su origen hasta su destino. En las figuras **[Fig. 17,](#page-44-0) [Fig. 18,](#page-44-1) [Fig. 19](#page-44-2)** se visualiza la función de importación, la ruta de acceso y el archivo de Excel de ejemplo respectivamente.

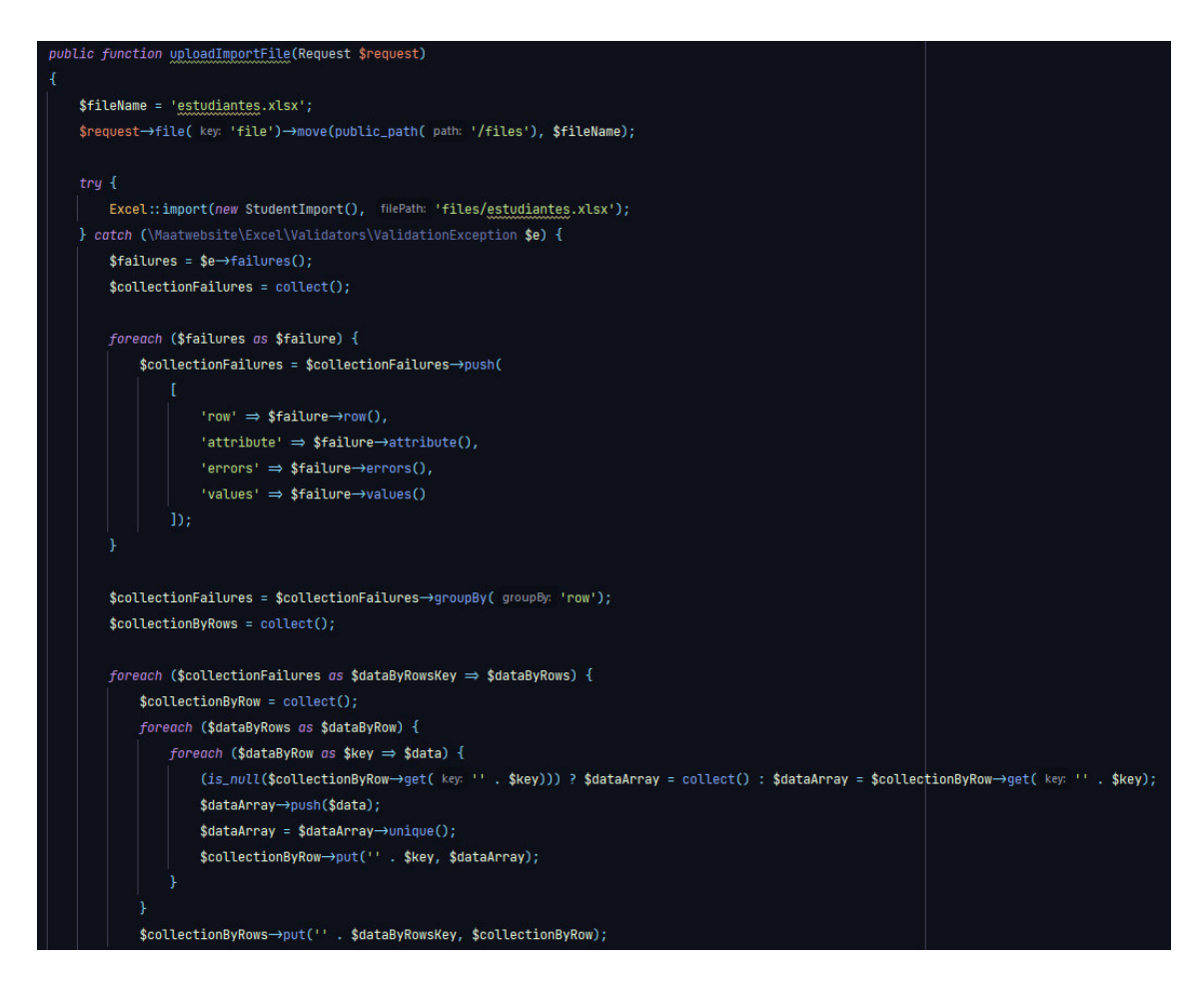

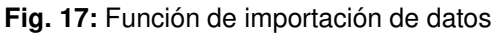

<span id="page-44-0"></span>Route::post('students/uploadImportFile', [StudentController::class, 'uploadImportFile']);

**Fig. 18:** Ruta para guardado de archivo

<span id="page-44-1"></span>

| А                      |               |                                         |           |  |  |
|------------------------|---------------|-----------------------------------------|-----------|--|--|
| name                   | unique number | email                                   | career id |  |  |
| Jonathan Vasquez       |               | 201410413 jonathan.vasquez01@epn.edu.ec |           |  |  |
| <b>Chantal Morales</b> |               | 201559876 chantal.morales@epn.edu.ec    |           |  |  |
| Nicole Zambrano        |               | 201654983 nicole.zambrano@epn.edu.ec    |           |  |  |
| Kevin Segovia          |               | 201443258 kevin.segovia@epn.edu.ec      |           |  |  |
|                        |               |                                         |           |  |  |

**Fig. 19:** Archivo de ejemplo

#### <span id="page-44-2"></span>**3.4.2 Creación de comisiones de carreras (Secretaría)**

Desde el módulo de secretaría es posible realizar la asignación de profesores a las diferentes comisiones que representan a las carreras en el proceso de revisión de planes de titulación. Para este proceso se establecen las bases para el guardado de los datos en la base y las rutas de escritura y lectura.

Se crea el modelo *Commision* que contiene los datos correspondientes a la tabla y la relación de ésta con Teachers y Career, siendo así que, para la creación de una comisión, esta deberá pertenecer a una carrera en particular y será conformada por los profesores que corresponden a ésta. En la **[Fig. 20](#page-45-0)** se puede visualizar el modelo y las relaciones.

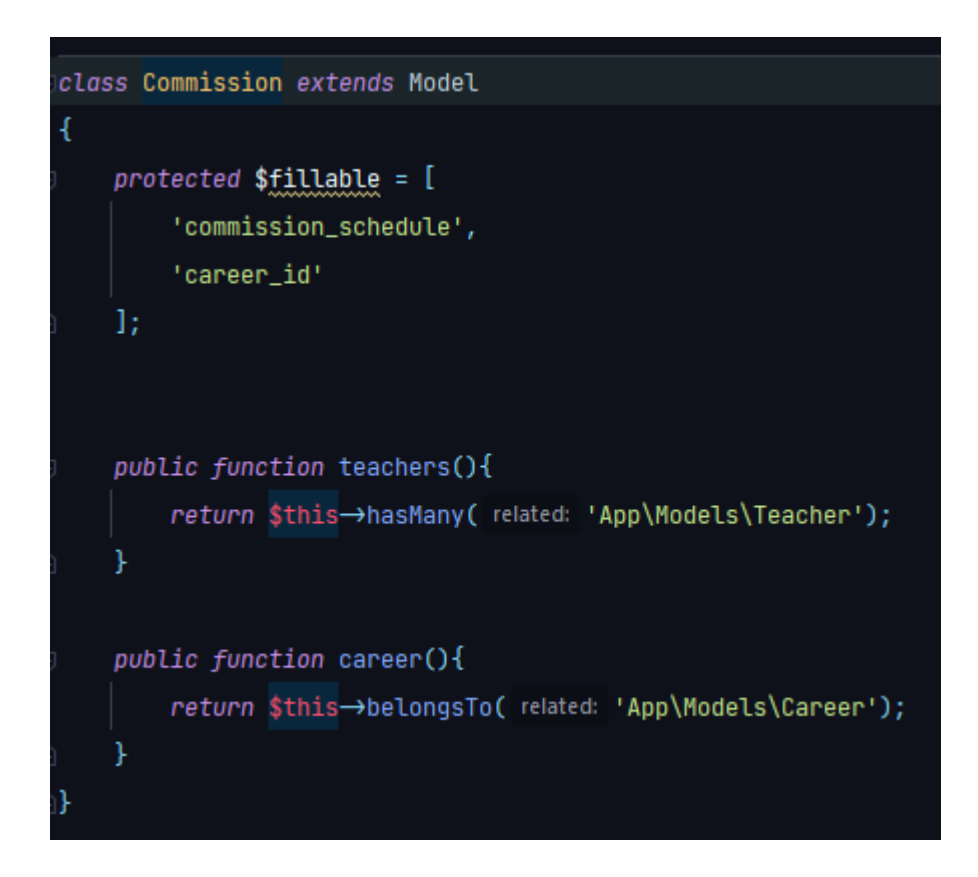

**Fig. 20:** Modelo de Comisión

<span id="page-45-0"></span>A continuación, se establece la migración para crear la tabla en la base de datos. En esta tabla se establecen las columnas que contienen los datos de los profesores y carreras de las comisiones. Finalmente, se configura el controlador para crear las funciones de las rutas que permiten el consumo de los datos a través de éstas. Algunas consideraciones importantes en esta sección es que la creación de las comisiones se realiza de forma que solo exista una comisión por carrera, ya que, bajo los parámetros actuales de trabajo, esta comisión actuará en sus obligaciones durante el semestre completo. También, se realiza la condición de que los profesores disponibles para integrar la comisión sean pertenecientes a la carrera correspondiente y no existan cruces erróneos. En la **[Fig. 21](#page-46-0)** se visualiza la función de guardado y consumo de los datos de comisiones.

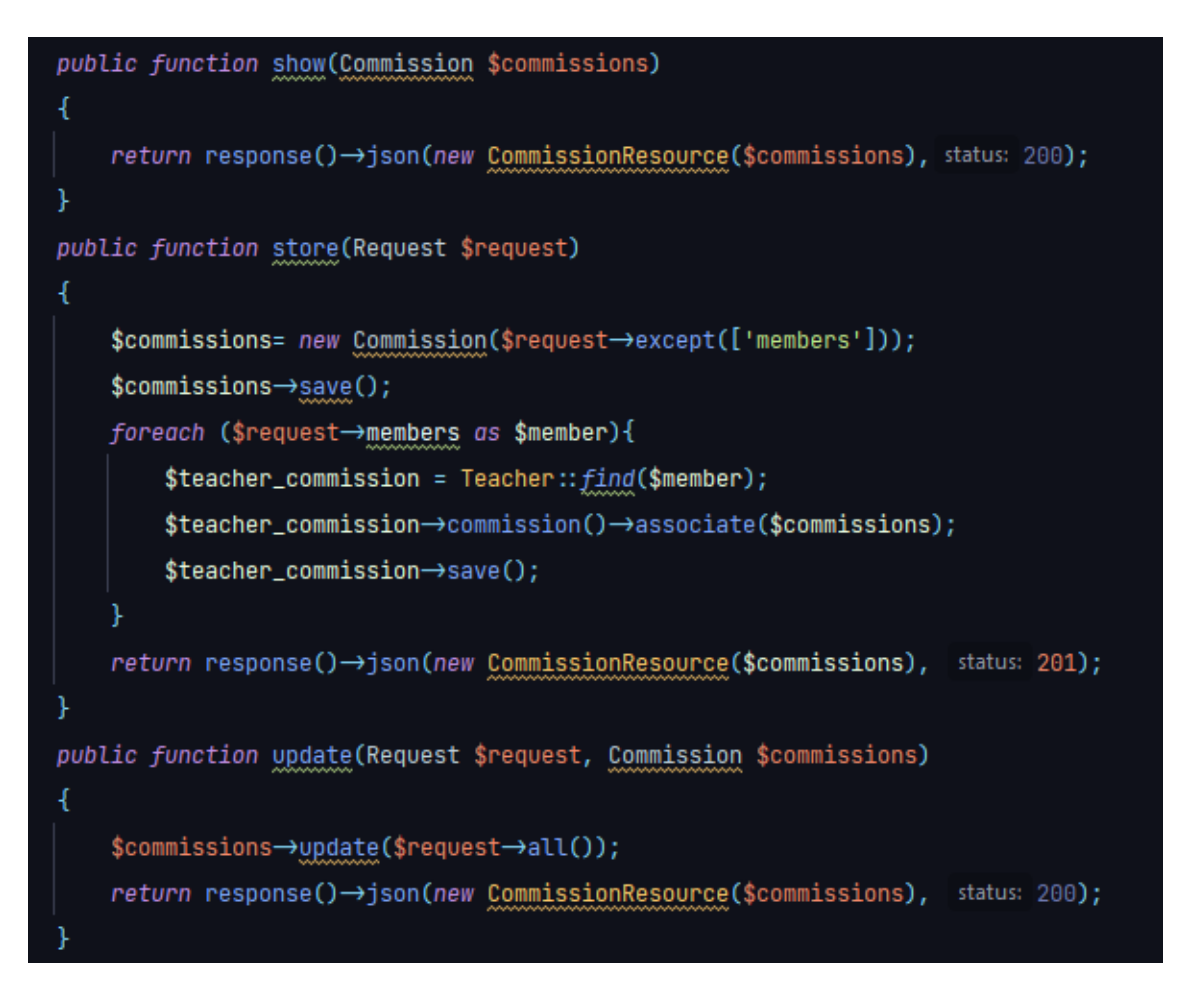

**Fig. 21:** Controlador de Comisión

### <span id="page-46-0"></span>**3.4.3 Listado de proyectos de titulación y sus estados (Secretaría)**

La entidad que sirve como conexión de casi todos los componentes de la API es el proyecto de titulación y el avance que éste tenga en su estado determina también el avance del estudiante en su proceso de titulación. Esta entidad cuenta con su controlador en el que se establecen las relaciones que mantiene con Estudiantes, Profesores y Tribunal calificador. En la **[Fig. 22](#page-47-0)** se puede ver la relación de uno a varios y uno a uno que posee el proyecto con las demás entidades.

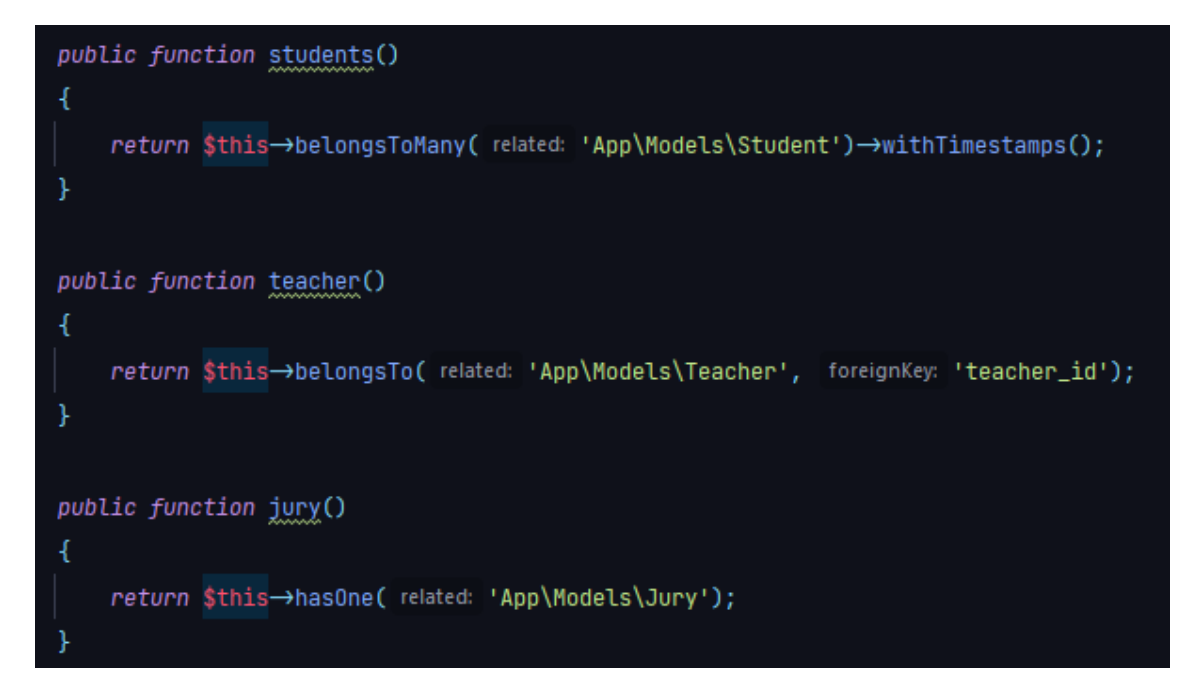

**Fig. 22:** Relaciones del proyecto

<span id="page-47-0"></span>Al igual que otras entidades, es necesario realizar la migración para que se cree la tabla donde se alojan los datos de los proyectos. Cuando se crea el proyecto se establece un estado inicial para el proceso de titulación que irá variando de acuerdo con el avance de éste.

Pasando a la sección del controlador y las funciones de creación, actualización y guardado de los proyectos, cada uno de los accesos a estas rutas que correspondan a un paso cumplido del proceso cambia los estados del proyecto en alguno de los que se puede visualizar en la **[Fig. 23](#page-48-0)**.

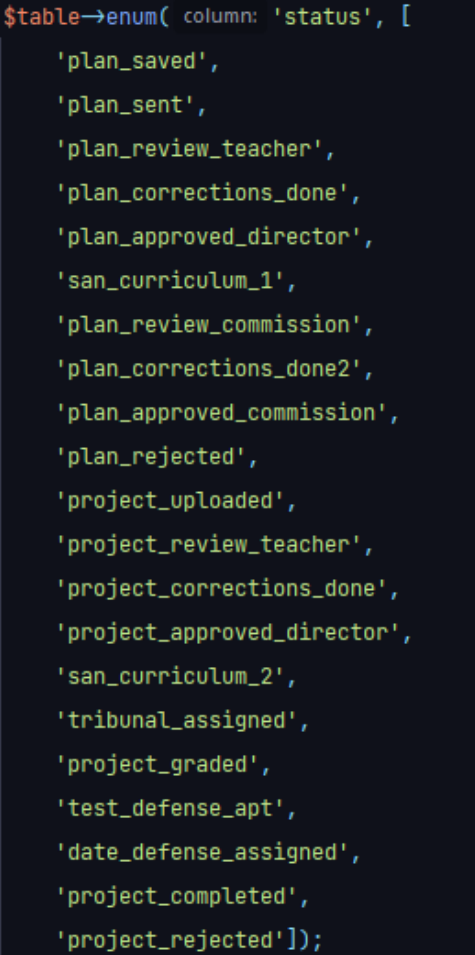

**Fig. 23:** Estados del proyecto

<span id="page-48-0"></span>Hay que considerar algunos aspectos en la consulta de los datos de proyectos a la API, como son las validaciones de los campos, los cambios de estados y si el proyecto es realizado por uno o más estudiantes.

A continuación, en la **[Fig. 24](#page-49-0)** se visualiza la función de guardado de un nuevo proyecto y los datos que intervienen.

```
public function store(Request $request)
Ł
    $this→authorize( ability: 'create', arguments: Project:: class);
    $request→validate([
        'title' \Rightarrow 'string|unique:projects|max:255',
        'teacher_id' \Rightarrow 'required|exists:teachers.id',
        'schedule' ⇒ 'nullable',
        'student_id_2' ⇒ 'nullable|exists:users,id'
    ], self::$messages);$project = new Project($request->except(['student_id_2']));
    $user = Author::user();
    $students[] = Author::user();
    $project \rightarrow save();
    if ($request->student_id_2 \rightleftharpoons null) {
        $project→students()→sync([$user→userable→id, $request→student_id_2]);
        $students[] = Student::find($request->student_id_2)->user;
    } else \{$project→students()→sync([$user→userable→id]);
    ¥
    if ($request->status \equiv 'plan_sent') {
        Mail::to($project→teacher→user)→send(new NewProjectUploadTeacher($project));
        Mail::to($students)->send(new NewProjectStudent($project));
    ι
    return response()→json(new ProjectResource($project), status: 201);
```
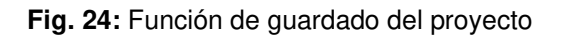

#### <span id="page-49-0"></span>**3.4.4 Checklist para currículum saneado I y II (Secretaría)**

Los checklist de currículum saneado son una parte importante de aprobación en el proceso de titulación y aunque en la actuación de la API no se realice más que un cambio de estado, es importante mencionarlo ya que de este cambio depende el avance a otras etapas del proceso. Desde el sistema consumidor de la API se puede realizar una llamada a la API para realizar el cambio de estado al proyecto una vez que el estudiante haya completado una serie de requisitos administrativos y académicos que

permitan habilitarlo para las próximas etapas. La forma en la que se realiza el cambio de estado es una representación de como ocurre este proceso en varias etapas del proceso. Para esto se utiliza una función asignada a una ruta específica para este propósito, asegurando así que la acción realizada no modifique nada más de lo establecido. En la **[Fig. 25](#page-50-0)** se puede visualizar la función de cambio de estado para aprobar el Currículum Saneado II.

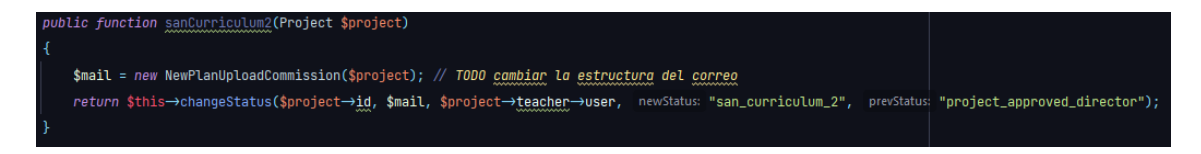

**Fig. 25:** Función de cambio de estado de currículum

### <span id="page-50-0"></span>**3.4.5 Asignación de tribunales (Dirección)**

Para poder realizar la asignación de tribunales para la revisión de proyectos de titulación se deben cumplir algunos parámetros previos, cómo son que el usuario que va a realizar esta acción es un miembro de la dirección autenticado como tal en el sistema y que el proyecto se encuentra en el estado de pendiente de asignación de tribunal. Si estos aspectos no son cumplidos no se puede realizar la asignación del tribunal. A partir de estas consideraciones, este proceso comparte muchas similitudes con la asignación de miembros para la comisión de carrera, con la diferencia clara de que estos tribunales van variando de acuerdo con el proyecto de titulación en cuestión, siendo así que pueden existir muchos tribunales durante el semestre. Una vez que se escogen los profesores que conformarán el tribunal se realiza el llamado a la ruta de guardado como se muestra en la **[Fig. 26](#page-50-1)**.

<span id="page-50-1"></span>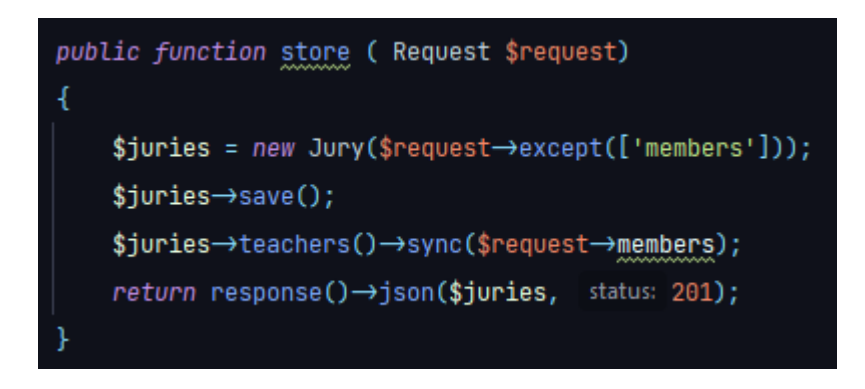

**Fig. 26:** Función de guardado de tribunal

### **3.4.6 Asignación y modificación de horarios de defensa (Dirección)**

El usuario autenticado como dirección puede realizar la asignación de horarios para las defensas de grado. Para esto será necesario que el proyecto se encuentre en el estado de Apto para defensa oral, así el estudiante ha cumplido con todos los requisitos previos para esta última etapa. Cada profesor cuenta con los datos de su horario de trabajo, los cuales pueden ser solicitados a la API para que se realice el cruce de horarios desde el sistema y se encuentre el día y hora propicio para formalizar la defensa.

# **3.5 Sprint 4. Implementación de pruebas unitarias de la API REST**

Siguiendo con la planificación hecha en el Sprint Backlog, en el Sprint 4, se definen las tareas para la verificación del funcionamiento de la API mediante pruebas unitarias.

Como resultado de este Sprint se obtiene:

- Pruebas unitarias a rutas.
- Mejoramiento del código frente a la simulación de la API.
- Comprobación de llamadas al servidor por medio de la API.
- Analizar el funcionamiento de cada componente del sistema que realice consultas.

#### **3.5.1 Pruebas unitarias a rutas**

Las pruebas unitarias son una buena práctica de desarrollo que permite asegurar la calidad de los productos desarrollados y ayuda a reducir el riesgo de posibles errores o fallos futuros. En el caso de Laravel, permite realizar pruebas a través de mecanismos incluidos en el Framework, como es PHPUnit, una herramienta muy útil para probar funciones o rutas.

En la se realiza una prueba simple de consulta al Endpoint para obtener los datos de estudiantes, pero sin realizar la autenticación previa. Se espera que si **[Fig. 27](#page-52-0)** el resultado de la prueba es satisfactorio, devuelva el código de estado 200, caso contrario, muestre el código de error.

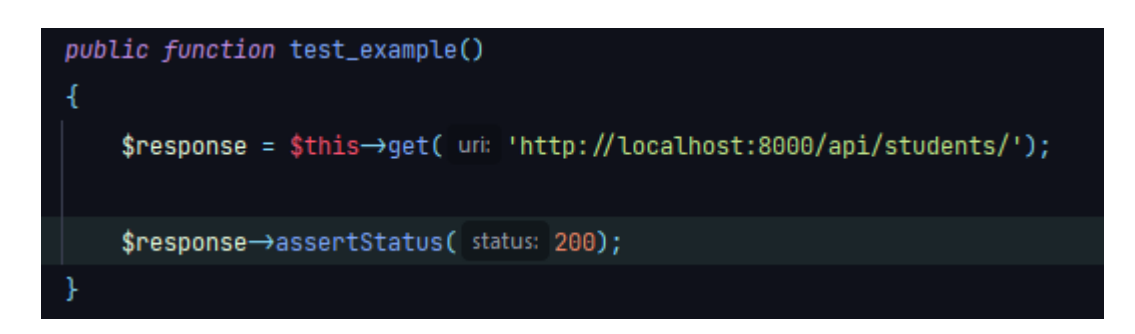

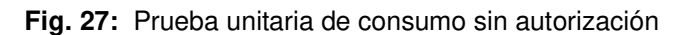

<span id="page-52-0"></span>Dado que no se puede acceder a la información sin realizar autenticación previa el error mostrado en la **[Fig. 28](#page-52-1)** es 401 por falta de autorización.

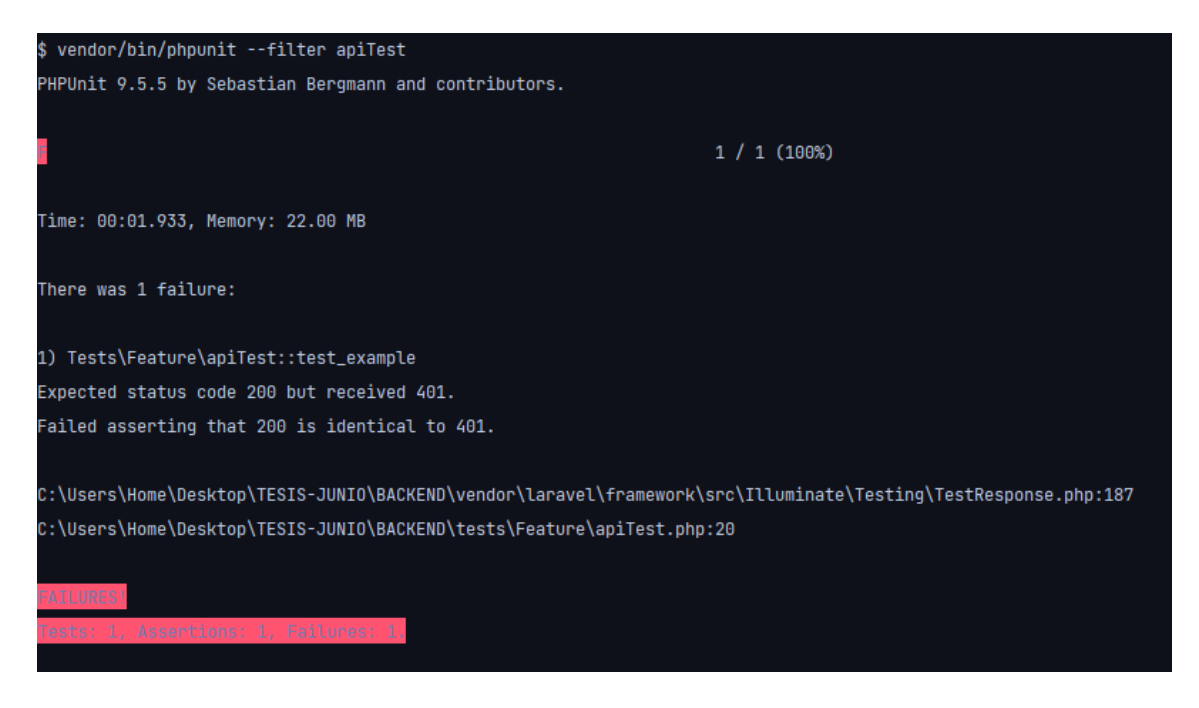

**Fig. 28:** Resultado de la prueba sin autorización

<span id="page-52-1"></span>Para poder probar que el inicio de sesión funciona correctamente, se realiza una prueba de función para un método POST en la ruta de Login. Es necesario pasar como parámetros un email y contraseña correctos para que devuelva una respuesta de proceso completado correctamente. En la **[Fig. 29](#page-53-0)** se visualiza la función para inicio de sesión de un profesor y en la **[Fig. 30](#page-53-1)** la respuesta satisfactoria en consola.

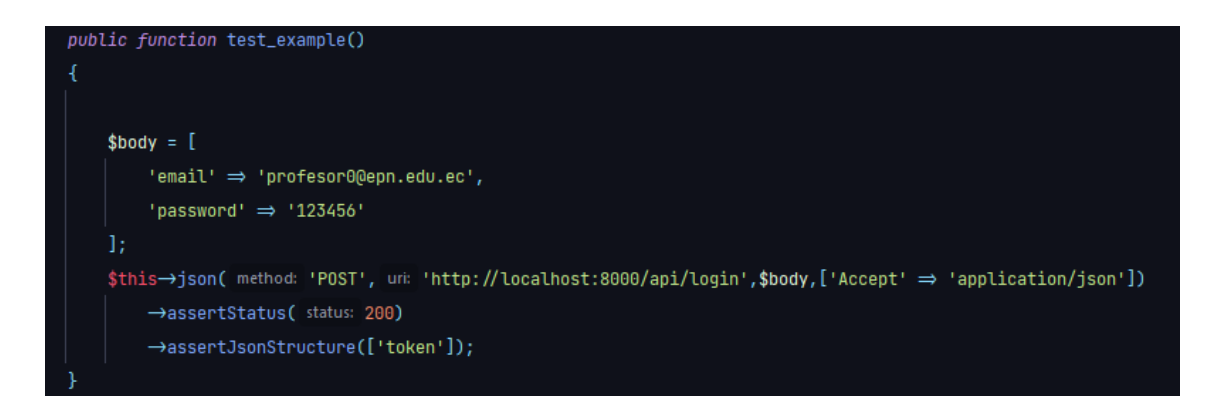

**Fig. 29:** Prueba unitaria de inicio de sesión

<span id="page-53-0"></span>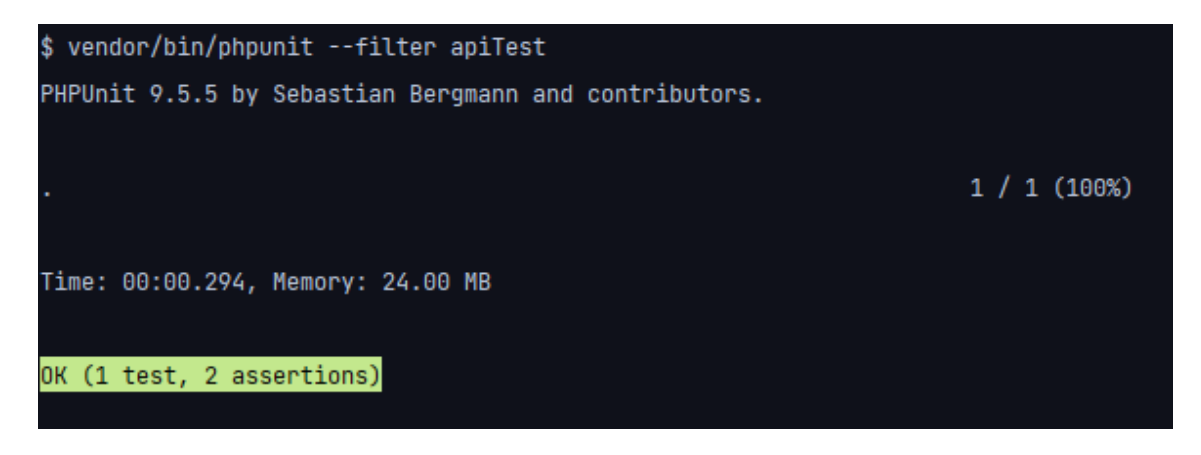

**Fig. 30:** Resultado prueba unitaria de autenticación

<span id="page-53-1"></span>En el caso de las solicitudes que ya poseen un token de autorización, este debe ser enviado en las cabeceras de la solicitud. A continuación, en la **[Fig. 31](#page-54-0)** se observa la prueba unitaria que busca verificar que los datos de carrera en la posición 1, correspondan a los especificados. Para esto es necesario especificar el método que se usará, la ruta y las cabeceras. Al final, en la **[Fig. 32](#page-54-1)** se puede observar la respuesta satisfactoria en la prueba.

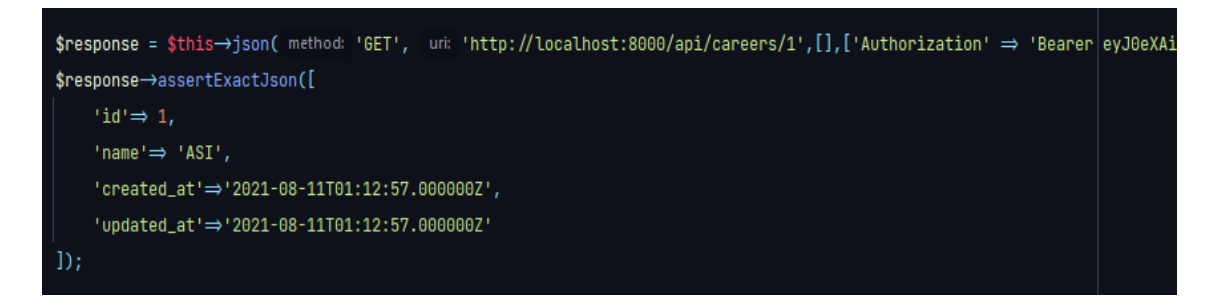

**Fig. 31:** Prueba unitaria método get de carreras

<span id="page-54-0"></span>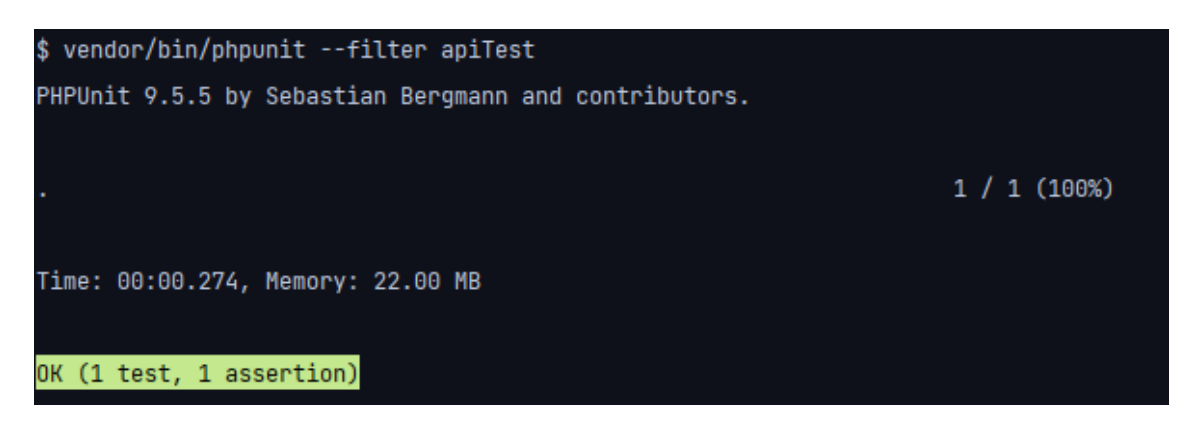

**Fig. 32:** Resultado prueba unitaria método get

### <span id="page-54-1"></span>**3.5.2 Mejoramiento del código frente a la simulación de la API**

Las simulaciones se las realiza mediante los endpoints, comprobando que los datos devueltos por la API sean los correctos. De forma que, los endpoints deben estar correctamente formulados y distribuidos. En este sentido, se realiza un mejoramiento en la forma de acceso a estas rutas, para que éstas apunten a la función correspondiente que se encuentra en el controlador. Así, separamos de una forma más clara y reutilizable a las funciones y a las rutas de acceso. A continuación, en la **[Fig. 33](#page-55-0)** podemos observar la sección de rutas y en la **[Fig. 34](#page-55-1)** las funciones en el controlador de Profesores.

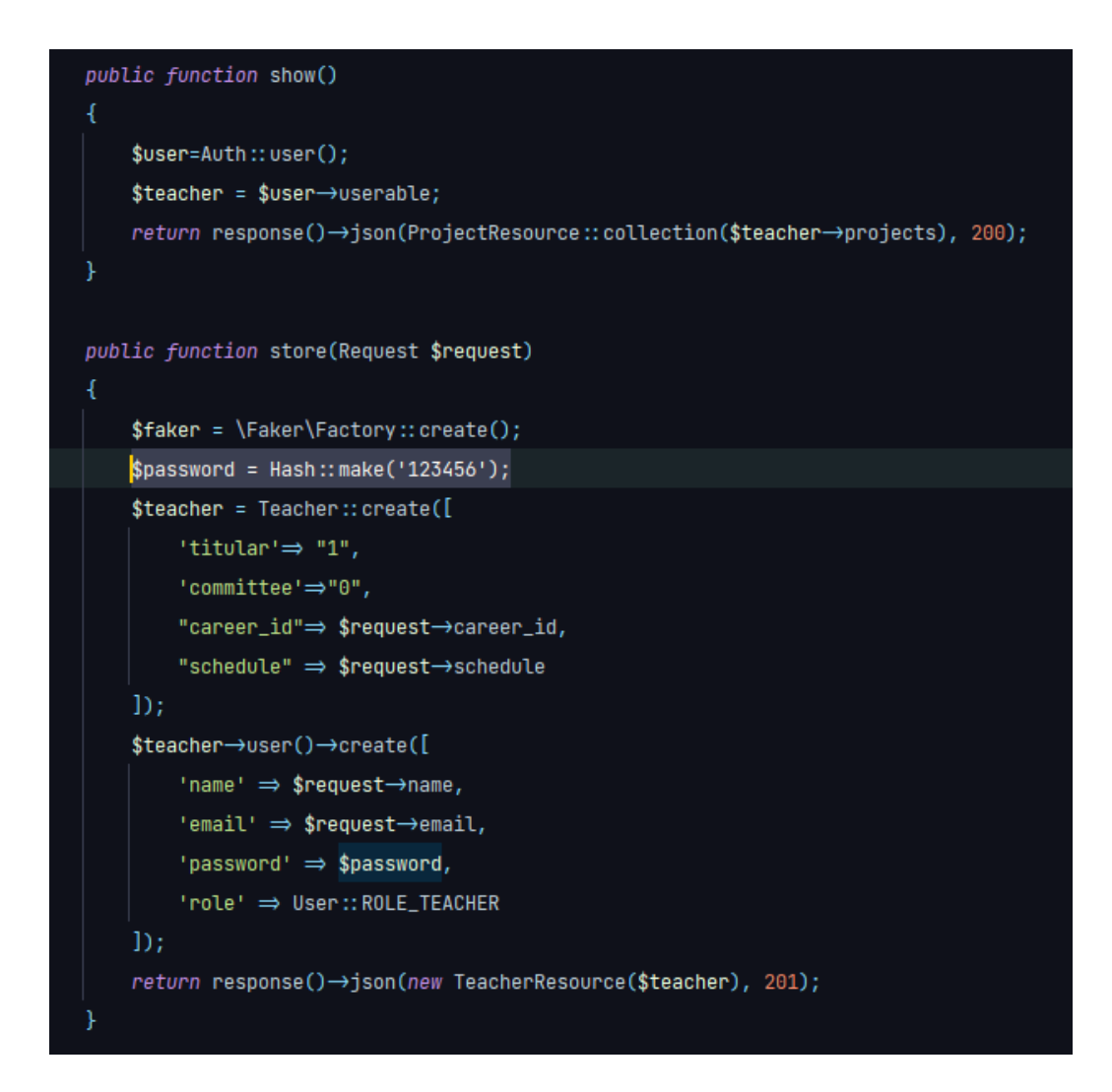

**Fig. 33:** Funciones en controlador

<span id="page-55-0"></span>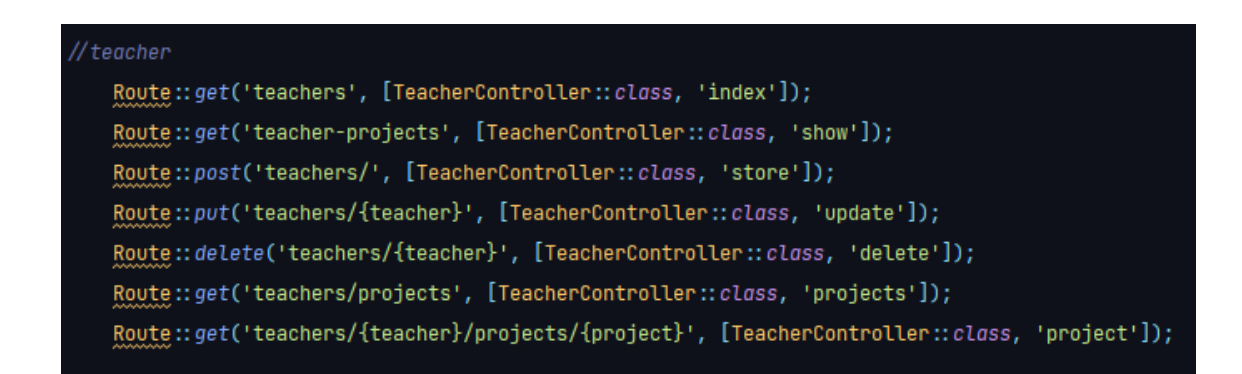

<span id="page-55-1"></span>**Fig. 34:** Llamado de funciones en rutas

#### **3.5.3 Comprobación de llamadas al servidor por medio de la API**

A través de Postman se realizan las llamadas al servidor local durante el desarrollo, especificando el tipo de solicitud correspondiente a la ruta y el URL de acceso y al servidor en línea en el ambiente de producción, donde el armado del URL es el mismo diferenciándose en la dirección del servidor. Para poder hacer las llamadas también es importante tener iniciada la sesión para que nuestro usuario activo posea el token de acceso y la autorización para hacer las consultas correspondientes.

El token de acceso se lo obtiene realizando una solicitud de tipo post, a la ruta Login, enviando como cuerpo de la solicitud el usuario y contraseña. La respuesta de esta solicitud es el *token* que deberemos incluir en nuestras otras consultas. La respuesta del Login se puede observar en la **[Fig. 35](#page-56-0)**.

```
"token": "evJ@eXAiOiJKV10iLCJhbGciOiJIUzI1NiJ9.
   evJpc3Mi0iJodHRw0lwvXC9sb2NhbGhvc3060DAwMFwvYXBpXC9sb2dpbiIsImlhdCI6MTYzMDI1NiUxNCwiZXhwIjoxNjMwMjYwMTE0L(
   Ym01Yzg5NDlmNjAwYWRiMzllNzAxYzQwMDg3MmRiN2E10Tc2Zjcif0.fn0HgCaB-02ce6kjofSSzkegNdnboM-k1KSmFt-zxb8",
"user": \frac{1}{2}"id": 3,"name": "Betsy Brown Sr.",
    "email": "secretaria@epn.edu.ec",
   "email_verified_at": null,
   "role": "ROLE_SECRETARY",
   "created_at": "2021-08-11T01:12:58.0000002",
   "updated_at": "2021-08-11T01:12:58.000000Z",
   "userable_id": 1,
   "userable_type": "App\\Models\\Secretary"
```
**Fig. 35:** Inicio de sesión

<span id="page-56-0"></span>En caso de que exista algún error en las llamadas al servidor, se recibe el código de estado de esa consulta para tener una idea más clara de lo que ha salido mal.

## **3.5.4 Analizar el funcionamiento de cada componente del sistema que realice consultas**

El sistema consumidor de la  $AP$  recibe una respuesta por parte de ésta, en caso de que la solicitud haya sido exitosa o si se tiene algún error. Por lo cual, desde el Frontend se puede obtener estos mensajes y mostrarlos de una forma más explícita al usuario, haciendo que la reacción de cada componente del sistema a las respuestas de la API deba ser definidas en su programación. Con las pruebas unitarias a las llamadas al servidor se logra la comprobación de que los mensajes de estado se muestren correctamente y así garantice que el comportamiento en los componentes del Frontend

sean los correctos. En la **[Fig. 36](#page-57-0)** se muestra un ejemplo de un mensaje de estado exitoso.

(f) Status: 200 OK Time: 3.35 s Size: 1.28 KB

#### **Fig. 36:** Estado de la solicitud

# <span id="page-57-0"></span>**3.6 Sprint 5. Despliegue de la API REST en un servidor web público**

En base a la planificación del Sprint Backlog, en el Sprint 4, se definen las tareas para el despliegue de la API REST a un servidor web público y las pruebas finales de funcionamiento.

Al completar este Sprint se obtiene:

- Configuración del servidor web Apache.
- Chequeo del rendimiento del sistema en el servidor.
- Comprobación de la seguridad del sistema.
- Prueba del consumo de la API desde otro sistema.

#### **3.6.1 Configuración del servidor web Apache**

A continuación, se describe el proceso de despliegue de la API REST en ambiente de producción. Para esto, se configura la plataforma Heroku para que pueda alojar todo el sistema y la base de datos. Esta plataforma ofrece varias herramientas en su versión gratuita lo que la convierte en la mejor alternativa para cumplir los requerimientos iniciales de la API.

Es necesario tener una cuenta creada en la plataforma Heroku para poder usar sus herramientas, además de la instalación de Heroku CLI para usar comandos propios de la plataforma y subir al sistema. Es necesario especificar la carpeta que se sube a producción antes de comenzar el proceso, la carpeta que se exporta en este caso es public, como se puede observar en la **[Fig. 37.](#page-58-0)**

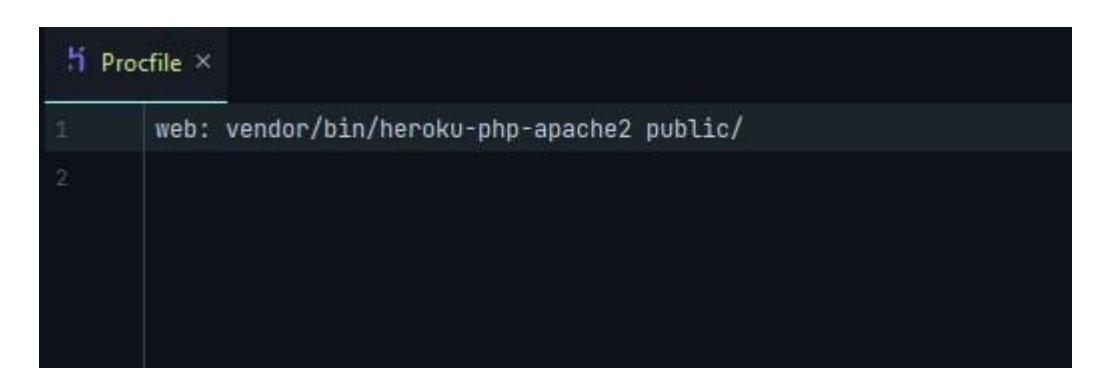

**Fig. 37:** Carpeta que sube a producción

<span id="page-58-0"></span>Para que el proceso se complete correctamente, es necesario configurar las variables de entorno en nuestra App de Heroku y así tenga acceso a todas las funciones de la API. Para el despliegue de la base de datos en producción es necesario que ésta se encuentre alojada en el SGBD PostgreSQL, ya que el proceso de subida con las herramientas gratuitas de la plataforma exige que la vinculación se la realice de esa forma. Una vez que se completa el proceso de despliegue a producción podemos obtener nuestro URL para armar los endpoints y realizar las consultas a la API. El estado de nuestra aplicación en producción está disponible en el dashboard de Heroku, como se muestra en la **[Fig. 38.](#page-58-1)**

| К<br><b>HEROKU</b>                                            | Jump to Favorites, Apps, Pipelines, Spaces |                                                                                                 |
|---------------------------------------------------------------|--------------------------------------------|-------------------------------------------------------------------------------------------------|
| Personal C > 2 still-coast-24737                              |                                            | ☆<br>Or.                                                                                        |
| Overview<br><b>Metrics</b><br>Activity<br>Resources<br>Deploy | <b>Settings</b><br>Access                  |                                                                                                 |
| Installed add-ons (\$0.00/month)                              | Configure Add-ons @                        | Latest activity                                                                                 |
| Heroku Postgres [ Hobby Dev<br>postgresql-reticulated-08600   |                                            | jon2013.p@hotmail.com: Set JWT_SECRET config var<br>۰<br>$\sqrt{-7}$<br>Today at 4:12 PM · v17  |
| Dyno formation (\$0.00/month)                                 | Configure Dynos (+)                        | jon2013.p@hotmail.com: Set DB_PASSWORD config var<br>$\sqrt{-1}$<br>n<br>Today at 3:13 PM · v16 |
| This app is using free dynos                                  |                                            | jon2013.p@hotmail.com: Set DB_USERNAME config var<br>٥<br>$\sqrt{-7}$                           |
| web vendor/bin/heroku-php-apache2 public/                     | ON                                         | Today at 3:13 PM · v15                                                                          |

**Fig. 38:** Aplicación alojada en Heroku

#### <span id="page-58-1"></span>**3.6.2 Chequeo del rendimiento del sistema en el servidor**

Una de las mayores ventajas de Heroku en el control de rendimiento de aplicaciones es la presentación de estadísticas y estados de servicio, facilitando de gran manera que se pueda llevar una revisión permanente de la disponibilidad del sistema. Además, aquí podremos comprobar el número de usuarios, sistemas a los que se encuentra vinculada la aplicación, carga de datos hecha al servidor y costos generados en estas operaciones. En la **[Fig. 39](#page-59-0)** se puede ver la pantalla de control que existe en Heroku para llevar un registro del rendimiento y estado de los datos de la API.

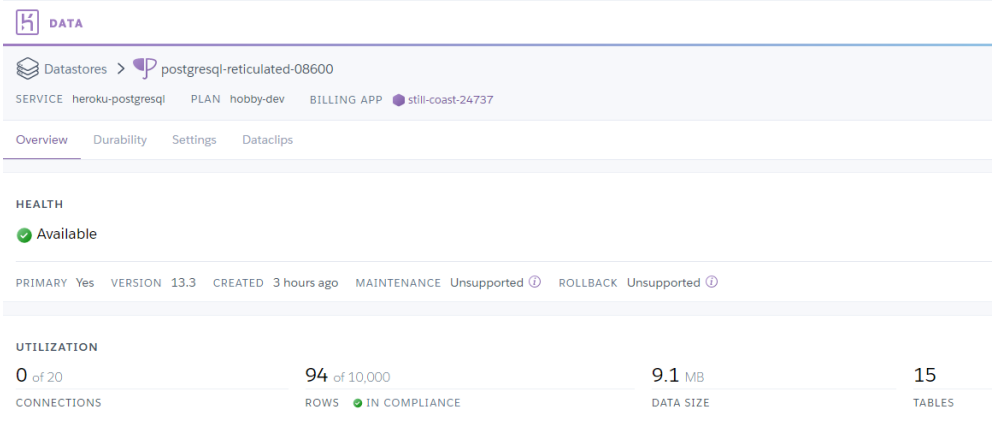

**Fig. 39:** Estado de los datos en Heroku

<span id="page-59-0"></span>Algunas consideraciones que hay que tomar en cuenta son las limitaciones que existen en la plataforma debido al plan al que se accede para poder desplegar nuestra aplicación, las métricas extendidas y el número de datos que se pueden guardar en el servidor tienen un límite, pero no impiden el correcto funcionamiento y control de todas las funcionalidades del sistema.

#### **3.6.3 Comprobación de la seguridad del sistema.**

La plataforma Heroku brinda seguridad en los despliegues, brindando seguridad SSL a nuestras direcciones de acceso y para todas las consultas que se realicen a través de éstas. La herramienta mantiene activo permanentemente la seguridad a las consultas y accesos de la aplicación, incluso en la versión gratuita.

En cuanto a la seguridad que posee la API de cara a posibles intentos de acceso no autorizados, el código se encuentra hecho de forma que las consultas no puedan ser realizadas si estas no poseen en su cabecera de petición, el token generado por JWT al momento de iniciar sesión como un usuario registrado. En caso de que el usuario no posea las credenciales correctas de acceso, se le responde con un mensaje de error e impidiendo el acceso a cualquier característica de la API. En la siguiente sección, referente a pruebas de consumo en producción se puede visualizar cómo se realiza una consulta correcta a la API.

### **3.6.4 Prueba del consumo de la API desde otro sistema**

Con el proceso de despliegue a producción completado, el servidor está listo para poder resolver las peticiones a través de los Endpoints. Para esto, a diferencia de la etapa de desarrollo en la cual la dirección fue el servidor local de los equipos, ahora se debe utilizar la dirección brindada por Heroku y así armar nuevos endpoints para recibir las respuestas correspondientes. El primer paso siempre es obtener el token de acceso, de tal forma que cualquier sistema que vaya a consumir la API debe implementar el inicio de sesión correspondiente para la generación de este token. A continuación, en la **[Fig.](#page-60-0)  [40](#page-60-0)** se puede observar el inicio de sesión en el servidor a través de una solicitud de tipo POST a la ruta correspondiente y así obtener como respuesta el token necesario.

|                                                    |               | https://still-coast-24737.herokuapp.com/api/login                                                                                                    |                     |                |              |                                           |                                                                                                    |                                           | $\mathbb{R}$ Save |             | F                |  |
|----------------------------------------------------|---------------|----------------------------------------------------------------------------------------------------|---------------------|----------------|--------------|-------------------------------------------|----------------------------------------------------------------------------------------------------|-------------------------------------------|-------------------|-------------|------------------|--|
| <b>POST</b>                                        | $\checkmark$  | https://still-coast-24737.herokuapp.com/api/login                                                                                                    |                     |                |              |                                           |                                                                                                    |                                           |                   | <b>Send</b> |                  |  |
| Params                                             | Authorization | Headers (9)                                                                                                    |                     | Body $\bullet$ |              | <b>Pre-request Script</b><br><b>Tests</b> | <b>Settings</b>                                                                                                    |                                           |                   |             | Cookies          |  |
| <b>Query Params</b>                                |               |                                                                                                    |                     |                |              |                                           |                                                                                                    |                                           |                   |             |                  |  |
|                                                    | <b>KEY</b>    |                                                                                                    |                     |                | <b>VALUE</b> |                                           |                                                                                                    | <b>DESCRIPTION</b>                        |                   | 000         | <b>Bulk Edit</b> |  |
|                                                    | Key           |                                                                                                    |                     |                | Value        |                                           |                                                                                                    | <b>Description</b>                        |                   |             |                  |  |
|                                                    |               |                                                                                                    |                     |                |              |                                           |                                                                                                    |                                           |                   |             |                  |  |
| Body                                               | Cookies (1)   | Headers (11)                                                                                                    | <b>Test Results</b> |                |              |                                           | G                                                                                                    | Status: 200 OK Time: 9.42 s Size: 1.31 KB |                   |             | Save Response v  |  |
| Pretty                                             | Raw           | Preview                                                                                                    | Visualize           | $JSON \sim$    |              | $\Rightarrow$                             |                                                                                                    |                                           |                   | ╔           | Q                |  |
| $\mathbf{1}$<br>$\overline{2}$<br>3<br>4<br>5<br>6 | Ł             | "token": "eyJ@eXAiOiJKV10iLCJhbGciOiJIUzI1NiJ9.<br>"user": $\frac{1}{2}$<br>"id": 2,<br>"name": "Casimer Schmitt Jr.".<br>"email": "admin@epn.edu.ec", |                     |                |              |                                           | eyJpc3MiOiJodHRwOlwvXC9zdGlsbC1jb2FzdC0yNDczNy5oZXJva3VhcHAuY29tXC9hcGlcL2xvZ2luIiwiaWF0IjoxNjMwNTM4Mj03LCJ<br>leHAiOjE2MzA1NDE4NDcsIm5iZiI6MTYzMDUzODI0NywianRpIjoiTnlnbFh4VGNic21CN1g5ZyIsInN1YiI6MiwicHJ2IjoiMjNiZDVjOD<br>k00WY2MDBhZGIzOWU3MDFjNDAwODcyZGI3YTU5NzZmNyJ9.cU2EdqE3fcqT1MG4i5fXmtHLdi-Bakrz0rT0Lg8y1J4", |                                           |                   |             |                  |  |
|                                                    |               | Found 1, could be a strategies with                                                                                                    |                     |                |              |                                           |                                                                                                    |                                           |                   |             |                  |  |

**Fig. 40:** Inicio de sesión en producción

<span id="page-60-0"></span>Con el token generado, se puede incluir en la cabecera de las peticiones para que así tengan la autorización necesaria y no recibamos el mensaje de error. Finalmente, en la **[Fig. 41](#page-61-0)** se puede ver el resultado de la petición tipo GET para obtener los datos de todos los profesores registrados a través del Endpoint correspondiente.

| https://still-coast-24737.herokuapp.com/api/teachers                                                                                                    | $\mathbb{R}$ Save<br>臣                           |                                           |     |                                               |  |  |  |
|----------------------------------------------------------------------------------------------------|--------------------------------------------------|-------------------------------------------|-----|-----------------------------------------------|--|--|--|
| https://still-coast-24737.herokuapp.com/api/teachers<br><b>GET</b><br>$\checkmark$                                                                                                    |                                                  |                                           |     | <b>Send</b>                                   |  |  |  |
| Authorization<br>Headers (8)<br>Params<br>Body<br><b>KEY</b>                                                                                                    | Pre-request Script<br>Tests<br>Settings<br>VALUE | <b>DESCRIPTION</b>                        | 000 | Cookie:<br><b>Bulk Edit</b><br>Presets $\vee$ |  |  |  |
| Authorization<br>▽                                                                                                    | Bearer eyJ0eXAiOiJKV1QiLCJhbGciOiJIUzI1Ni        |                                           |     |                                               |  |  |  |
| Key                                                                                                    | Value                                            | Description                               |     |                                               |  |  |  |
| Body<br>Headers (10)<br><b>Test Results</b><br>Cookies (1)<br>Pretty<br>Raw<br>Preview<br>Visualize<br>Ł<br>$\mathbf{1}$<br>"data": [<br>$\overline{2}$<br>3<br>ş<br>4<br>"id": $1$ ,<br>5<br>"titular": true,<br>6<br>"created at": "2021-09-01T20:24:01.000000Z",<br>"updated_at": "2021-09-01T20:24:01.000000Z",<br>$\overline{7}$<br>"name": "Audra Ankunding",<br>$_{\rm 8}$<br>$\overline{9}$<br>"email": "profesor0@epn.edu.ec",<br>"career": "TSASA",<br>10<br>"commission_id": null,<br>11<br>"career_id": 7,<br>12<br>"schedule": null<br>13 | GÀ<br>$\overline{=}$<br>$JSON \vee$              | Status: 200 OK Time: 655 ms Size: 2.58 KB |     | Save Response<br>师<br>Q                       |  |  |  |

<span id="page-61-0"></span>**Fig. 41:** Consulta a producción

## **4 CONCLUSIONES Y RECOMENDACIONES**

En la siguiente sección se presentan las conclusiones y recomendaciones que se obtuvieron durante el desarrollo de este proyecto.

### **4.1 Conclusiones**

- La API REST cumple con cada uno de los objetivos planteados y además con el alcance definido, puede ser accedida desde cualquier cliente y funciona de manera conjunta con la parte del frontend, cumpliendo además con las directrices impuestas por la pandemia.
- La correcta definición de los requerimientos y funcionalidades que el sistema tiene previo al comienzo de la etapa de desarrollo ha hecho que el proceso de implementación de la API REST sea mucho más estructurada, limpia y eficiente.
- El uso de Scrum como principal metodología y como metodología ágil permite obtener un producto de valor en cada sprint, así como correcciones en cada iteración para que el resultado final cumpla con todos los requisitos requeridos. Además, ayuda a que el tiempo de desarrollo se cumpla y se maneje en periodos establecidos.
- Al establecer la estructura correcta como lo es MVC permite obtener un sistema escalable y replicable para otros sistemas de manera que puede ser utilizado por otros clientes.
- El uso de Laravel como principal herramienta para el desarrollo de este sistema hace que la interacción con la base de datos a través de ORM sea mucho más simple y que la interacción con la misma sea de manera eficiente y rápida.
- Con la etapa de pruebas unitarias y las iteraciones que se hicieron se pudo comprobar cómo funcionaría esta API REST en un ambiente de producción los resultados han sido favorables ya que las respuestas a las peticiones son los datos que se solicitaron, una vez que se comprueba esta información se pudo también corregir algunas falencias que se pudieran producir.
- La plataforma *Heroku* ofrece una serie de herramientas y utilidades que permiten el despliegue fácil y seguro de aplicaciones con objetivos escalables como los de la API REST. Los desarrolladores tienen la oportunidad de migrar entre el plan gratuito al premium que brinda muchas más características y hace que el crecimiento de la aplicación y terceros sea exponencial.

### **4.2 Recomendaciones**

- Se recomienda planificar cada sprint con las tareas necesarias para que en cada iteración podemos obtener un producto de valor, asimismo es importante que las asignaciones y las estimaciones sean hechas de manera óptima.
- Se recomienda utilizar herramientas que mantengan las librerías o frameworks que se estén utilizando actualizados automáticamente ya que si podemos evitar errores.
- Es importante que cada componente cumpla con la estructura o patrón arquitectónico que se define para que pueda ser integrado al sistema de una manera limpia y sin complejidad.
- Es importante que se mantenga reuniones con el cliente o dueño del producto y acá si podemos verificar que no haya cambios en los requerimientos y que se siga el desarrollo de acuerdo con lo planificado y establecido previamente.
- Durante el proceso de desarrollo y en el despliegue a producción de una API y en general de la mayoría de las aplicaciones, es importante que los datos que corresponden a las variables de entorno se los maneje de forma muy cautelosa, realizando acciones de protección propios de los buenos estándares de desarrollo. De esta forma, se mantiene a salvo a la aplicación de cualquier acceso no autorizado o modificación maliciosa.

### **5 REFERENCIAS BIBLIOGRÁFICAS**

- [1] ESFOT-EPN, «ESFOT,» 2021. [En línea]. Available: https://esfot.epn.edu.ec/#. [Último acceso: 26 Agosto 2021].
- [2] L. p. Edwin Salvador, «Informe Actividades Comisión de Automatización de Procesos 2019B,» Quito, 202.
- [3] Escuela de Formación de Tecnólogos- Escuela Politécnica Nacional, «Proceso para entrega de Anillados - Emergencia Sanitaria: ESFOT,» 2020. [En línea]. Available: https://esfot.epn.edu.ec/index.php/unidad-titulacion/entrega-deanillados-emergencia-sanitaria. [Último acceso: 26 Agosto 2021].
- [4] Ambientum, «Tecnología móvil para controlar el COVID-19,» Ambientum Tecnología, 6 Abril 2020. [En línea]. Available: https://www.ambientum.com/ambientum/tecnologia/tecnologia-movil-paracontrolar-el-covid-19.asp. [Último acceso: 16 Julio 2020].
- [5] M. Bara, «Roles, Eventos y Artefactos en la metodología Scrum: OBS Business School,» 5 Septiembre 2017. [En línea]. Available: https://www.obsbusiness.school/blog/roles-eventos-y-artefactos-en-lametodologia-scrum. [Último acceso: 23 Agosto 2021].
- [6] M. Rehkopf, «Agile Historias de usuario,» ATLASSIAN Agile Couch, [En línea]. Available: https://www.atlassian.com/es/agile/project-management/user-stories. [Último acceso: 25 noviembre 2020].
- [7] M. Á. Álvarez, «Qué es MVC: desarrollo web,» 28 julio 2020. [En línea]. Available: https://desarrolloweb.com/articulos/que-es-mvc.html. [Último acceso: 26 agosto 2021].
- [8] ESIC Business & Marketing School., «El ORM como herramienta eficiente de trabajo: ESIC,» enero 2018. [En línea]. Available: https://www.esic.edu/rethink/tecnologia/el-orm-como-herramienta-eficiente-detrabajo. [Último acceso: 25 agosto 2021].
- [9] V. Peña, «Modelos y Eloquent ORM: Norvic,» 30 abril 2021. [En línea]. Available: https://norvicsoftware.com/modelos-y-eloquent-orm-en-laravel-8/. [Último acceso: 25 agosto 2021].
- [10] K. Palomares, «Que es Laravel,» Kiko Palomares, 22 Octubre 2019. [En línea]. Available: https://www.kikopalomares.com/blog/que-es-laravel-y-para-que-sirveframeworks-de-php. [Último acceso: 22 agosto 2020].
- [11] HostingPedia, «Alogamiento Web PostgreSQL,» HostingPedia, 07 Febrero 2019. [En línea]. Available: https://hostingpedia.net/postgresql.html. [Último acceso: 01 Mayo 2021].
- [12] Desarrolloweb.com, «Manuales Tutorial de Composer,» desarrolloweb.com, 24 enero 2020. [En línea]. Available: https://desarrolloweb.com/articulos/composergestor-dependencias-para-php.html. [Último acceso: 25 agosto 2021].
- [13] A. López, «Desarrollo Web Que es Postman y para que sirve,» Open Webinars, 03 junio 2019. [En línea]. Available: https://openwebinars.net/blog/que-espostman/. [Último acceso: 25 Agosto 2021].
- [14] IONOS, «Herramientas Instala tu servidor local XAMPP,» Digital Guide IONOS by 1&1, 03 Septiembre 2019. [En línea]. Available: https://www.ionos.es/digitalguide/servidores/herramientas/instala-tu-servidorlocal-xampp-en-unos-pocos-pasos/. [Último acceso: 25 agosto 2021].
- [15] A. M. Robledano, «Qué es MySQL: Características y ventajas: OpenWebinars,» 24 Septiembre 2019. [En línea]. Available: https://openwebinars.net/blog/que-esmysql/. [Último acceso: 22 Septiembre 2021].
- [16] Capterra, «Heroku: Capterra,» 2007. [En línea]. Available: https://www.capterra.ec/software/158191/heroku. [Último acceso: 22 Septiembre 2021].
- [17] git, «Git,» [En línea]. Available: https://git-scm.com/. [Último acceso: 22 septiembre 2021].
- [18] L. Castillo, «Documentación: Conociendo GitHub,» 20212. [En línea]. Available: https://conociendogithub.readthedocs.io/en/latest/data/introduccion/. [Último acceso: 22 Septiembre 2021].
- [19] J. D. Polo, «ZENHUB, PLATAFORMA DE GESTIÓN DE PROYECTOS INTEGRADA EN GITHUB, AHORA GRATIS PARA ESTUDIANTES: wwwhatsnew,» 24 septiembre 2015. [En línea]. Available: https://wwwhatsnew.com/2015/09/24/zenhub-plataforma-de-gestion-deproyectos-integrada-en-github-ahora-gratis-para-estudiantes/. [Último acceso: 22 septiembre 2021].
- [20] G. González, «Miro: una plataforma colaborativa para dibujar en pizarras en tiempo real y con videoconferencias : Genbeta,» 27 Abril 2020. [En línea]. Available: https://www.genbeta.com/herramientas/miro-plataforma-colaborativa-paradibujar-pizarras-tiempo-real-videoconferencias. [Último acceso: 28 Septiembre 2021].
- [21] A. Robledano, «Open Webinars,» 24 Septiembre 2019. [En línea]. Available: https://openwebinars.net/blog/que-es-mysql/. [Último acceso: 17 Julio 2021].
- [22] SIVSA, «Git triunfa como el sistema de control de versiones más popular,» Sivsa, vol. 1, p. 3, 2019.
- [23] C. A. Dorantes, «Platzi,» 2 Agosto 2016. [En línea]. Available: https://platzi.com/blog/arquitectura-laravel/. [Último acceso: 14 Julio 2021].
- [24] Laravel Excel, «laravel-excel,» 2020. [En línea]. Available: https://docs.laravelexcel.com/3.1/getting-started/. [Último acceso: 6 Agosto 2021].
- [25] PMOinformatica.com, «7 Técnicas de levantamiento de requerimientos software,» PMOinformatica.com - La oficina de proyectos de informática, 3 agosto 2016. [En línea]. Available: http://www.pmoinformatica.com/2016/08/tecnicas-levantamientorequerimientos.html. [Último acceso: 23 Noviembre 2020].
- [26] M. Civantos, «Tribalyte,» 24 Mayo 2021. [En línea]. Available: https://tech.tribalyte.eu/blog-que-es-una-api-rest. [Último acceso: 20 Julio 2021].
- [27] BBVA API Market, «BBVA,» 23 Marzo 2016. [En línea]. Available: https://www.bbvaapimarket.com/es/mundo-api/api-rest-que-es-y-cuales-son-susventajas-en-el-desarrollo-de-proyectos/. [Último acceso: 2 Agosto 2021].
- [28] CTES, «Arquitectura REST para el desarrollo de aplicaciones web,» Revista Electrónica sobre Ciencia, Tecnología y Sociedad, vol. 8, nº 15, p. 14, Junio 2021.

[29] I. Landa, «Geeks,» 21 Abril 2009. [En línea]. Available: https://geeks.ms/ilanda/2009/04/21/pruebas-unitarias-mocks/. [Último acceso: 3 Agosto 2021].

## **6 ANEXOS**

## **6.1 Historias de usuario**

A continuación, se presentan las historias de usuario que se hicieron para el desarrollo y planificación del proyecto.

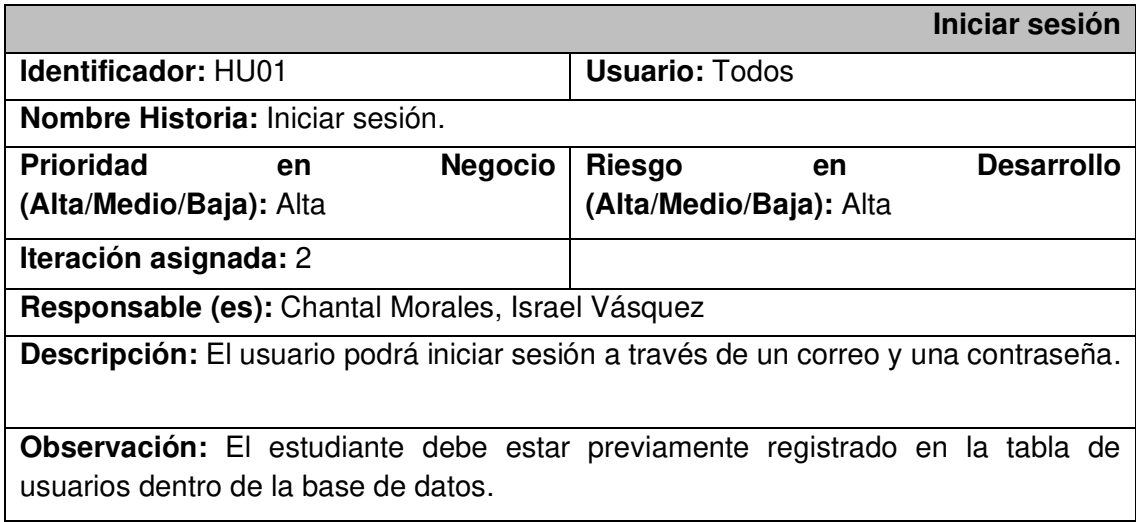

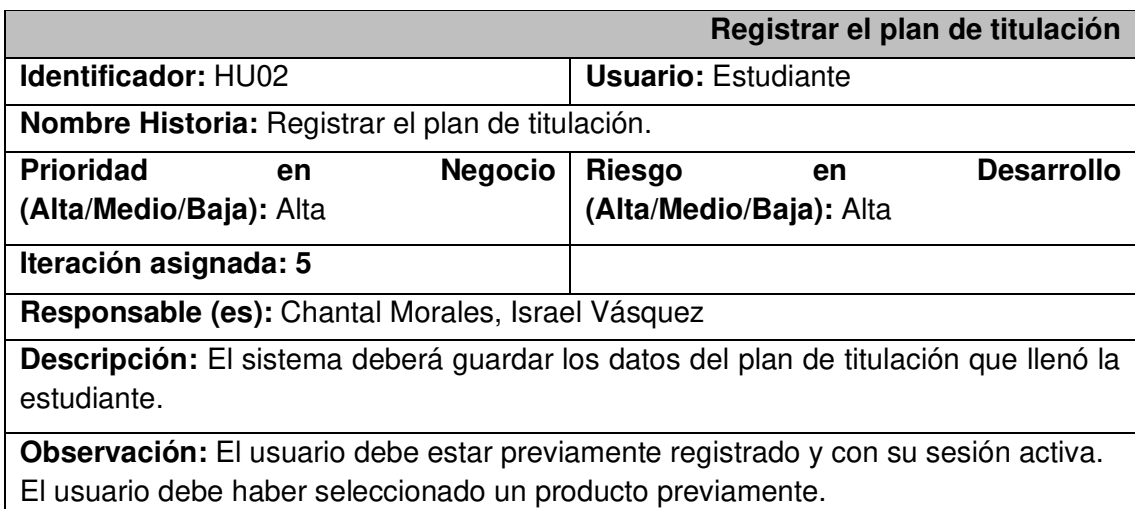

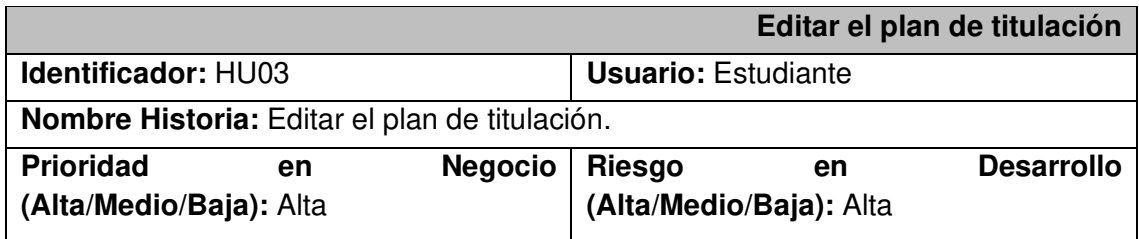

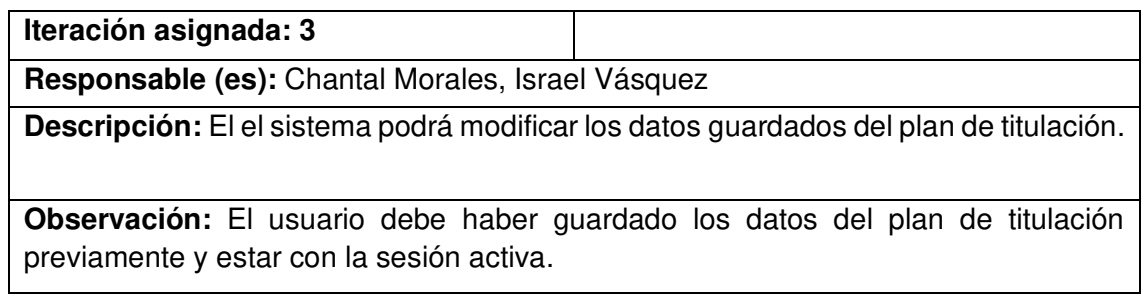

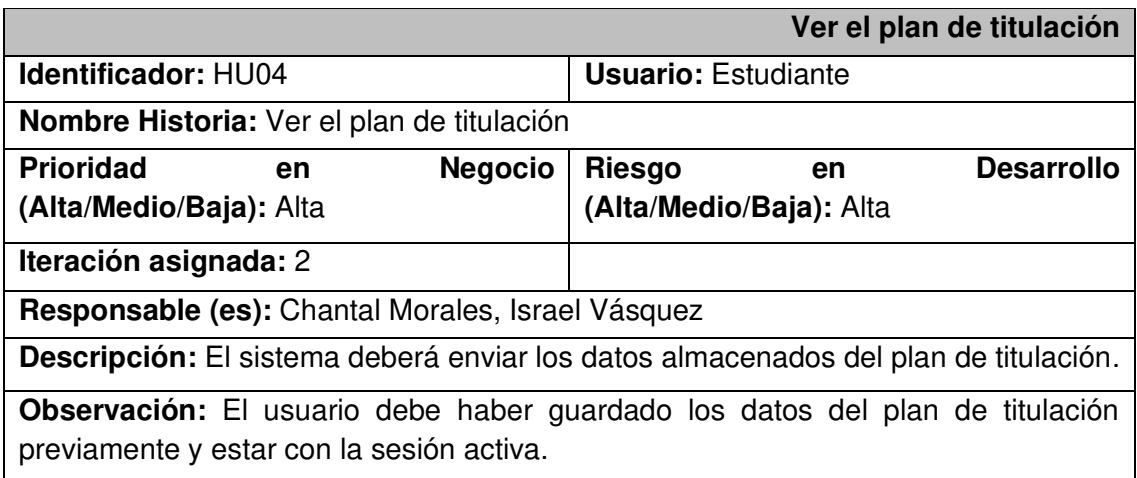

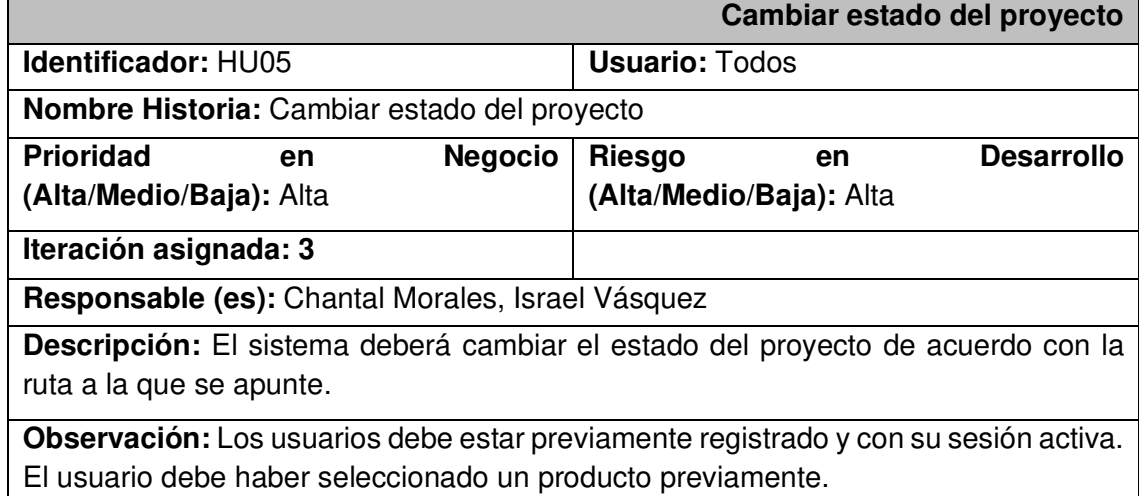

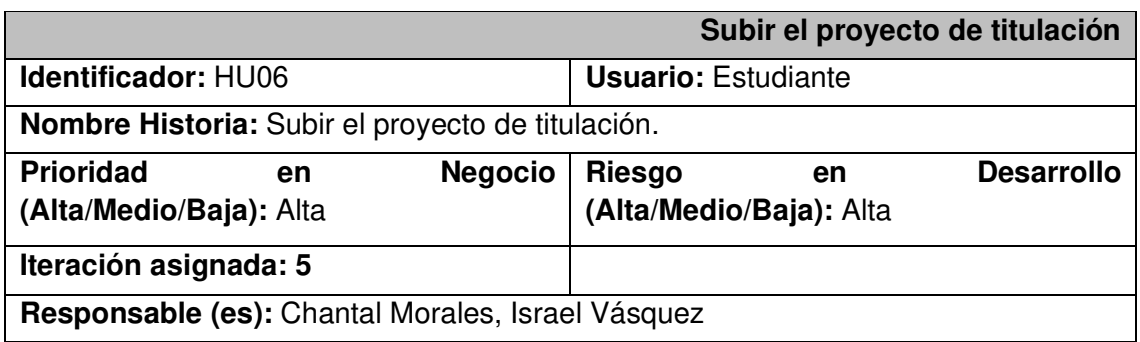

**Descripción:** el sistema deberá guardar el documento que suba el estudiante.

**Observación:** El usuario debe haber pasado el estado de aprobación del plan de titulación.

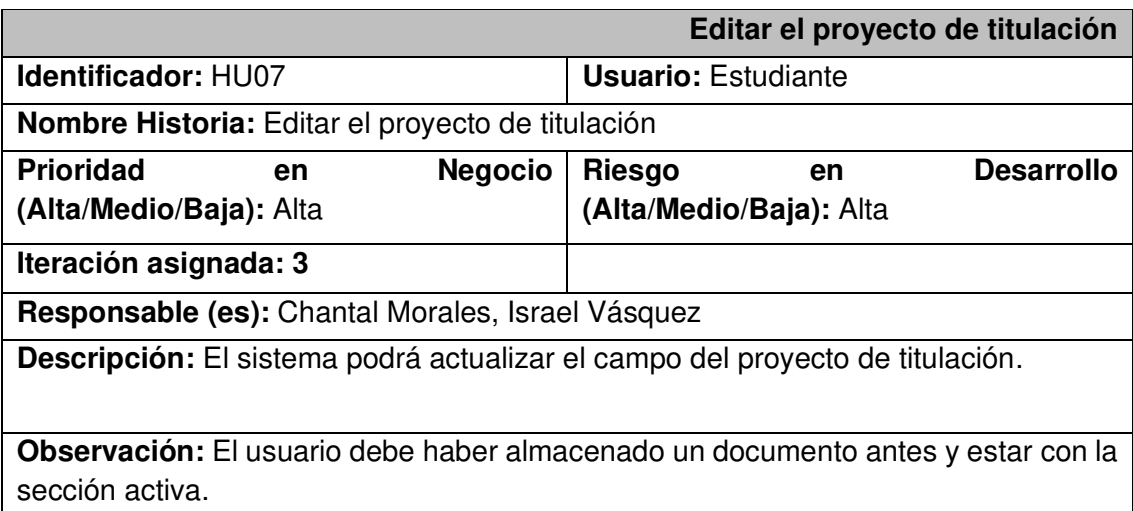

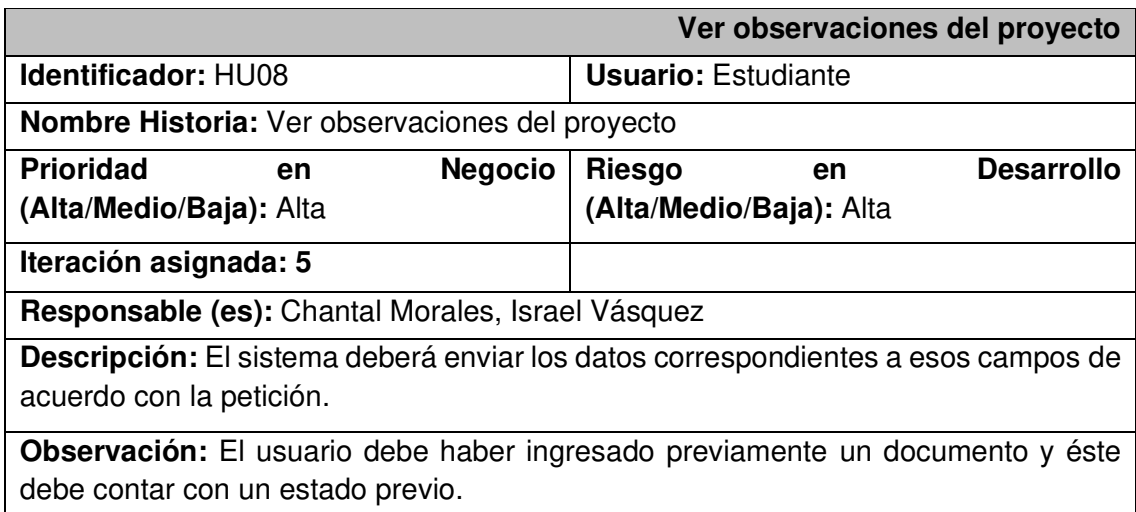

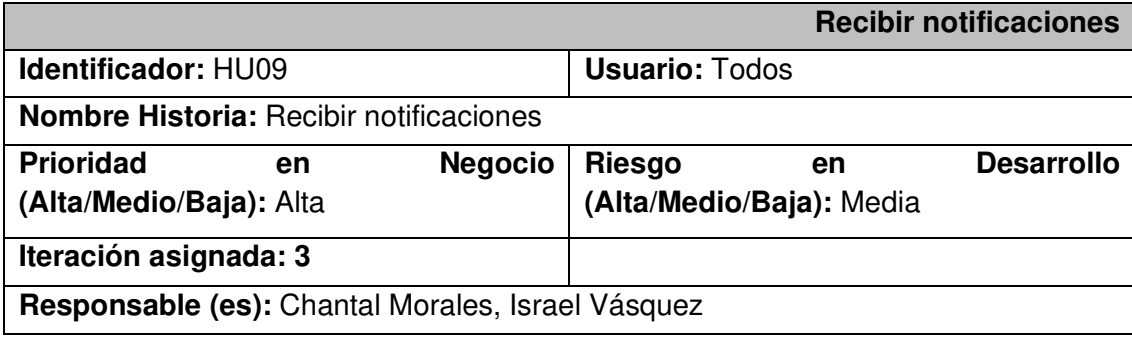

**Descripción:** El sistema deberá enviar notificaciones a modo de correos electrónicos de acuerdo con los cambios de estado.

**Observación:** El proyecto deberá validar el estado previo y el estado a cambiarse.

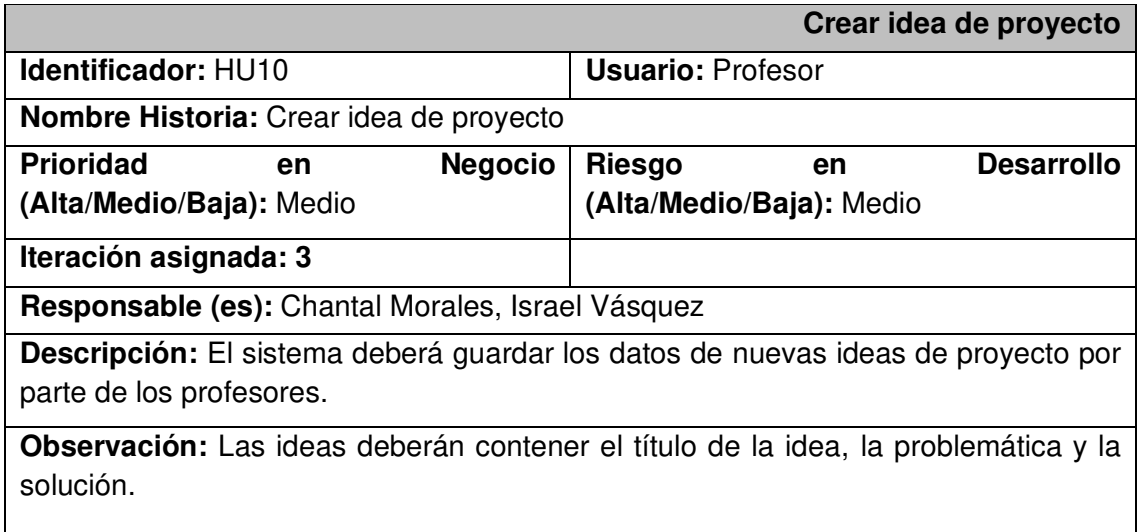

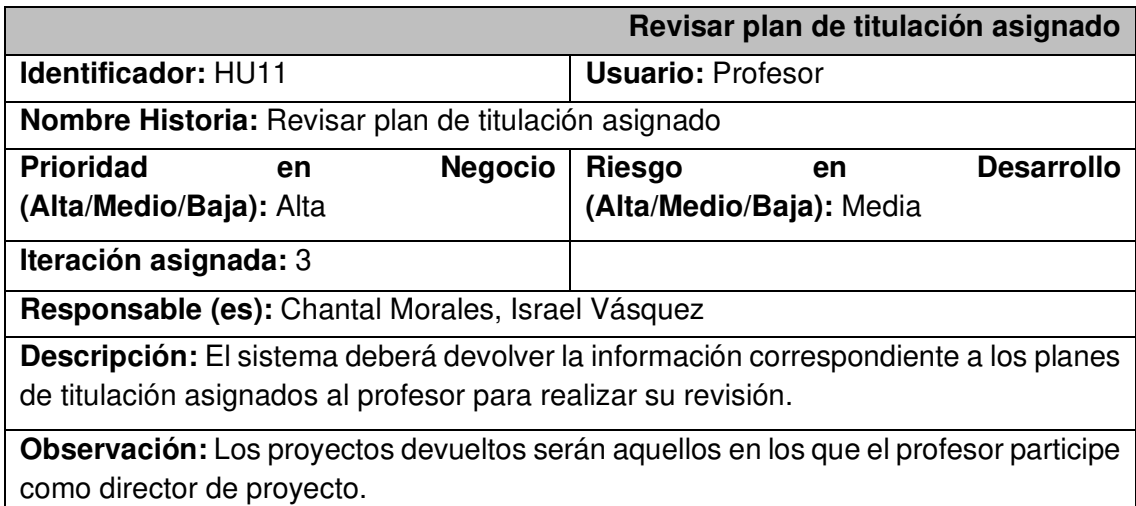

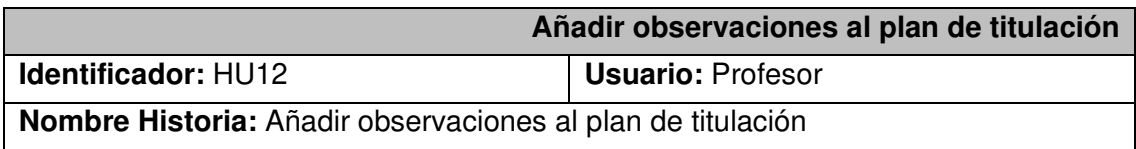
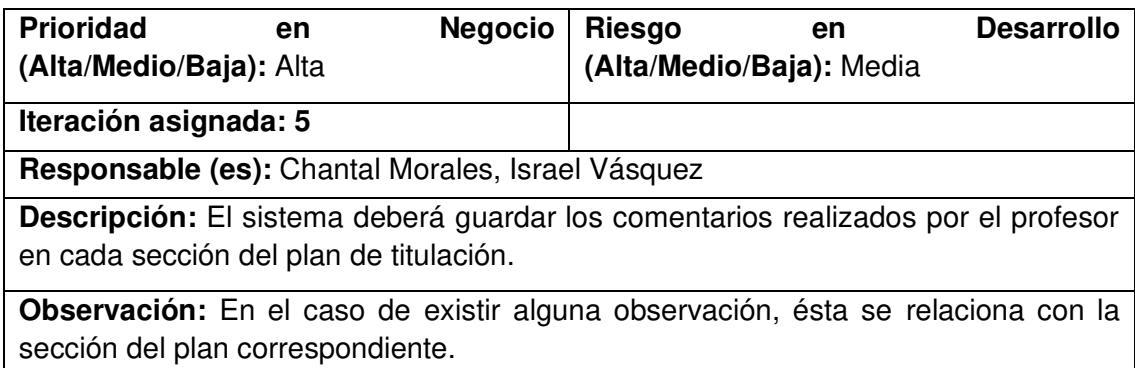

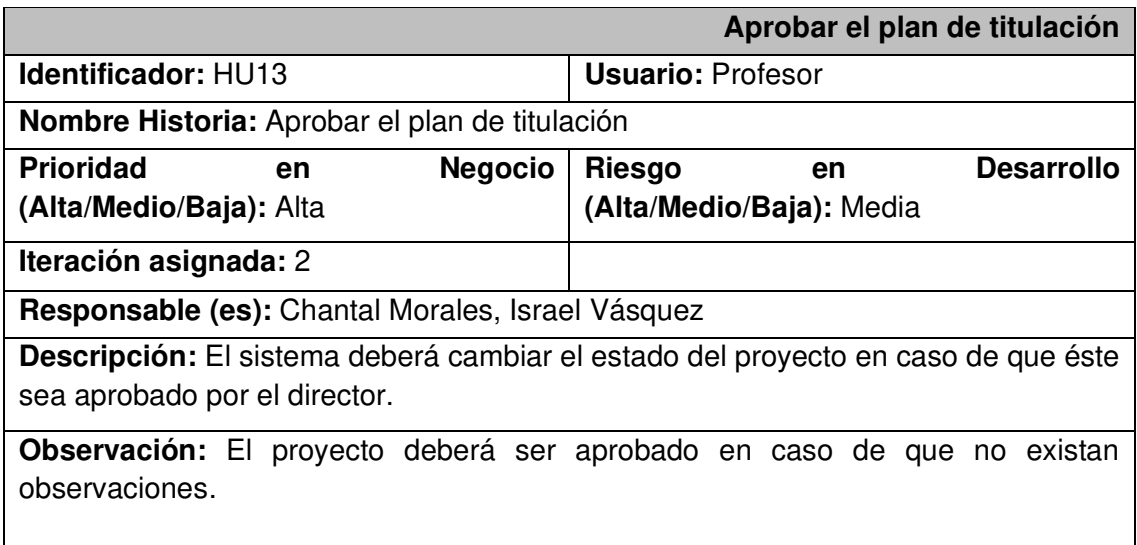

 $\mathbf{I}$ 

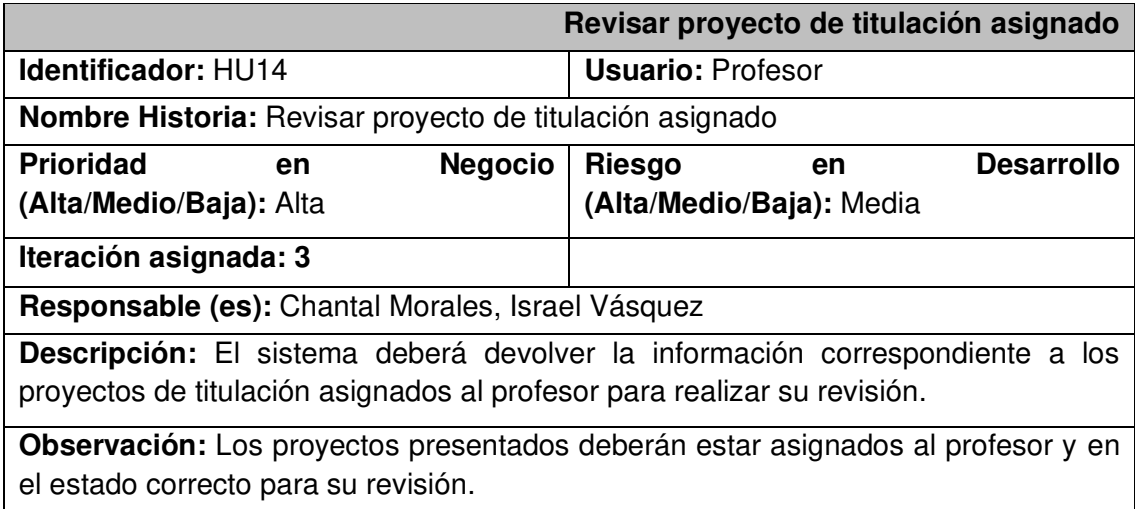

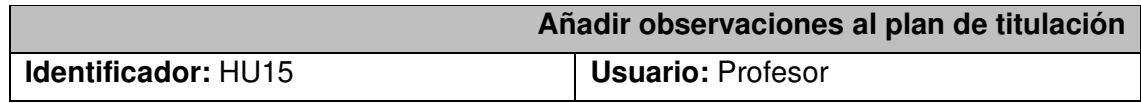

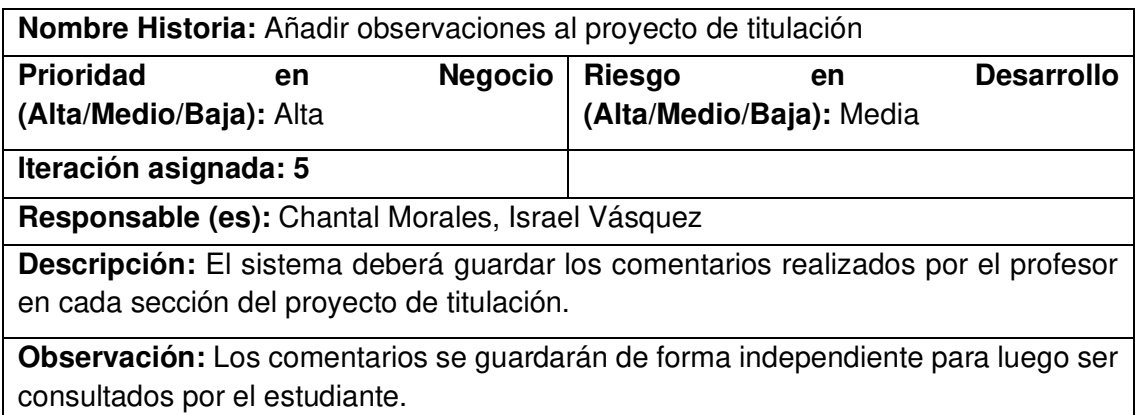

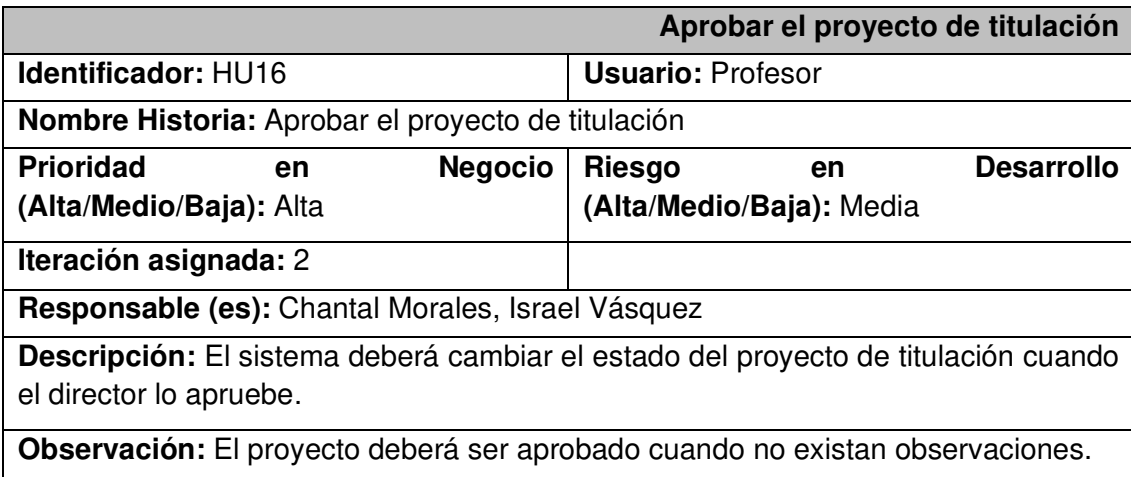

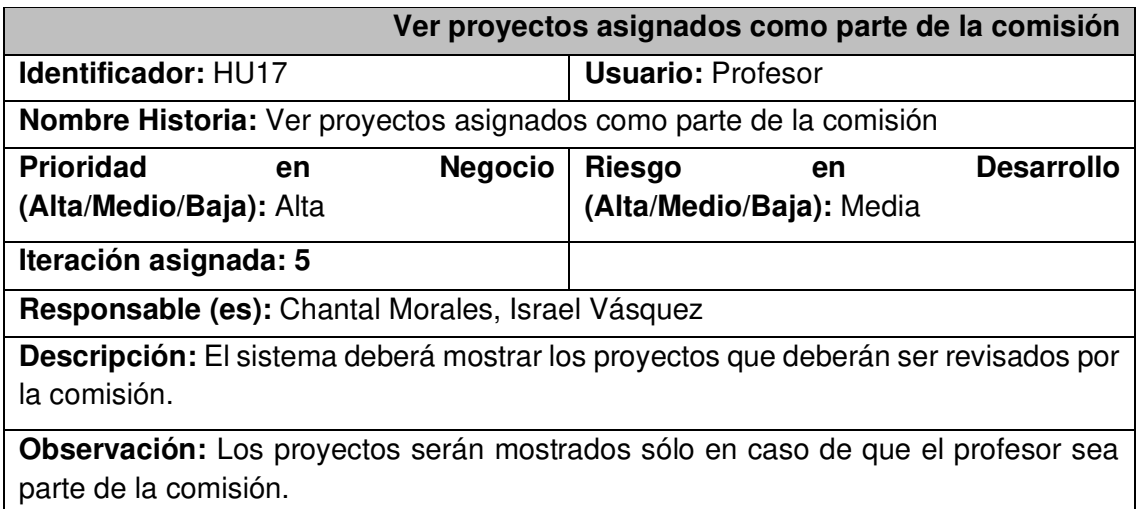

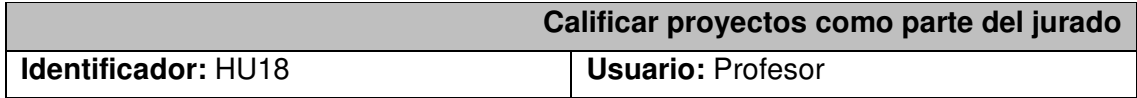

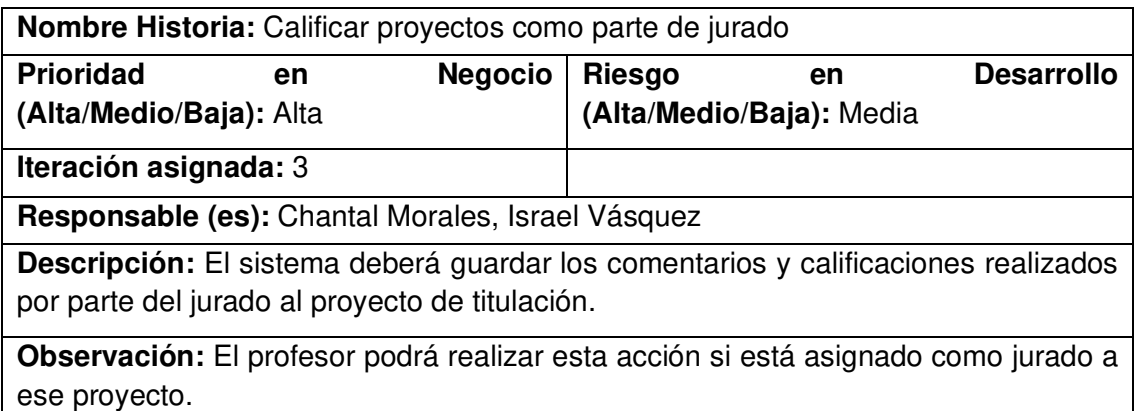

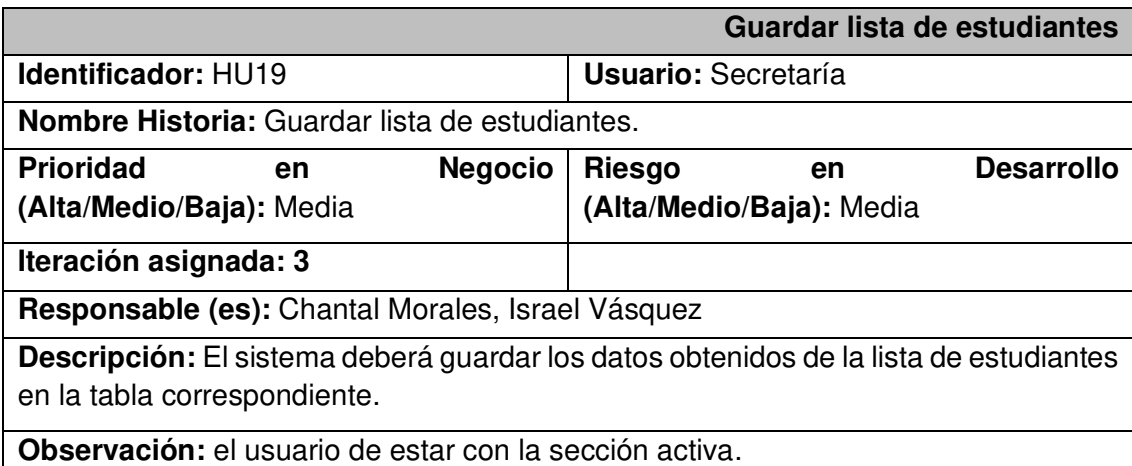

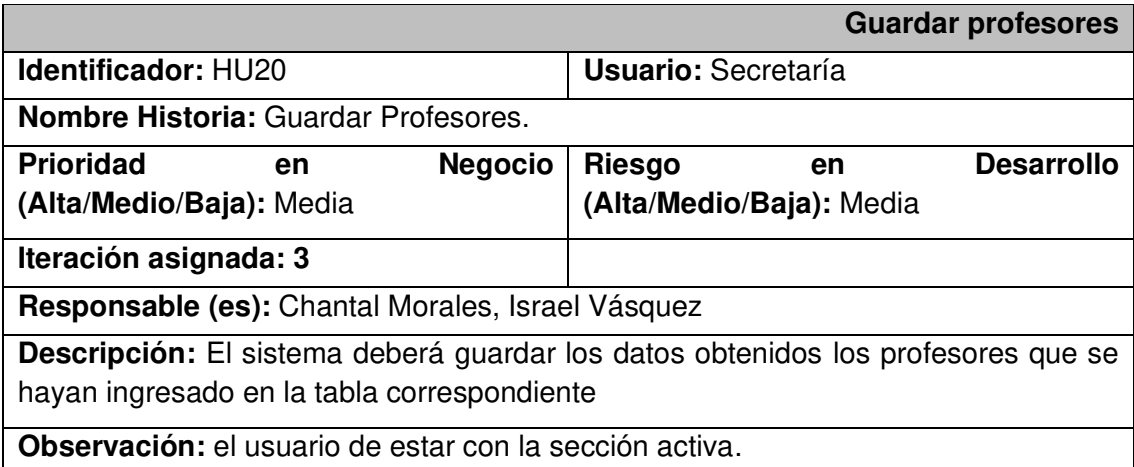

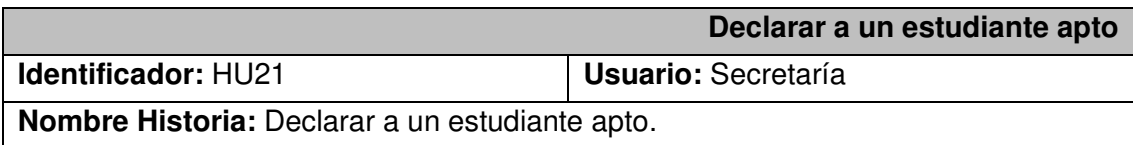

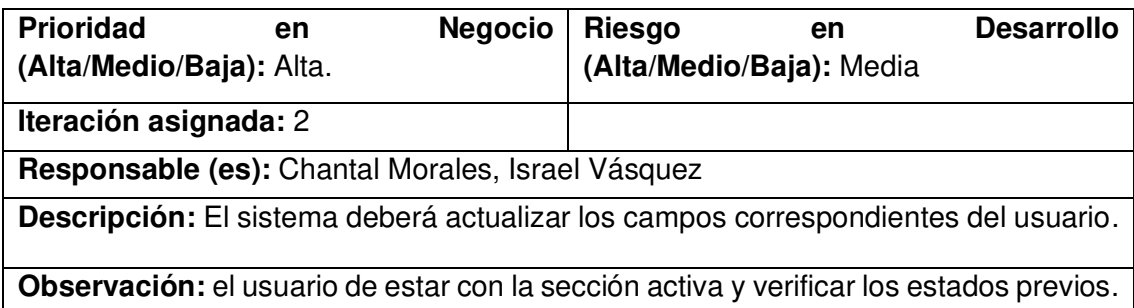

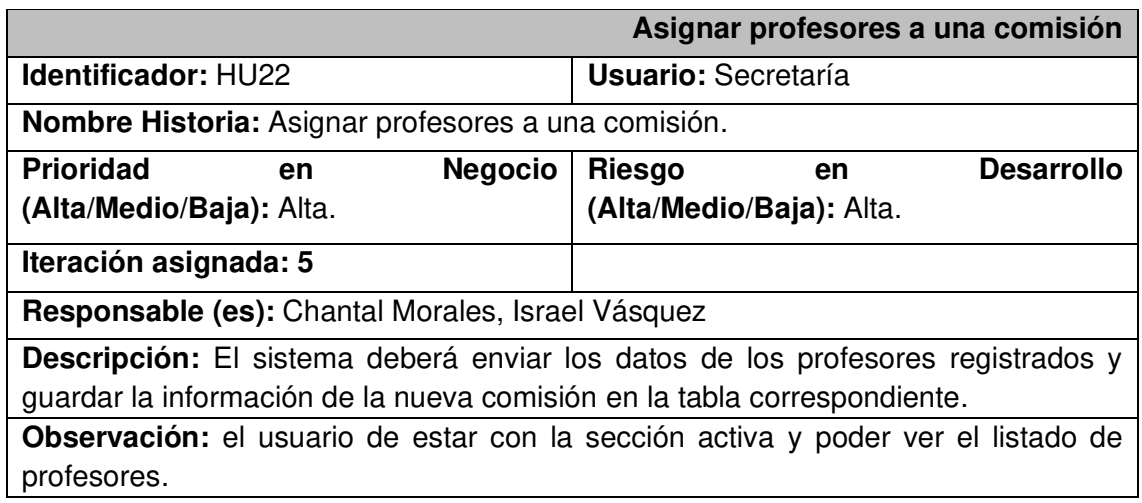

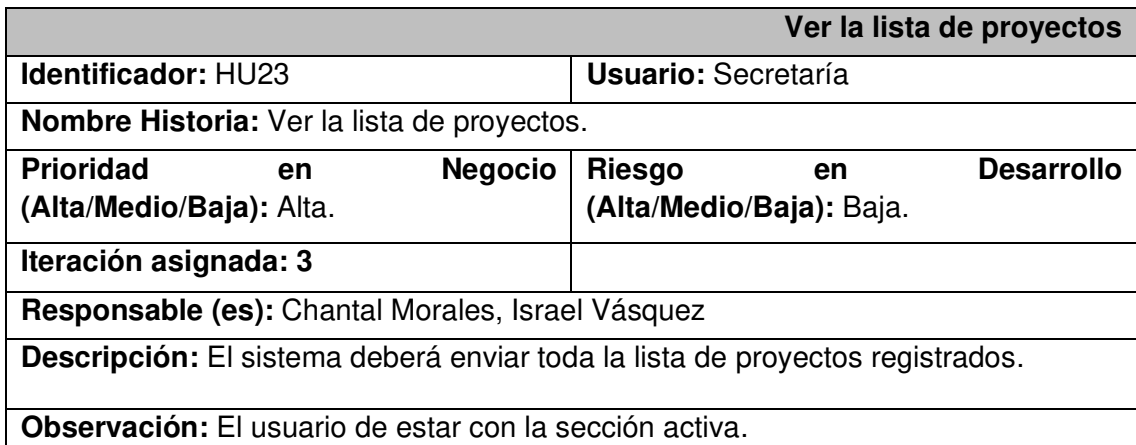

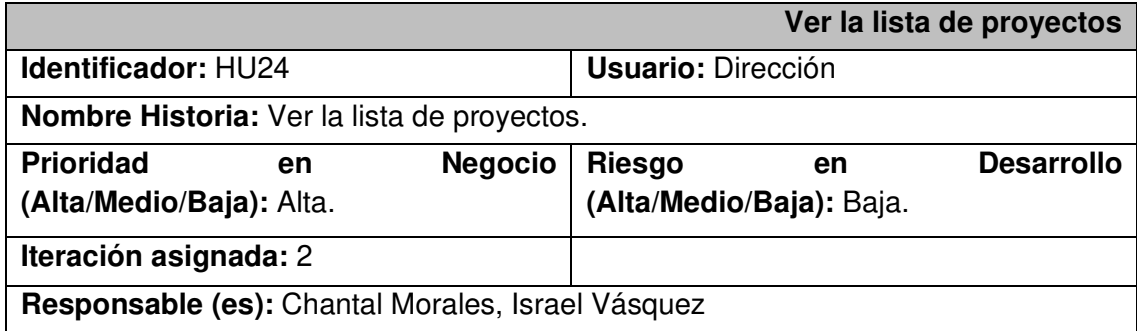

**Descripción:** El sistema deberá enviar toda la lista de proyectos registrados con toda la información.

**Observación:** El usuario de estar con la sección activa.

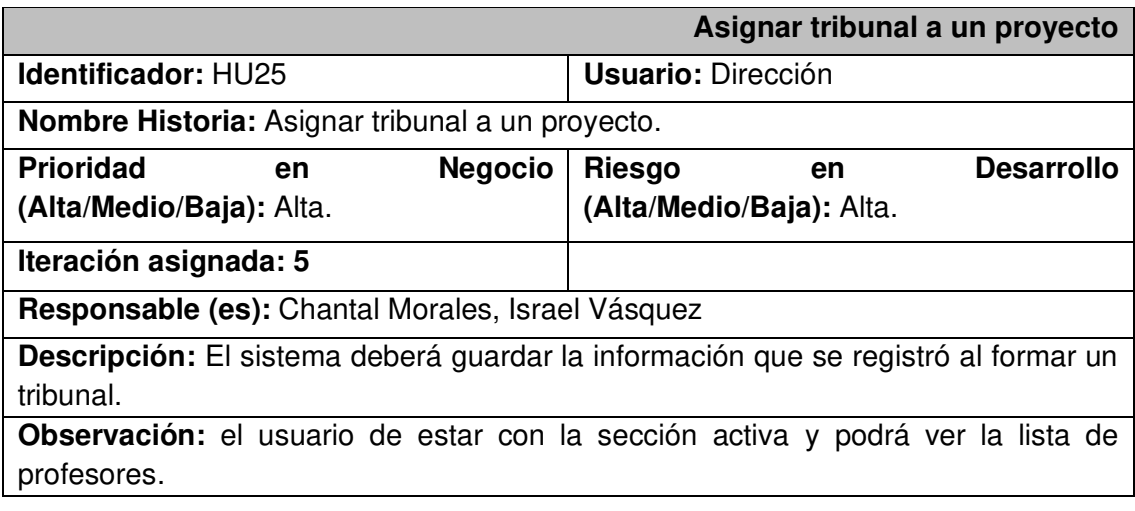

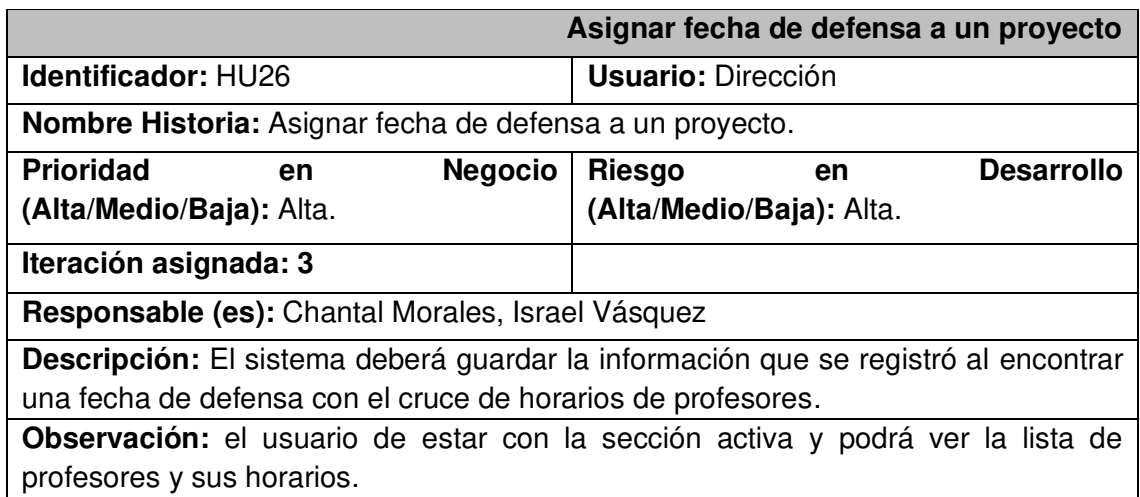

## **6.2 Product Backlog**

En el Product Backlog se establecieron todas las tareas correspondientes a cada etapa del desarrollo. Éstas, se etiquetaron de acuerdo con el tipo de usuario al que pertenecía. Se realiza una estimación de tiempo y esfuerzo en cada una y se las planifica en cada iteración del Sprint Backlog. A continuación, en la **[Fig. 42](#page-77-0)** se puede observar una sección del tablero de Product Backlog.

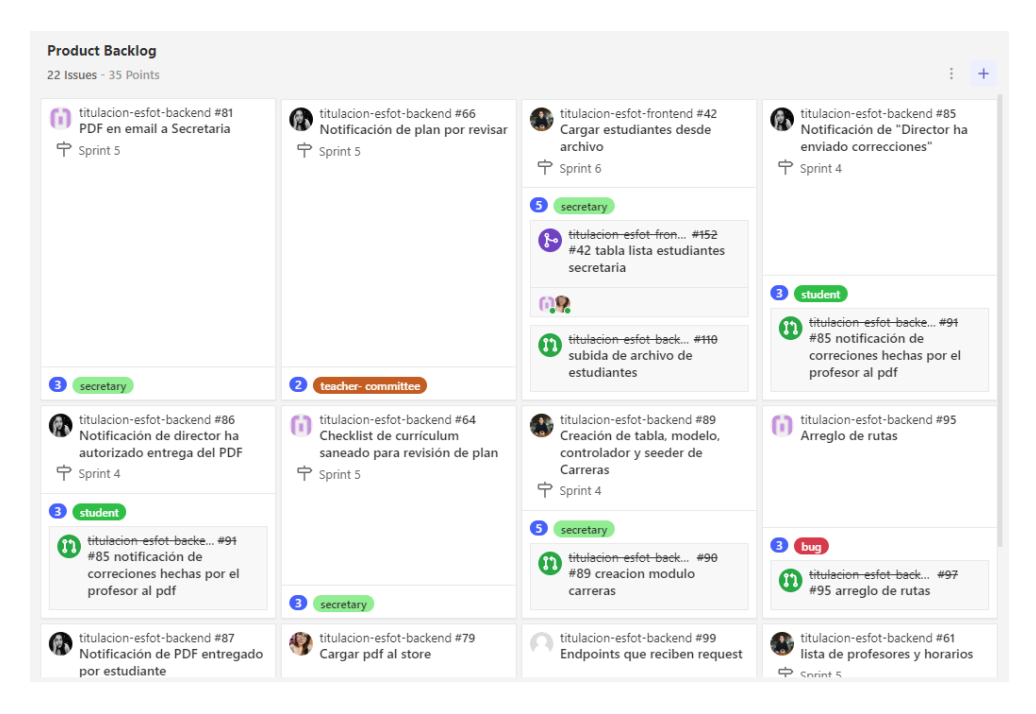

**Fig. 42:** Product Backlog

## <span id="page-77-0"></span>**6.3 Sprint Backlog**

El Sprint Backlog corresponde a la planificación semanal o quincenal que incluye las tareas que continúan en el flujo de trabajo. Los *Sprints* tienen una estimación de tiempo de acuerdo con la complejidad de las tareas y la carga previa de trabajo que se pueda tener. Además, se toman en cuenta los puntos de historia, que vienen a ser los puntos de estimación de complejidad de la tarea, para que cada Sprint posea un número similar de puntos de historia y así no se pierda el ritmo de trabajo. A continuación, en las figuras **[Fig. 43](#page-78-0)** y **[Fig. 44](#page-78-1)** se muestra un ejemplo de planificación de Sprints, correspondientes al Sprint 4 y 5 de desarrollo.

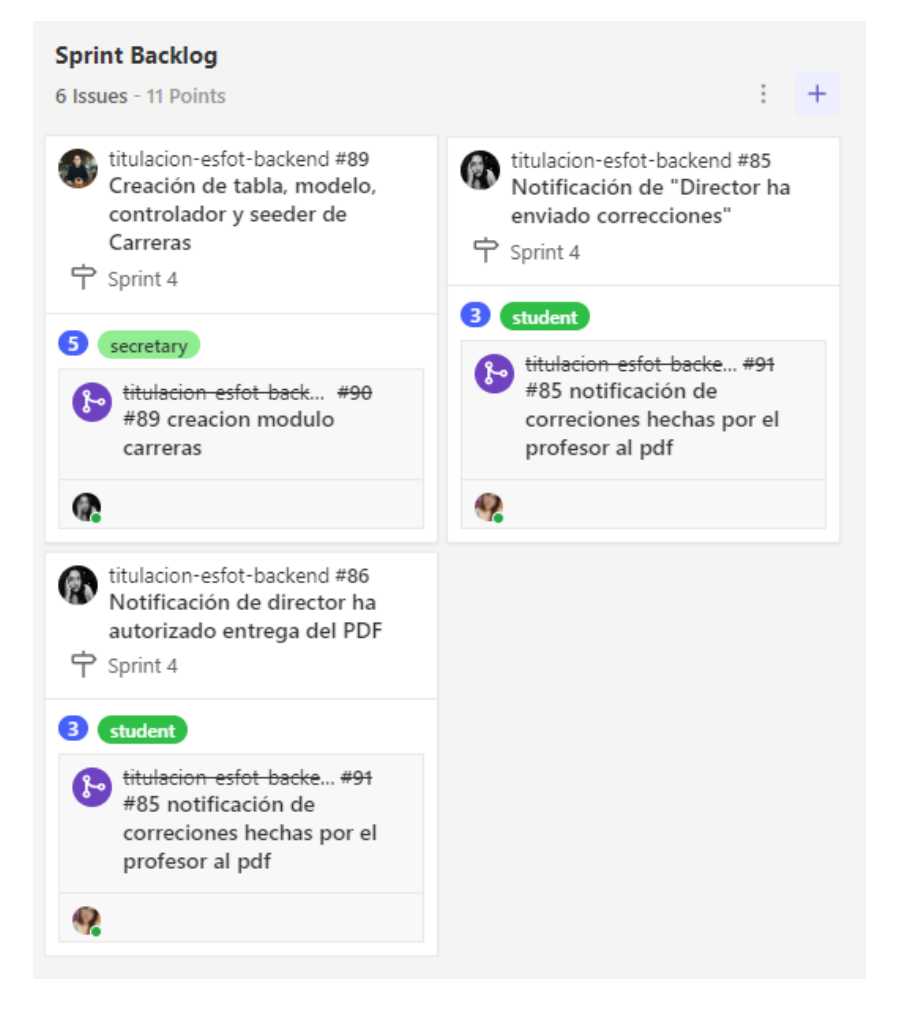

**Fig. 43:** Tablero Sprint 4

<span id="page-78-1"></span><span id="page-78-0"></span>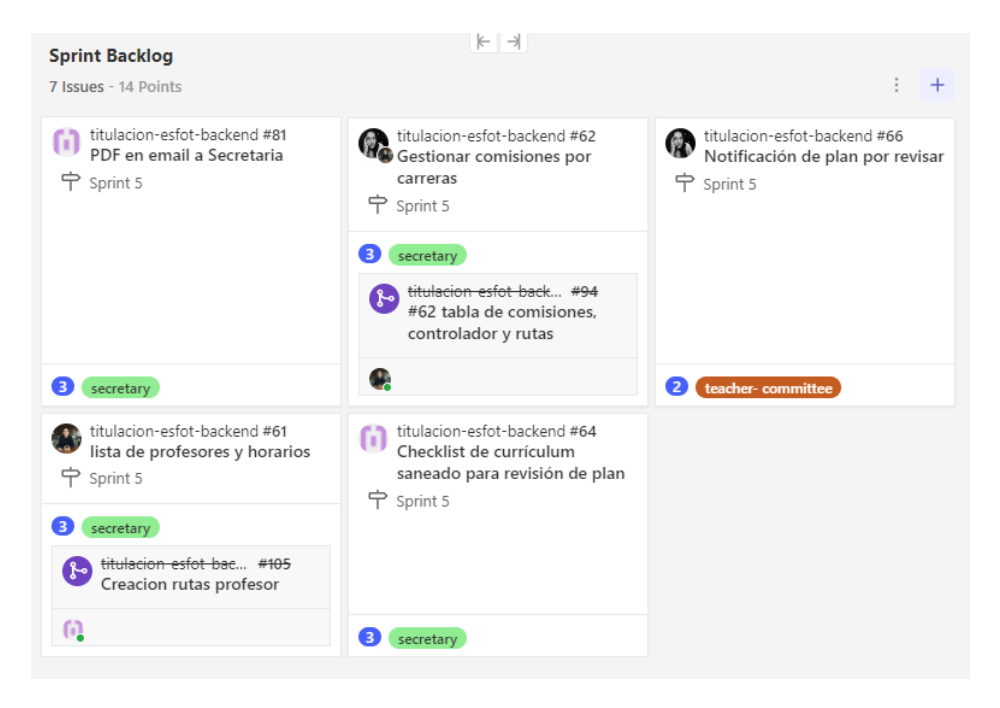

**Fig. 44:** Tablero Sprint 5

## **6.4 Repositorio del código fuente**

El código fuente del proyecto, esta almacenado en un repositorio de GitHub, se puede encontrar el mismo a través del siguiente enlace:

<https://github.com/chalosalvador/titulacion-esfot-backend.git>